Version 1.0 Published February 2018 Copyright©2018 ASRock INC. All rights reserved.

### Copyright Notice:

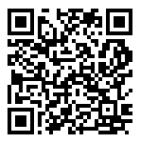

No part of this documentation may be reproduced, transcribed, transmitted, or translated in any language, in any form or by any means, except duplication of documentation by the purchaser for backup purpose, without written consent of ASRock Inc.

Products and corporate names appearing in this documentation may or may not be registered trademarks or copyrights of their respective companies, and are used only for identification or explanation and to the owners' benefit, without intent to infringe.

#### Disclaimer:

Specifications and information contained in this documentation are furnished for informational use only and subject to change without notice, and should not be constructed as a commitment by ASRock. ASRock assumes no responsibility for any errors or omissions that may appear in this documentation.

With respect to the contents of this documentation, ASRock does not provide warranty of any kind, either expressed or implied, including but not limited to the implied warranties or conditions of merchantability or fitness for a particular purpose.

In no event shall ASRock, its directors, officers, employees, or agents be liable for any indirect, special, incidental, or consequential damages (including damages for loss of profits, loss of business, loss of data, interruption of business and the like), even if ASRock has been advised of the possibility of such damages arising from any defect or error in the documentation or product.

This device complies with Part 15 of the FCC Rules. Operation is subject to the following two conditions:

- (1) this device may not cause harmful interference, and
- (2) this device must accept any interference received, including interference that may cause undesired operation.

### CALIFORNIA, USA ONLY

The Lithium battery adopted on this motherboard contains Perchlorate, a toxic substance controlled in Perchlorate Best Management Practices (BMP) regulations passed by the California Legislature. When you discard the Lithium battery in California, USA, please follow the related regulations in advance.

"Perchlorate Material-special handling may apply, see www.dtsc.ca.gov/hazardouswaste/ perchlorate"

#### **ASRock Website: http://www.asrock.com**

### AUSTRALIA ONLY

Our goods come with guarantees that cannot be excluded under the Australian Consumer Law. You are entitled to a replacement or refund for a major failure and compensation for any other reasonably foreseeable loss or damage caused by our goods. You are also entitled to have the goods repaired or replaced if the goods fail to be of acceptable quality and the failure does not amount to a major failure. If you require assistance please call ASRock Tel : +886-2-28965588 ext.123 (Standard International call charges apply)

The terms HDMI™ and HDMI High-Definition Multimedia Interface, and the HDMI logo are trademarks or registered trademarks of HDMI Licensing LLC in the United States and other countries.

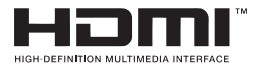

### Motherboard Layout

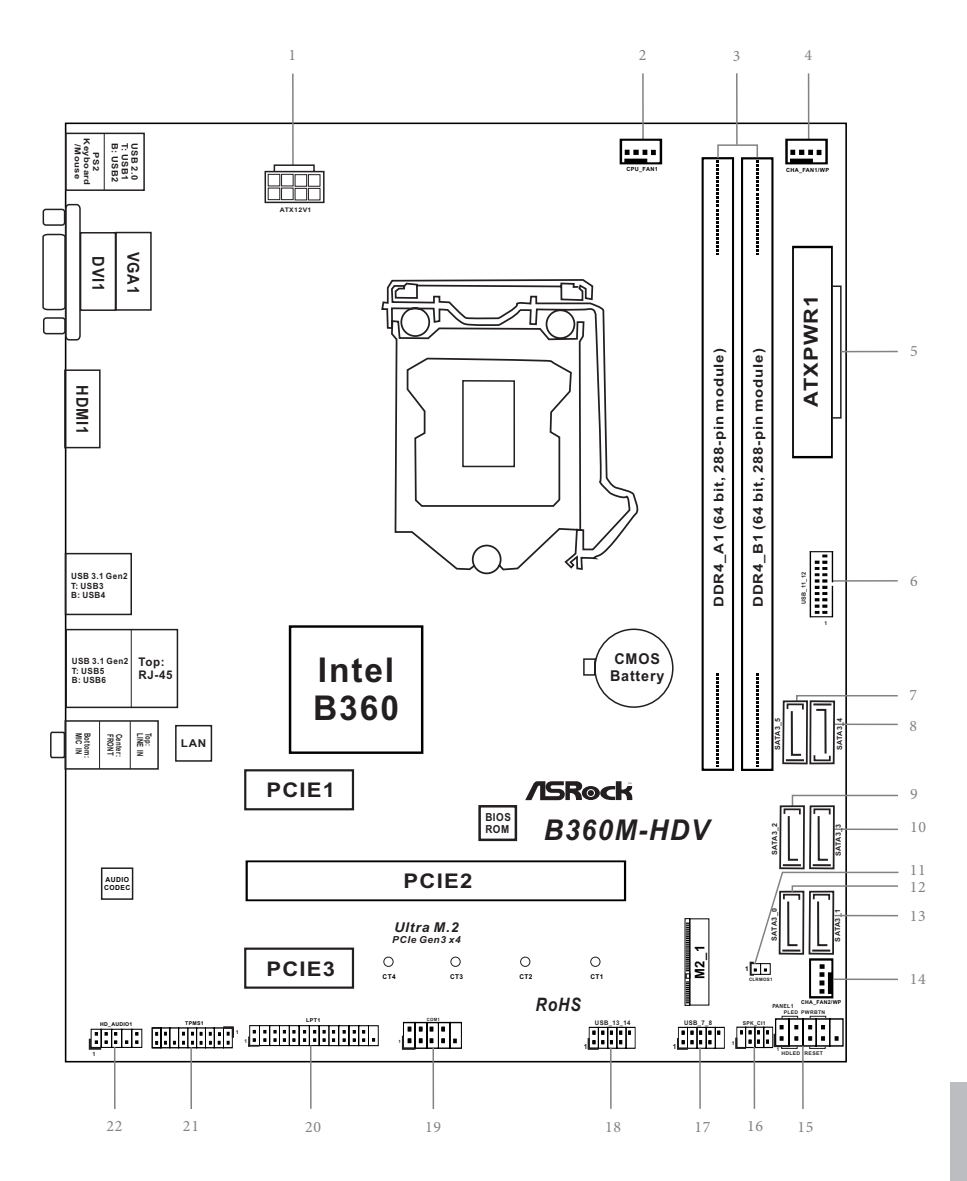

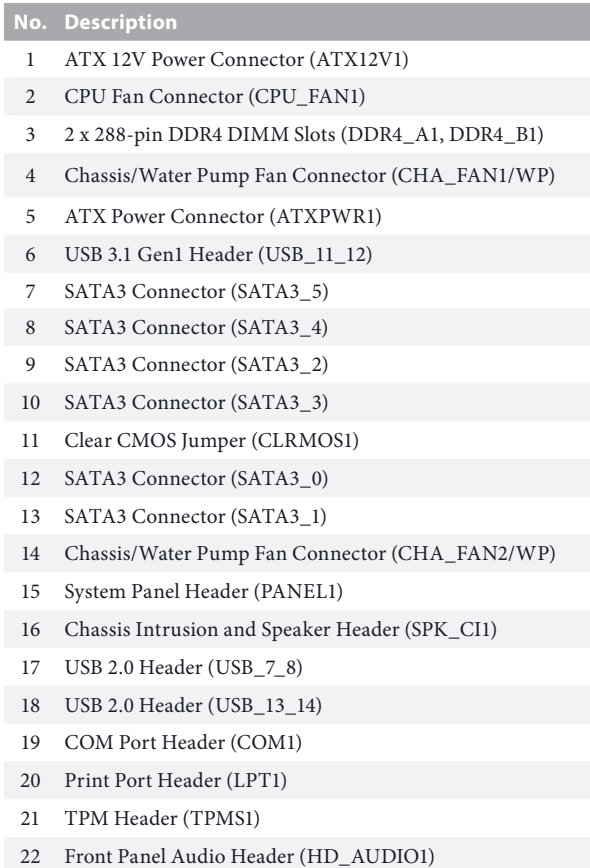

### 1.4 I/O Panel

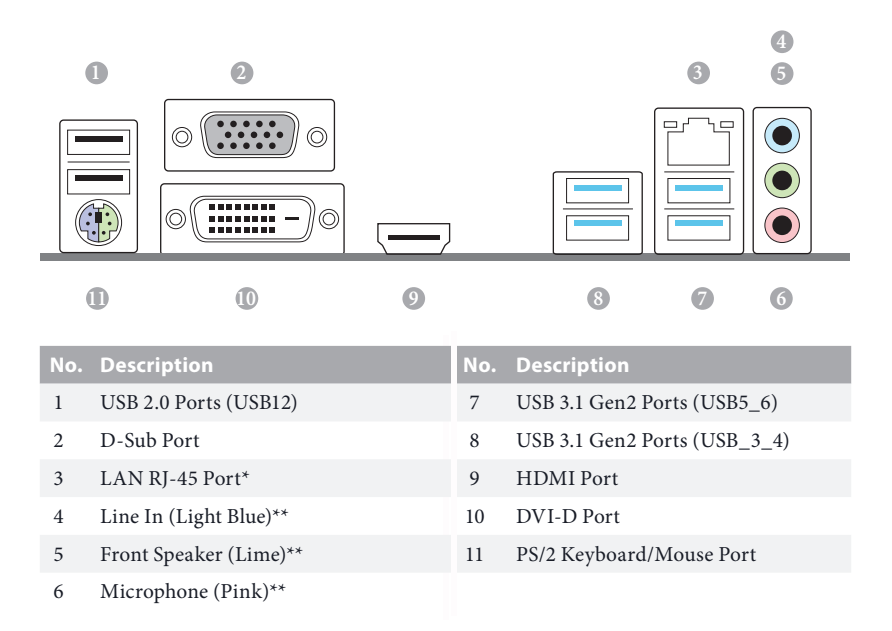

*\* There are two LEDs on each LAN port. Please refer to the table below for the LAN port LED indications.*

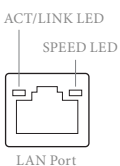

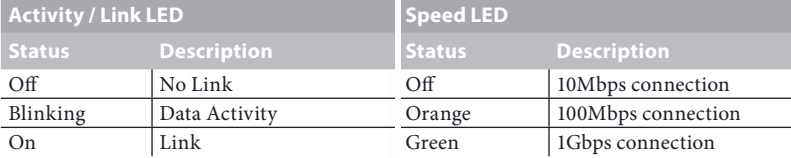

*\*\* To configure 7.1 CH HD Audio, it is required to use an HD front panel audio module and enable the multichannel audio feature through the audio driver.*

*Please set Speaker Configuration to "7.1 Speaker"in the Realtek HD Audio Manager.*

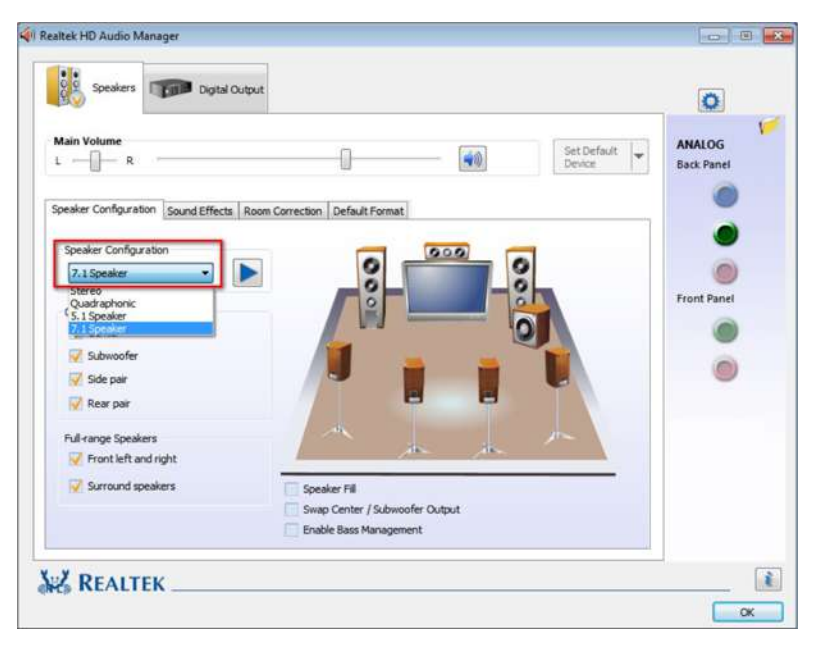

*Function of the Audio Ports in 7.1-channel Configuration:*

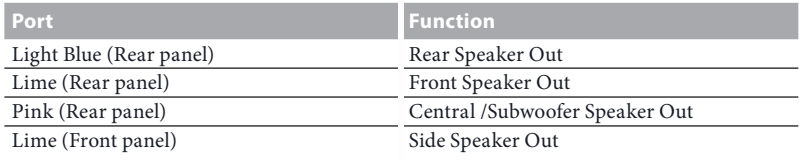

# **Chapter 1 Introduction**

Thank you for purchasing ASRock B360M-HDV motherboard, a reliable motherboard produced under ASRock's consistently stringent quality control. It delivers excellent performance with robust design conforming to ASRock's commitment to quality and endurance.

*Because the motherboard specifications and the BIOS software might be updated, the content of this documentation will be subject to change without notice. In case any modifications of this documentation occur, the updated version will be available on ASRock's website without further notice. If you require technical support related to this motherboard, please visit our website for specific information about the model you are using. You may find the latest VGA cards and CPU support list on ASRock's website as well. ASRock website http://www.asrock.com.*

### 1.1 Package Contents

- • ASRock B360M-HDV Motherboard (Micro ATX Form Factor)
- • ASRock B360M-HDV Quick Installation Guide
- • ASRock B360M-HDV Support CD
- 1 x I/O Panel Shield
- • 2 x Serial ATA (SATA) Data Cables (Optional)
- • 1 x Screw for M.2 Socket (Optional)

# 1.2 Specifications

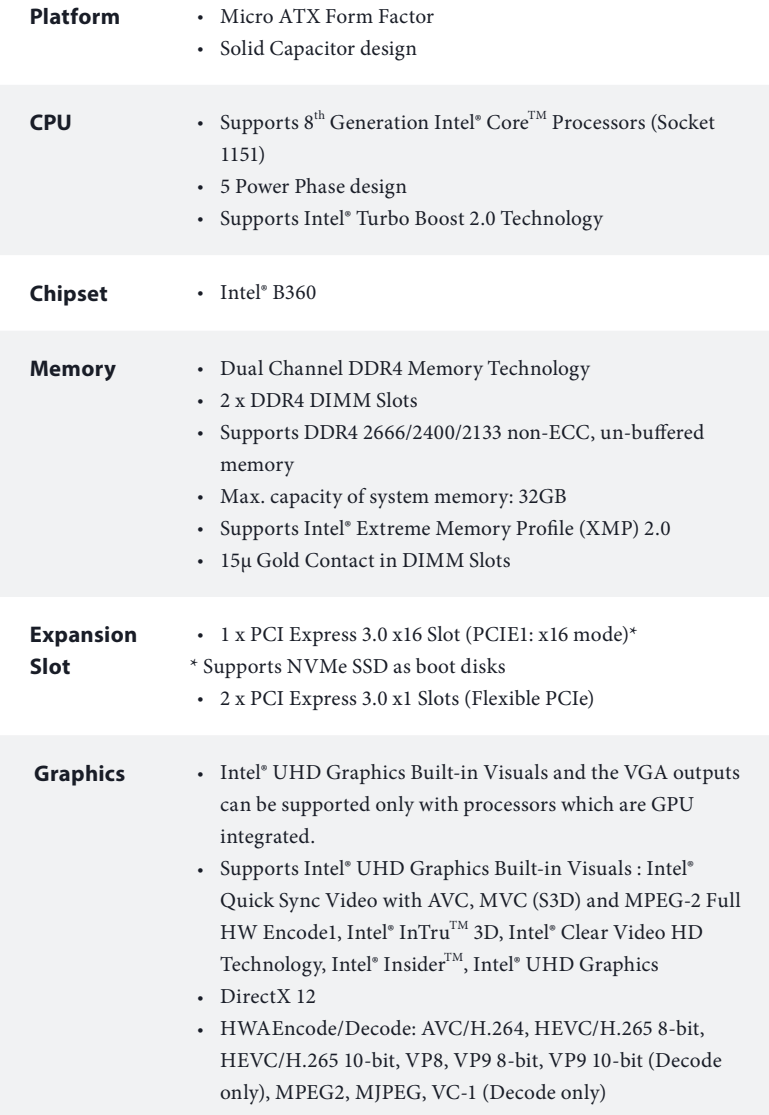

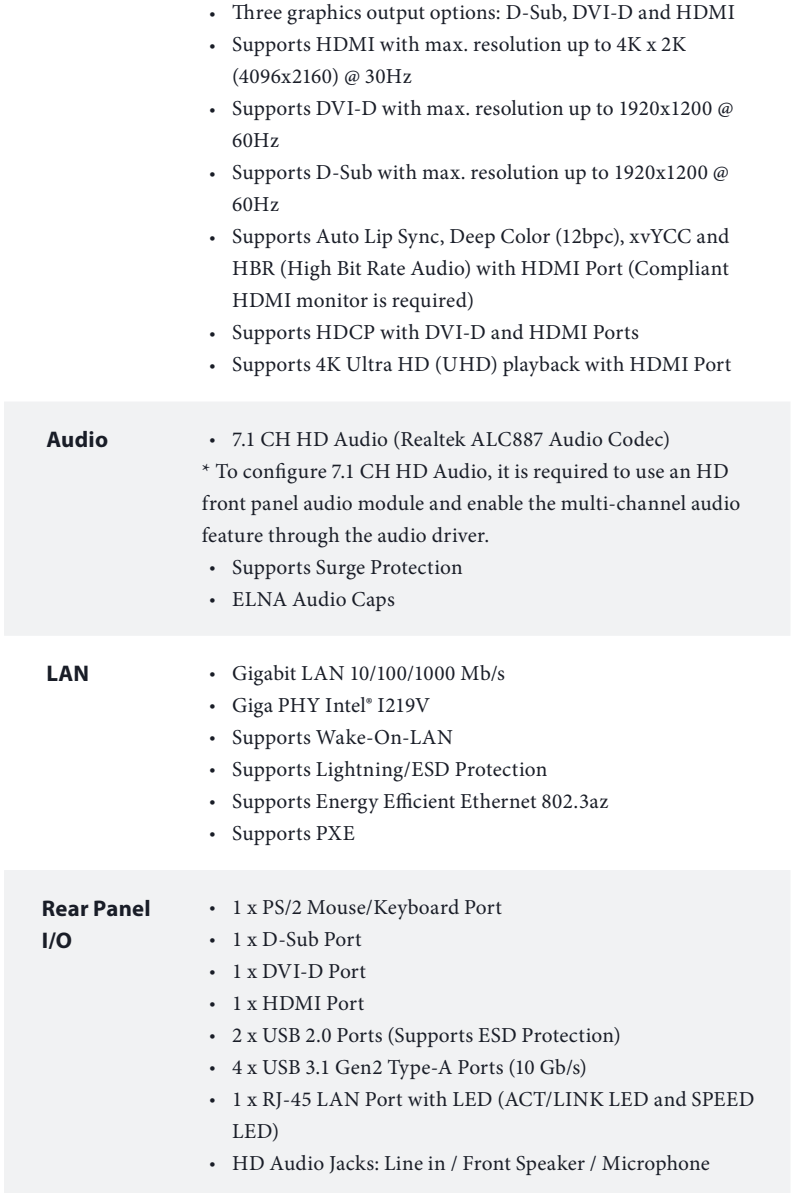

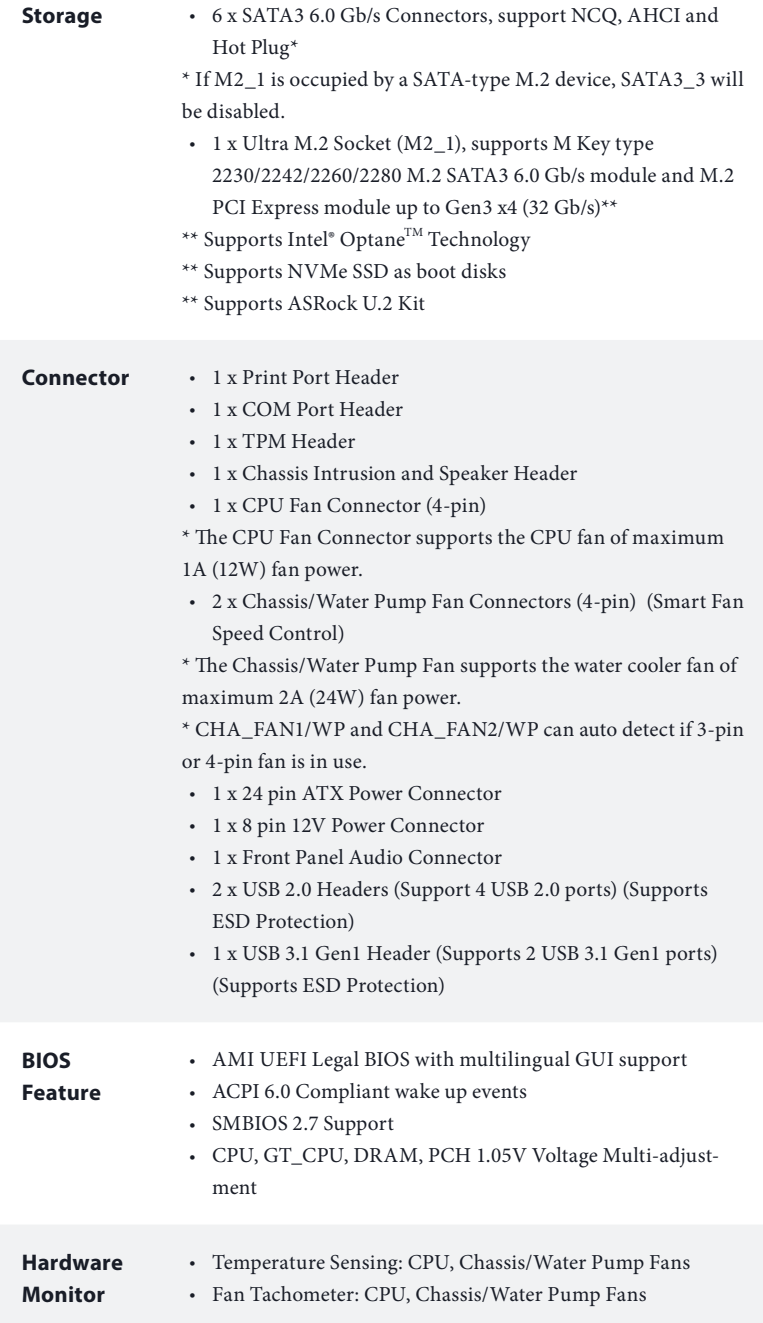

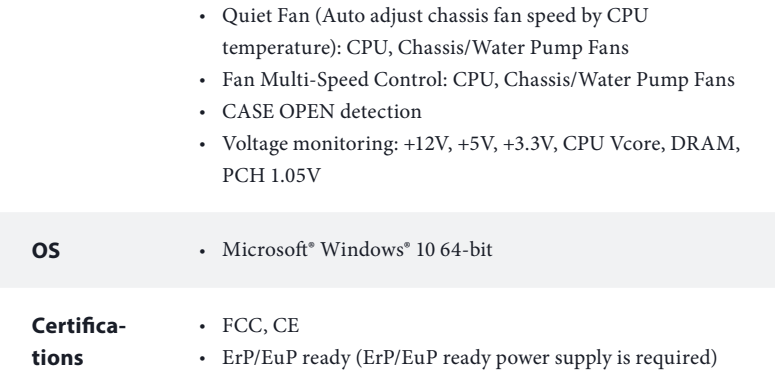

 *\* For detailed product information, please visit our website: http://www.asrock.com*

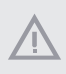

*Please realize that there is a certain risk involved with overclocking, including adjusting the setting in the BIOS, applying Untied Overclocking Technology, or using third-party overclocking tools. Overclocking may affect your system's stability, or even cause damage to the components and devices of your system. It should be done at your own risk and expense. We are not responsible for possible damage caused by overclocking.*

# **Chapter 2 Installation**

This is a Micro ATX form factor motherboard. Before you install the motherboard, study the configuration of your chassis to ensure that the motherboard fits into it.

### Pre-installation Precautions

Take note of the following precautions before you install motherboard components or change any motherboard settings.

- • Make sure to unplug the power cord before installing or removing the motherboard components. Failure to do so may cause physical injuries and damages to motherboard components.
- • In order to avoid damage from static electricity to the motherboard's components, NEVER place your motherboard directly on a carpet. Also remember to use a grounded wrist strap or touch a safety grounded object before you handle the components.
- • Hold components by the edges and do not touch the ICs.
- • Whenever you uninstall any components, place them on a grounded anti-static pad or in the bag that comes with the components.
- When placing screws to secure the motherboard to the chassis, please do not overtighten the screws! Doing so may damage the motherboard.

### 2.1 Installing the CPU

- *1.* Before you insert the 1151-Pin CPU into the socket, please check if the PnP cap is on the *socket, if the CPU surface is unclean, or if there are any bent pins in the socket. Do not force to insert the CPU into the socket if above situation is found. Otherwise, the CPU will be seriously damaged.*
- *2. Unplug all power cables before installing the CPU.*

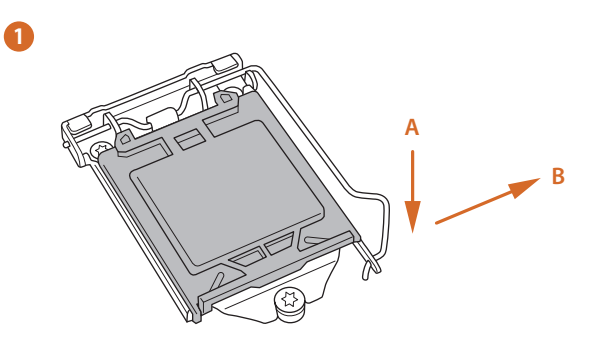

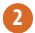

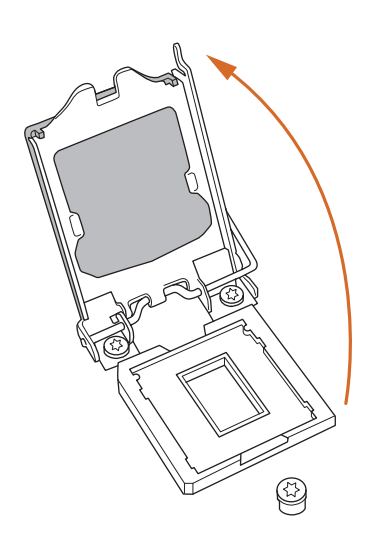

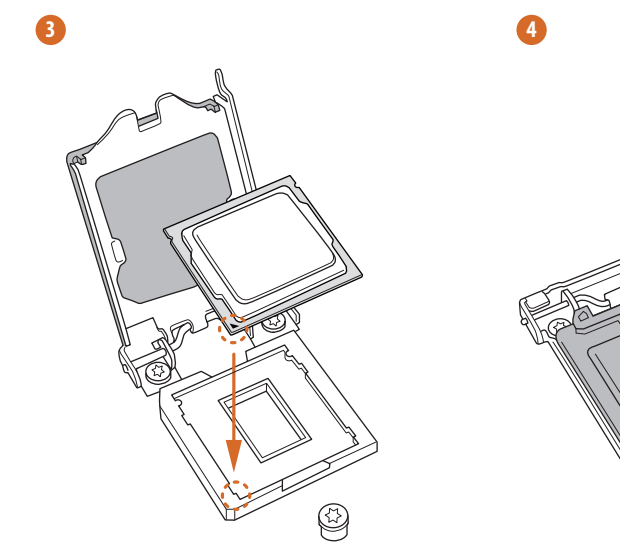

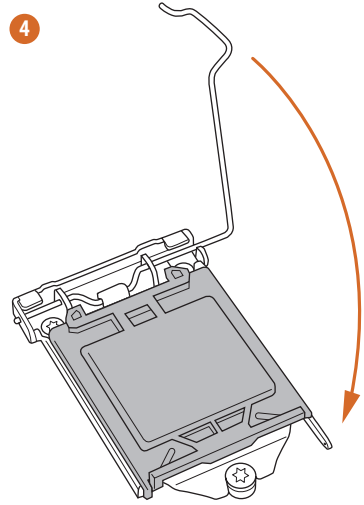

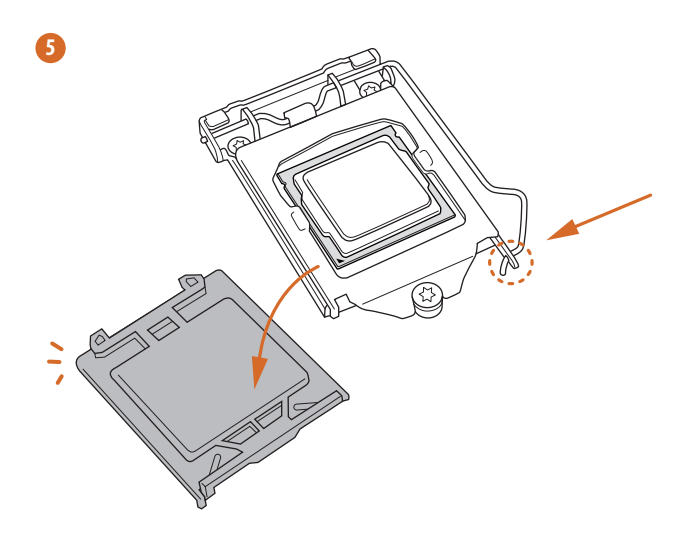

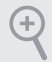

*Please save and replace the cover if the processor is removed. The cover must be placed if you wish to return the motherboard for after service.*

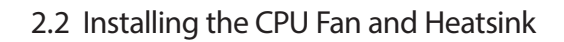

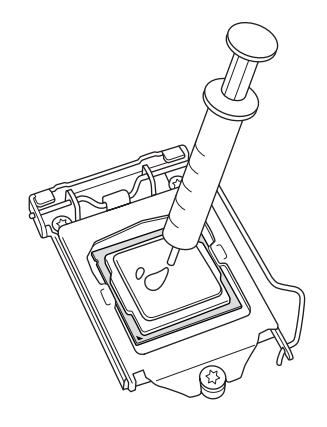

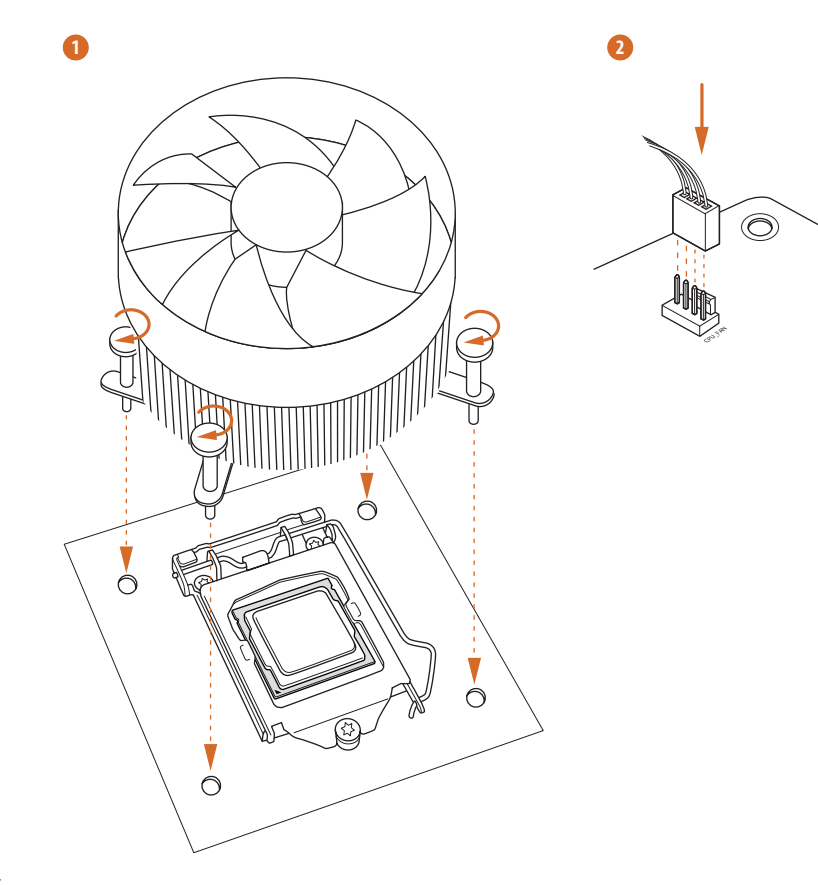

### 2.3 Installing Memory Modules (DIMM)

This motherboard provides two 288-pin DDR4 (Double Data Rate 4) DIMM slots, and supports Dual Channel Memory Technology.

- *1. For dual channel configuration, you always need to install identical (the same brand, speed, size and chip-type) DDR4 DIMM pairs.*
- *2. It is unable to activate Dual Channel Memory Technology with only one memory module installed.*
- *3. It is not allowed to install a DDR, DDR2 or DDR3 memory module into a DDR4 slot; otherwise, this motherboard and DIMM may be damaged.*

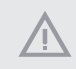

くう

*The DIMM only fits in one correct orientation. It will cause permanent damage to the motherboard and the DIMM if you force the DIMM into the slot at incorrect orientation.*

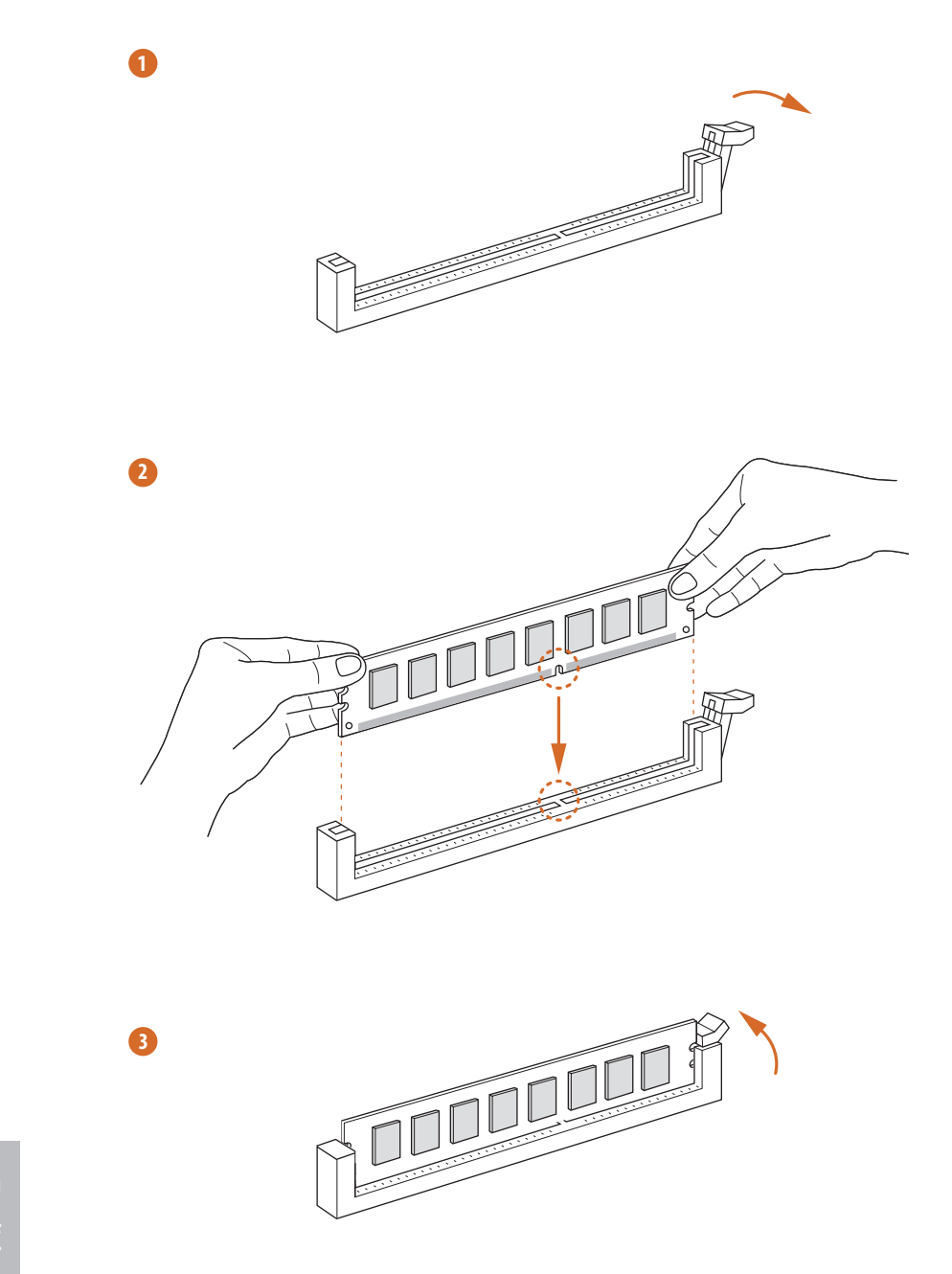

### 2.4 Expansion Slots (PCI Express Slots)

There are 3 PCI Express slots on the motherboard.

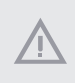

*Before installing an expansion card, please make sure that the power supply is switched off or the power cord is unplugged. Please read the documentation of the expansion card and make necessary hardware settings for the card before you start the installation.*

#### **PCIe slots:**

PCIE1 (PCIe 3.0 x1 slot) is used for PCI Express x1 lane width cards. PCIE2 (PCIe 3.0 x16 slot) is used for PCI Express x16 lane width graphics cards. PCIE3 (PCIe 3.0 x1 slot) is used for PCI Express x1 lane width cards.

### 2.5 Jumpers Setup

The illustration shows how jumpers are setup. When the jumper cap is placed on the pins, the jumper is "Short". If no jumper cap is placed on the pins, the jumper is "Open".

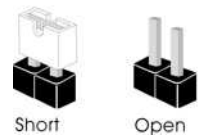

Clear CMOS Jumper (CLRCMOS1) (see p.1, No. 11)

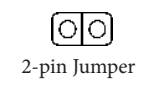

Short: Clear CMOS Open: Default

CLRCMOS1 allows you to clear the data in CMOS. The data in CMOS includes system setup information such as system password, date, time, and system setup parameters. To clear and reset the system parameters to default setup, please turn off the computer and unplug the power cord, then use a jumper cap to short the pins on CLRCMOS1 for 3 seconds. Please remember to remove the jumper cap after clearing the CMOS. If you need to clear the CMOS when you just finish updating the BIOS, you must boot up the system first, and then shut it down before you do the clear-CMOS action.

> *If you clear the CMOS, the case open may be detected. Please adjust the BIOS option "Clear Status" to clear the record of previous chassis intrusion status.*

### 2.6 Onboard Headers and Connectors

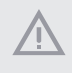

*Onboard headers and connectors are NOT jumpers. Do NOT place jumper caps over these headers and connectors. Placing jumper caps over the headers and connectors will cause permanent damage to the motherboard.*

System Panel Header (9-pin PANEL1) (see p.1, No. 15)

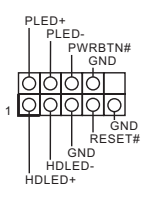

Connect the power button, reset button and system status indicator on the chassis to this header according to the pin assignments below. Note the positive and negative pins before connecting the cables.

#### *PWRBTN (Power Button):*

*Connect to the power button on the chassis front panel. You may configure the way to turn off your system using the power button.*

#### *RESET (Reset Button):*

*Connect to the reset button on the chassis front panel. Press the reset button to restart the computer if the computer freezes and fails to perform a normal restart.*

#### *PLED (System Power LED):*

*Connect to the power status indicator on the chassis front panel. The LED is on when the system is operating. The LED keeps blinking when the system is in S1/S3 sleep state. The LED is off when the system is in S4 sleep state or powered off (S5).*

#### *HDLED (Hard Drive Activity LED):*

*Connect to the hard drive activity LED on the chassis front panel. The LED is on when the hard drive is reading or writing data.*

*The front panel design may differ by chassis. A front panel module mainly consists of power button, reset button, power LED, hard drive activity LED, speaker and etc. When connecting your chassis front panel module to this header, make sure the wire assignments and the pin assignments are matched correctly.*

Chassis Intrusion and Speaker Header (7-pin SPK\_CI1) (see p.1, No. 16)

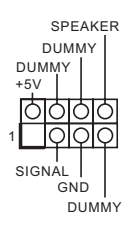

Please connect the chassis power LED and the chassis speaker to this header.

Serial ATA3 Connectors (SATA3\_0: see p.1, No. 12) (SATA3\_1: see p.1, No. 13) (SATA3\_2: see p.1, No. 9) (SATA3\_3: see p.1, No. 10) (SATA3\_4: see p.1, No. 8) (SATA3\_5: see p.1, No. 7)

SATA3\_5<br>[\_\_\_\_]<br>SATA3\_4

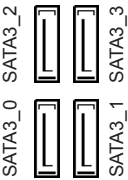

These six SATA3 connectors support SATA data cables for internal storage devices with up to 6.0 Gb/s data transfer rate. \* If M2\_1 is occupied by a SATA-type M.2 device, SATA3\_3 will be disabled.

USB 2.0 Headers (9-pin USB\_7\_8) (see p.1, No. 17) (9-pin USB\_13\_14) (see p.1, No. 18)

**GND**<br>| DUMMY<br>|이히 GND P-<br>| P+ USB\_PWR P+ P-USB\_PWR 1

There are two USB 2.0 headers on this motherboard. Each USB 2.0 header can support two ports.

USB 3.1 Gen1 Header (19-pin USB\_11\_12) (see p.1, No. 6)

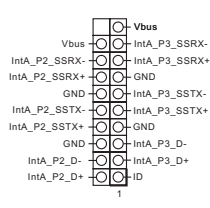

There is one header on this motherboard. This USB 3.1 Gen1 header can support two ports.

Front Panel Audio Header (9-pin HD\_AUDIO1) (see p.1, No. 22)

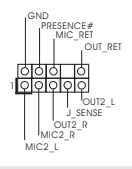

This header is for connecting audio devices to the front audio panel.

*1. High Definition Audio supports Jack Sensing, but the panel wire on the chassis must support HDA to function correctly. Please follow the instructions in our manual and chassis manual to install your system.*

*2. If you use an AC'97 audio panel, please install it to the front panel audio header by the steps below:*

*A. Connect Mic\_IN (MIC) to MIC2\_L.*

*B. Connect Audio\_R (RIN) to OUT2\_R and Audio\_L (LIN) to OUT2\_L.*

*C. Connect Ground (GND) to Ground (GND).*

*D. MIC\_RET and OUT\_RET are for the HD audio panel only. You don't need to connect them for the AC'97 audio panel.*

*E. To activate the front mic, go to the "FrontMic" Tab in the Realtek Control panel and adjust "Recording Volume".*

> 2 1

Chassis/Water Pump Fan Connectors (4-pin CHA\_FAN1/WP) (see p.1, No. 4)

(4-pin CHA\_FAN2/WP) (see p.1, No. 14)

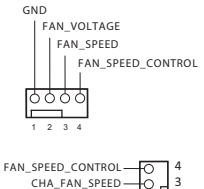

GND FAN\_VOLTAGE

connectors. If you plan to connect a 3-Pin chassis water cooler fan, please connect it to Pin 1-3.

This motherboard provides two 4-Pin water cooling chassis fan

CPU Fan Connector (4-pin CPU\_FAN1) (see p.1, No. 2)

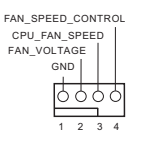

This motherboard provides a 4-Pin CPU fan (Quiet Fan) connector. If you plan to connect a 3-Pin CPU fan, please connect it to Pin 1-3.

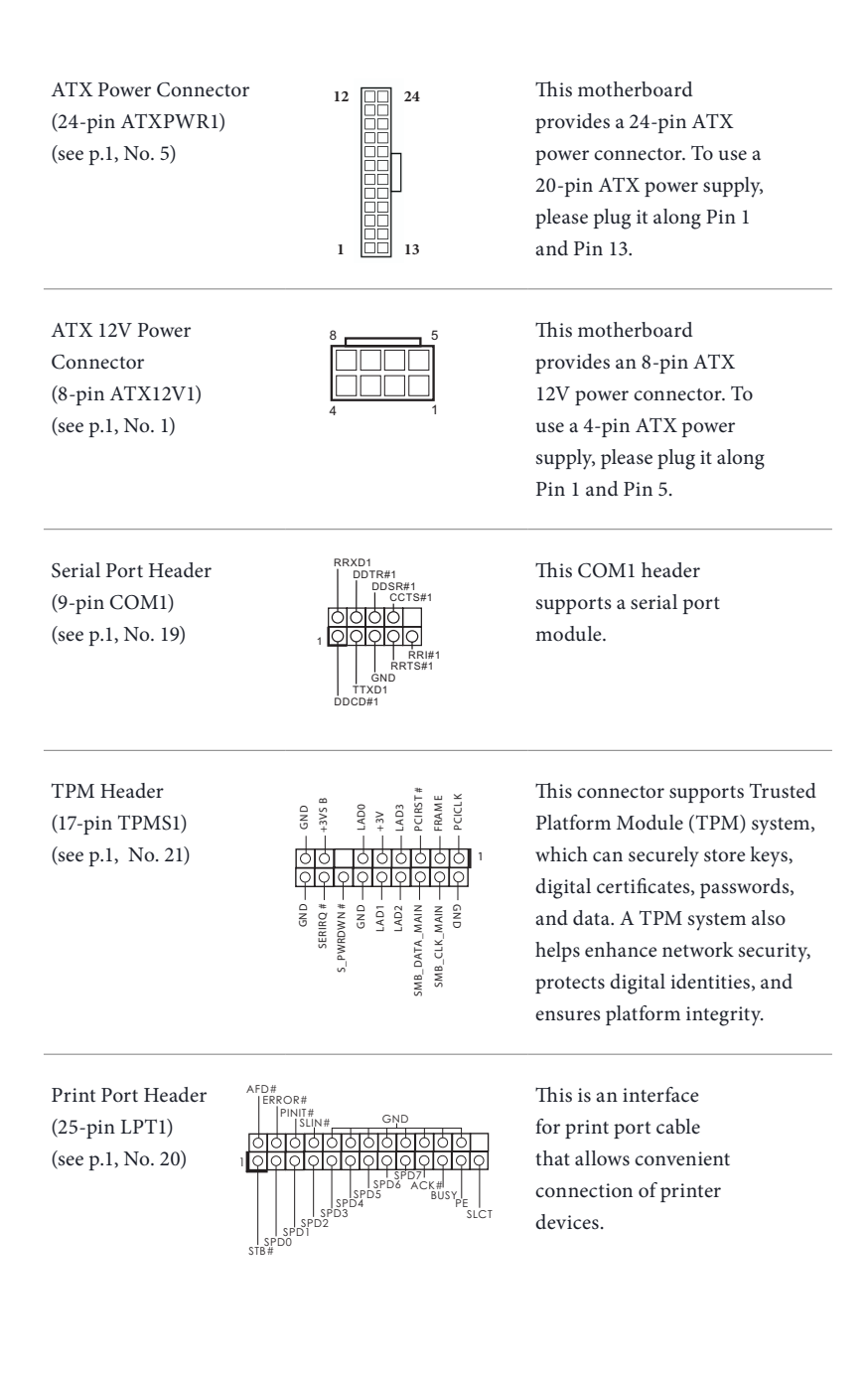

### 2.7 M.2 SSD (NGFF) Module Installation Guide

The M.2, also known as the Next Generation Form Factor (NGFF), is a small size and versatile card edge connector that aims to replace mPCIe and mSATA. The M.2 Socket (M2\_1) supports SATA3 6.0 Gb/s module and M.2 PCI Express module up to Gen2 x2 (10  $Gb/s$ ).

\* If M2\_1 is occupied by a SATA-type M.2 device, SATA3\_3 will be disabled.

### Installing the M.2\_SSD (NGFF) Module

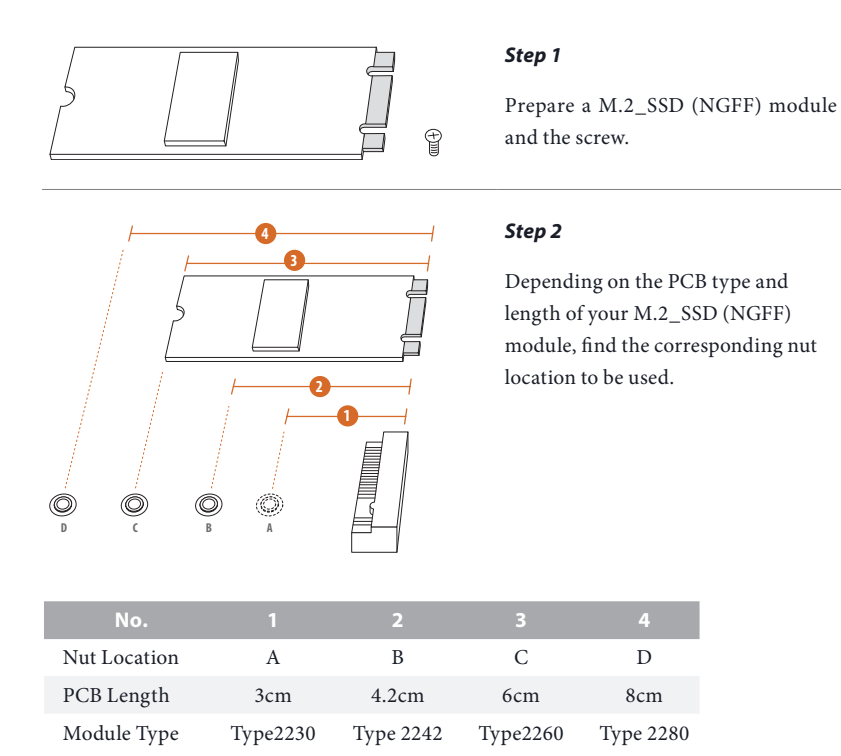

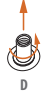

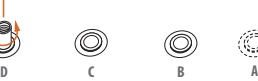

**D C B A**

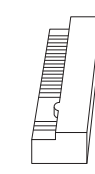

#### *Step 3*

Move the standoff based on the module type and length. The standoff is placed at the nut location D by default. Skip Step 3 and 4 and go straight to Step 5 if you are going to use the default nut. Otherwise, release the standoff by hand.

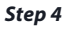

Peel off the yellow protective film on the nut to be used. Hand tighten the standoff into the desired nut location on the motherboard.

#### *Step 5*

Gently insert the M.2 (NGFF) SSD module into the M.2 slot. Please be aware that the M.2 (NGFF) SSD module only fits in one orientation.

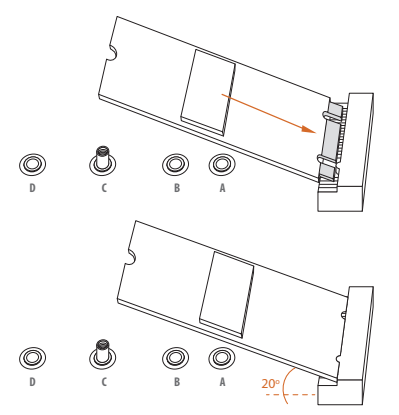

**D**  $\qquad \qquad \qquad \qquad$ 

#### *Step 6*

Tighten the screw with a screwdriver to secure the module into place. Please do not overtighten the screw as this might damage the module.

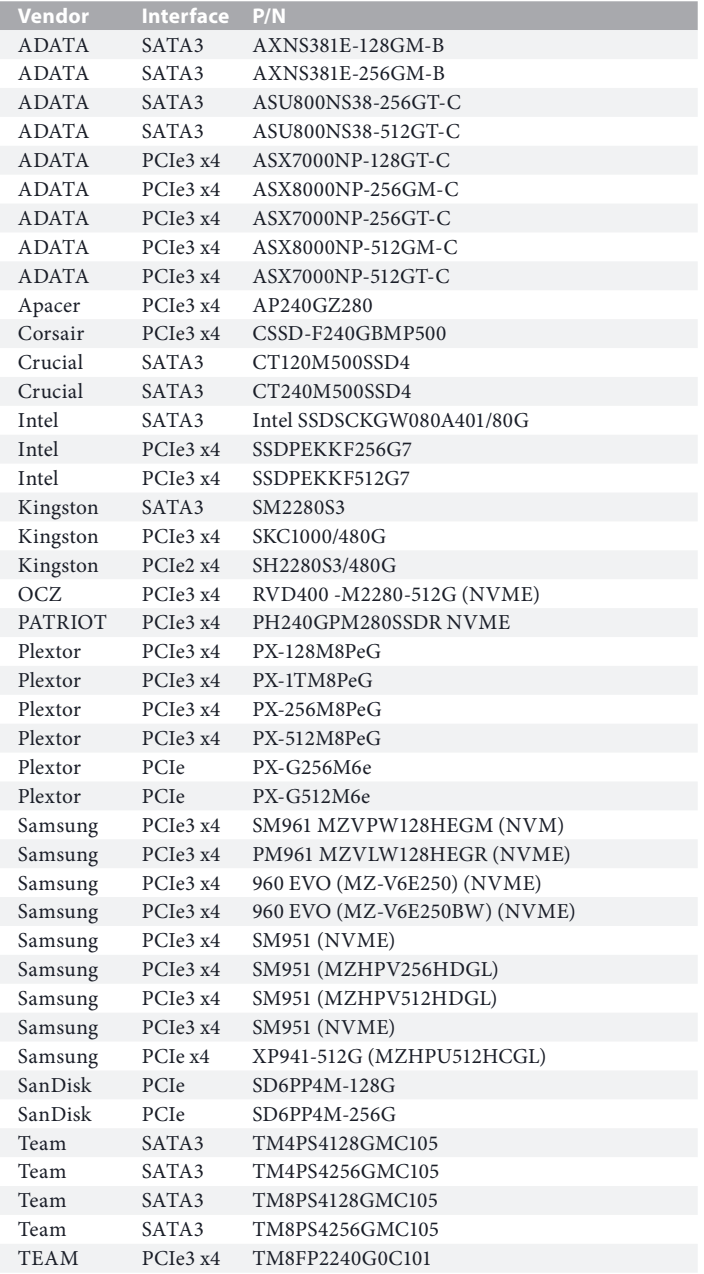

### M.2\_SSD (NGFF) Module Support List

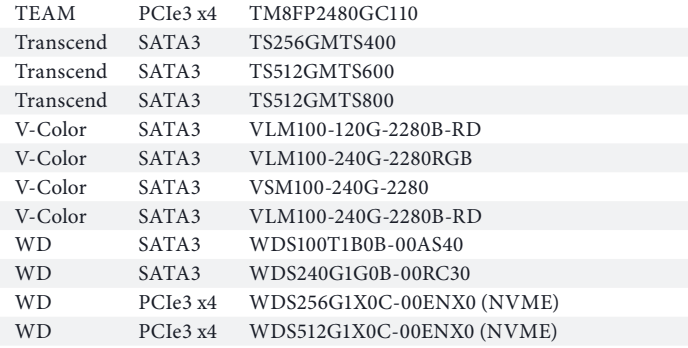

For the latest updates of M.2\_SSD (NFGG) module support list, please visit our website for details: http://www.asrock.com

# **1 Einleitung**

Vielen Dank, dass Sie sich für das B360M-HDV von ASRock entschieden haben – ein zuverlässiges Motherboard, das konsequent unter der strengen Qualitätskontrolle von ASRock hergestellt wurde. Es liefert ausgezeichnete Leistung mit robustem Design, das ASRock Streben nach Qualität und Beständigkeit erfüllt.

> *Da die technischen Daten des Motherboards sowie die BIOS-Software aktualisiert werden können, kann der Inhalt dieser Dokumentation ohne Ankündigung geändert werden. Falls diese Dokumentation irgendwelchen Änderungen unterliegt, wird die aktualisierte Version ohne weitere Hinweise auf der ASRock-Webseite zur Verfügung gestellt. Sollten Sie technische Hilfe in Bezug auf dieses Motherboard benötigen, erhalten Sie auf unserer Webseite spezifischen Informationen über das von Ihnen verwendete Modell. Auch finden Sie eine aktuelle Liste unterstützter VGA-Karten und Prozessoren auf der ASRock-Webseite: ASRock-Webseite http://www.asrock.com.*

### 1.1 Lieferumfang

- • ASRock B360M-HDV-Motherboard (Micro-ATX-Formfaktor)
- • ASRock B360M-HDV-Schnellinstallationsanleitung
- • ASRock B360M-HDV-Support-CD
- • 1 x E/A-Blendenabschirmung
- • 2 x Serial-ATA- (SATA) Datenkabel (optional)
- • 1 x Schraube für M.2-Sockel (optional)

## 1.2 Technische Daten

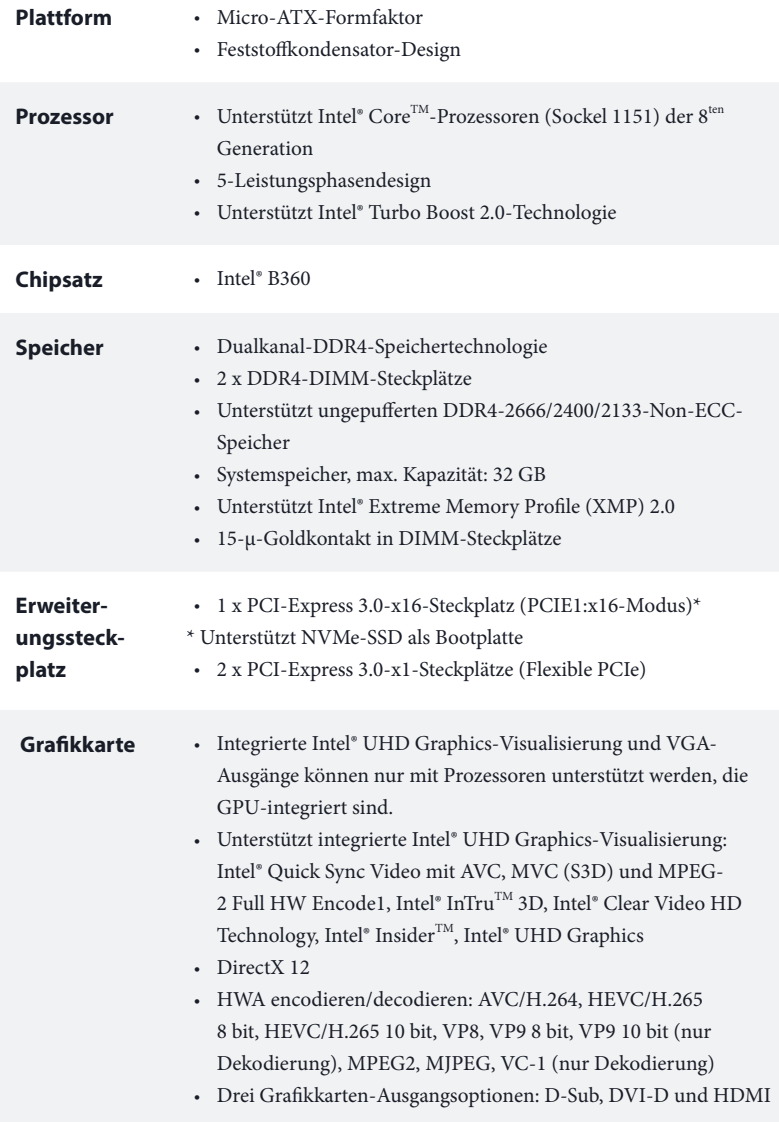

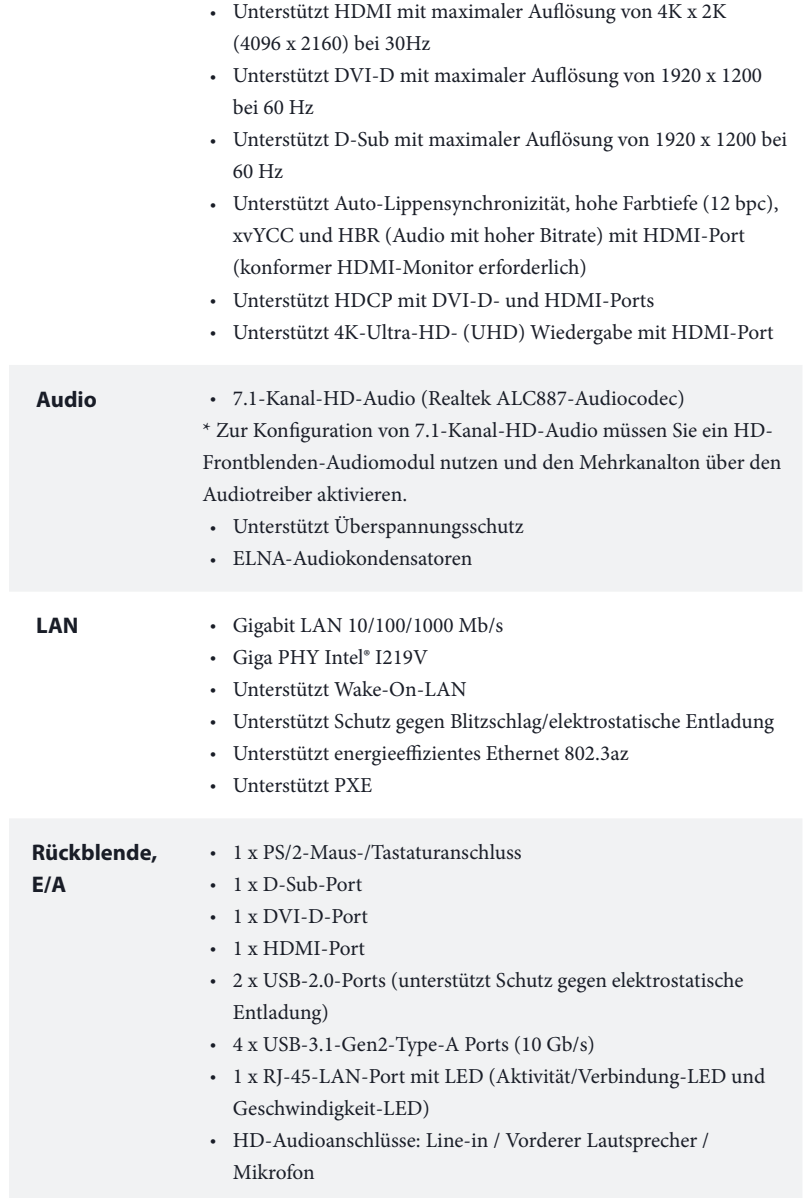

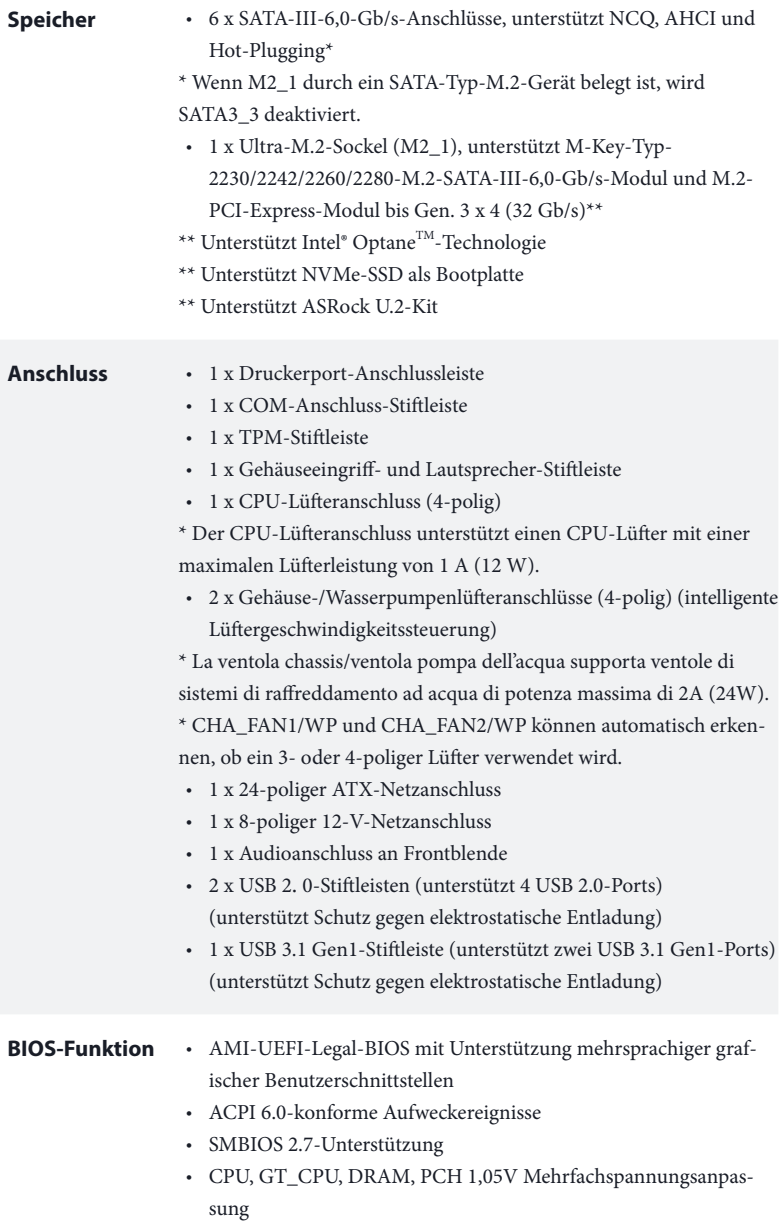

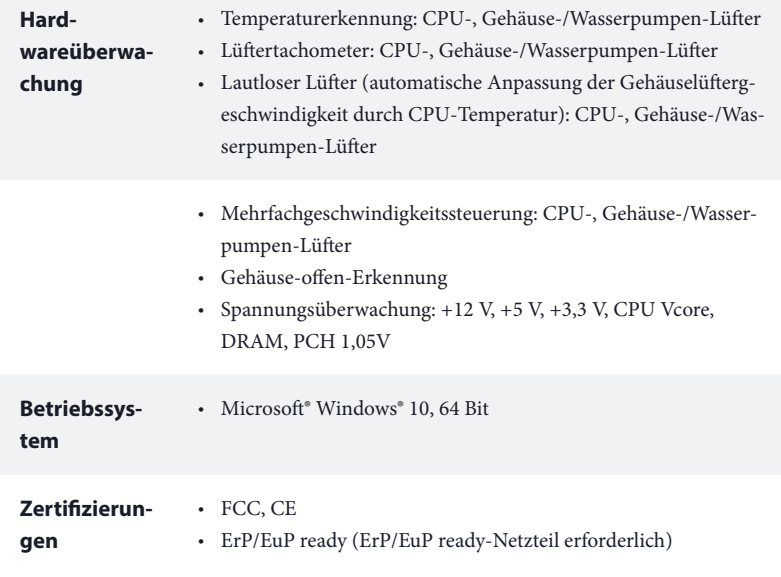

 *\* Detaillierte Produktinformationen finden Sie auf unserer Webseite: http://www.asrock.com*

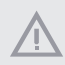

*Bitte beachten Sie, dass mit einer Übertaktung, zu der die Anpassung von BIOS-Einstellungen, die Anwendung der Untied Overclocking Technology oder die Nutzung von Übertaktungswerkzeugen von Drittanbietern zählen, bestimmte Risiken verbunden sind. Eine Übertaktung kann sich auf die Stabilität Ihres Systems auswirken und sogar Komponenten und Geräte Ihres Systems beschädigen. Sie sollte auf eigene Gefahr und eigene Kosten durchgeführt werden. Wir übernehmen keine Verantwortung für mögliche Schäden, die durch eine Übertaktung verursacht wurden.*

### 1.3 Jumpereinstellung

Die Abbildung zeigt, wie die Jumper eingestellt werden. Wenn die Jumper-Kappe auf den Kontakten angebracht ist, ist der Jumper "kurzgeschlossen". Wenn keine Jumper-Kappe auf den Kontakten angebracht ist, ist der Jumper "offen".

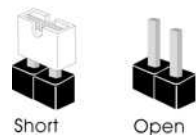

CMOS-löschen-Jumper (CLRCMOS1) (siehe S. 1, Nr. 11)

2-poliger Jumper

Kurzgeschlossen: CMOS löschenOffen: Standard

CLRCMOS1 ermöglicht Ihnen die Löschung der Daten im CMOS. Die Daten im CMOS beinhaltet Systemeinrichtungsinformationen, wie Systemkennwort, Datum, Zeit und Systemeinrichtungsparameter. Zum Löschen und Rücksetzen der Systemparameter auf die Standardeinrichtung schalten Sie den Computer bitte ab und ziehen das Netzkabel; schließen Sie dann die Kontakte an CLRCMOS1 3 Sekunden mit einer Jumper-Kappe kurz. Bitte denken Sie daran, die Jumper-Kappe nach der CMOS-Löschung zu entfernen. Falls Sie den CMOS direkt nach Abschluss der BIOS-Aktualisierung löschen müssen, starten Sie das System zunächst; fahren Sie es dann vor der CMOS-Löschung herunter.

> *Falls Sie den CMOS löschen, wird möglicherweise ein Gehäuseeingriff erkannt. Bitte passen Sie die BIOS-Option "Status löschen" zur Löschung der Aufzeichnung des vorherigen Gehäuseeingriffstatus an.*

### 1.4 Integrierte Stiftleisten und Anschlüsse

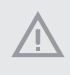

*Integrierte Stiftleisten und Anschlüsse sind KEINE Jumper. Bringen Sie KEINE Jumper-Kappen an diesen Stiftleisten und Anschlüssen an. Durch Anbringen von Jumper-Kappen an diesen Stiftleisten und Anschlüssen können Sie das Motherboard dauerhaft beschädigen.*

Systemblende-Stiftleiste (9-polig, PANEL1) (siehe S. 1, Nr. 15)

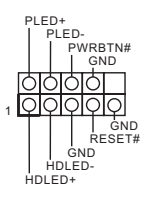

Verbinden Sie Ein-/ Austaste, Reset-Taste und Systemstatusanzeige am Gehäuse entsprechend der nachstehenden Pinbelegung mit dieser Stiftleiste. Beachten Sie vor Anschließen der Kabel die positiven und negativen Kontakte.

#### *PWRBTN (Ein-/Austaste):*

*Mit der Ein-/Austaste an der Frontblende des Gehäuses verbinden. Sie können die Abschaltung Ihres Systems über die Ein-/Austaste konfigurieren.*

#### *RESET (Reset-Taste):*

*Mit der Reset-Taste an der Frontblende des Gehäuses verbinden. Starten Sie den Computer über die Reset-Taste neu, wenn er abstürzt oder sich nicht normal neu starten lässt.*

#### *PLED (Systembetriebs-LED):*

*Mit der Betriebsstatusanzeige an der Frontblende des Gehäuses verbinden. Die LED leuchtet, wenn das System läuft. Die LED blinkt, wenn sich das System im S1/S3-Ruhezustand befindet. Die LED ist aus, wenn sich das System im S4-Ruhezustand befindet oder ausgeschaltet ist (S5).*

#### *HDLED (Festplattenaktivitäts-LED):*

*Mit der Festplattenaktivitäts-LED an der Frontblende des Gehäuses verbinden. Die LED leuchtet, wenn die Festplatte Daten liest oder schreibt.*

*Das Design der Frontblende kann je nach Gehäuse variieren. Ein Frontblendenmodul besteht hauptsächlich aus Ein-/Austaste, Reset-Taste, Betrieb-LED, Festplattenaktivität-LED, Lautsprecher etc. Stellen Sie beim Anschließen Ihres Frontblendenmoduls an diese Stiftleiste sicher, dass Kabel- und Pinbelegung richtig abgestimmt sind.*

Gehäuseeingriffs- und Lautsprecher-Stiftleiste (7-polig, SPK\_CI1) (siehe S. 1, Nr. 16)

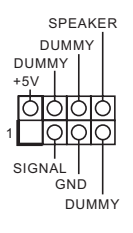

Bitte verbinden Sie die Betrieb-LED des Gehäuses und den Gehäuselautsprecher mit dieser Stiftleiste.

Serial-ATA-III-Anschlüsse (SATA3\_0: siehe S. 1, Nr. 12) (SATA3\_1: siehe S. 1, Nr. 13) (SATA3\_2: siehe S. 1, Nr. 9) (SATA3\_3: siehe S. 1, Nr. 10) (SATA3\_4: siehe S. 1, Nr. 8) (SATA3\_5: siehe S. 1, Nr. 7)

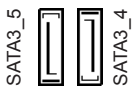

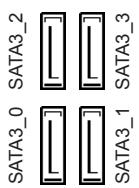

Diese sechs SATA-III-Anschlüsse unterstützen SATA-Datenkabel für interne Speichergeräte mit einer Datenübertragungsge schwindigkeit bis 6,0 Gb/s.

\* Wenn M2\_1 durch ein SATA-Typ-M.2-Gerät belegt ist, wird SATA3\_3 deaktiviert.

USB 2.0-Stiftleisten (9-polig, USB\_7\_8) (siehe S. 1, Nr. 17) (9-polig, USB\_13\_14) (siehe S. 1, Nr. 18)

USB 3.1 Gen1-Stiftleiste (19-polig, USB\_11\_12) (siehe S. 1, Nr. 6)

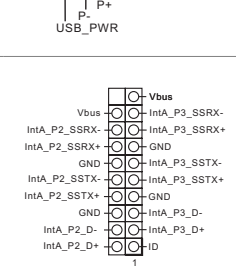

GND<br>I DUMMY

GND

 $\mathsf{P}_{\mathsf{I}}$  P+ USB\_PWR

1

Es gibt zwei USB-2.0- Stiftleisten an diesem Motherboard. Jede USB 2.0-Stiftleiste kann zwei Ports unterstützen.

Es gibt eine Stiftleiste an diesem Motherboard. Diese USB-3.1-Gen1- Stiftleiste kann zwei Ports unterstützen.
Audiostiftleiste (Frontblende) (9-polig, HD\_AUDIO1) (siehe S. 1, Nr. 22)

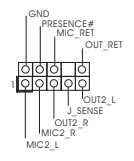

Diese Stiftleiste dient dem Anschließen von Audiogeräten an der Frontblende.

*1. High Definition Audio unterstützt Anschlusserkennung, der Draht am Gehäuse muss dazu jedoch HDA unterstützt. Bitte befolgen Sie zum Installieren Ihres Systems die Anweisungen in unserer Anleitung und der Anleitung zum Gehäuse.*

*2. Bei Nutzung eines AC'97-Audiopanels dieses bitte anhand folgender Schritte an der Audiostiftleiste der Frontblende installieren:*

*A. Mic\_IN (Mikrofon) mit MIC2\_L verbinden.*

*B. Audio\_R (RIN) mit OUT2\_R und Audio\_L (LIN) mit OUT2\_L verbinden.*

*C. Erde (GND) mit Erde (GND) verbinden.*

*D. MIC\_RET und OUT\_RET sind nur für das HD-Audiopanel vorgesehen. Sie müssen sie nicht für das AC'97-Audiopanel verbinden.*

E. Rufen Sie zum Aktivieren des vorderen Mikrofons das "FrontMic (Vorderes Mikro*fon)"-Register in der Realtek-Systemsteuerung auf und passen "Recording Volume (Aufnahmelautstärke)" an.*

Gehäuse-/Wasserpumpen-Lüfteranschlusse (4-polig, CHA\_FAN1/WP) (siehe S. 1, Nr. 4)

(4-polig, CHA\_FAN2/WP) (siehe S. 1, Nr. 14)

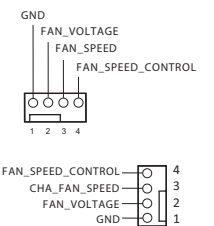

Dieses Motherboard bietet zwei 4-poligen Wasserkühlung-Gehäuselüfteranschluss. Falls Sie einen 3-poligen Gehäuse-Wasserkühlerlüfter anschließen möchten, verbinden Sie ihn bitte mit Kontakt 1 bis 3.

CPU-Lüfteranschluss (4-polig, CPU\_FAN1) (siehe S. 1, Nr. 2)

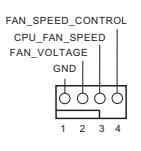

Dieses Motherboard bietet einen 4-poligen CPU-Lüfteranschluss (lautloser Lüfter). Falls Sie einen 3-poligen CPU-Lüfter anschließen möchten, verbinden Sie ihn bitte mit Kontakt 1 bis 3.

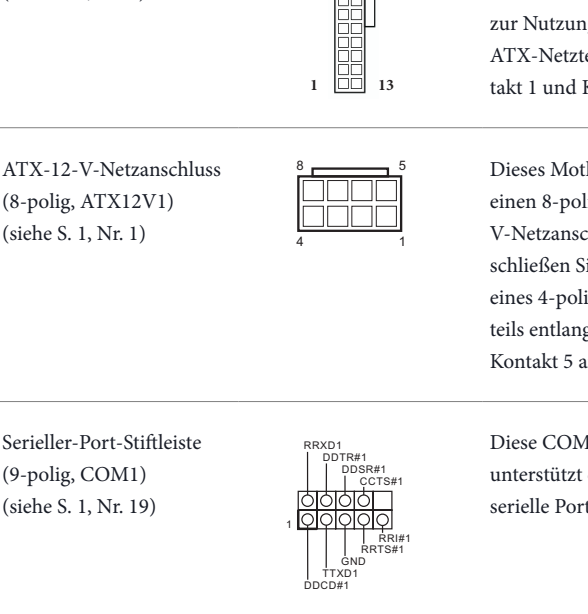

**12**

 $24$ 

Dieses Motherboard bietet einen 24-poligen ATX-Netzanschluss. Bitte schließen Sie es zur Nutzung eines 20-poligen ATX-Netzteils entlang Kontakt 1 und Kontakt 13 an.

Dieses Motherboard bietet einen 8-poligen ATX-12- V-Netzanschluss. Bitte schließen Sie es zur Nutzung eines 4-poligen ATX-Netzteils entlang Kontakt 1 und Kontakt 5 an.

(9-polig, COM1) (siehe S. 1, Nr. 19)

ATX-Netzanschluss (24-polig, ATXPWR1) (siehe S. 1, Nr. 5)

> Diese COM1-Stiftleiste unterstützt ein Modul für serielle Ports.

TPM-Stiftleiste (17-polig, TPMS1) (siehe S. 1, Nr. 21)

P CIRST # P CICL K FRAM E LAD0 LAD3 a<br>3 +3VS  $\, > \,$  $+$ 1 GND MB DATA MAIN GND SERIRQ # PWRDWN# S\_PWRDWN #  $SMB$ <sub>\_CLK</sub>\_MAIN GN D LAD2 LAD1 SMB\_DATA\_MAIN SMB\_CLK\_MAIN

Dieser Anschluss unterstützt das Trusted Platform Module- (TPM) System, das Schlüssel, digitale Zertifikate, Kennwörter und Daten sicher aufbewahren kann. Ein TPM-System hilft zudem bei der Stärkung der Netzwerksicherheit, schützt digitale Identitäten und gewährleistet die Plattformintegrität.

**Deutsch**

Druckanschluss-Stiftleiste AFD# (25-polig, LPT1) (siehe S. 1, Nr. 20)

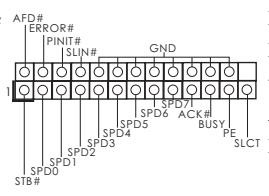

Diese Schnittstelle ist für Druckerkabel vorgesehen und ermöglicht bequemes Anschließen von sl<sup>er</sup> Druckern.

# **1 Introduction**

Nous vous remercions d'avoir acheté cette carte mère ASRock B360M-HDV, une carte mère fiable fabriquée conformément au contrôle de qualité rigoureux et constant appliqué par ASRock. Fidèle à son engagement de qualité et de durabilité, ASRock vous garantit une carte mère de conception robuste aux performances élevées.

> *Les spécifications de la carte mère et du logiciel BIOS pouvant être mises à jour, le contenu de ce document est soumis à modification sans préavis. En cas de modifications du présent document, la version mise à jour sera disponible sur le site Internet ASRock sans notification préalable. Si vous avez besoin d'une assistance technique pour votre carte mère, veuillez visiter notre site Internet pour plus de détails sur le modèle que vous utilisez. La liste la plus récente des cartes VGA et des processeurs pris en charge est également disponible sur le site Internet de ASRock. Site Internet ASRock http://www.asrock.com.*

## 1.1 Contenu de l'emballage

- • Carte mère ASRock B360M-HDV (facteur de forme Micro ATX)
- • Guide d'installation rapide ASRock B360M-HDV
- • CD d'assistance ASRock B360M-HDV
- • 1 x panneau de protection E/S
- • 2 x câbles de données Serial ATA (SATA) (Optionnel)
- • 1 x vis pour socket M.2 (Optionnel)

## 1.2 Spécifications

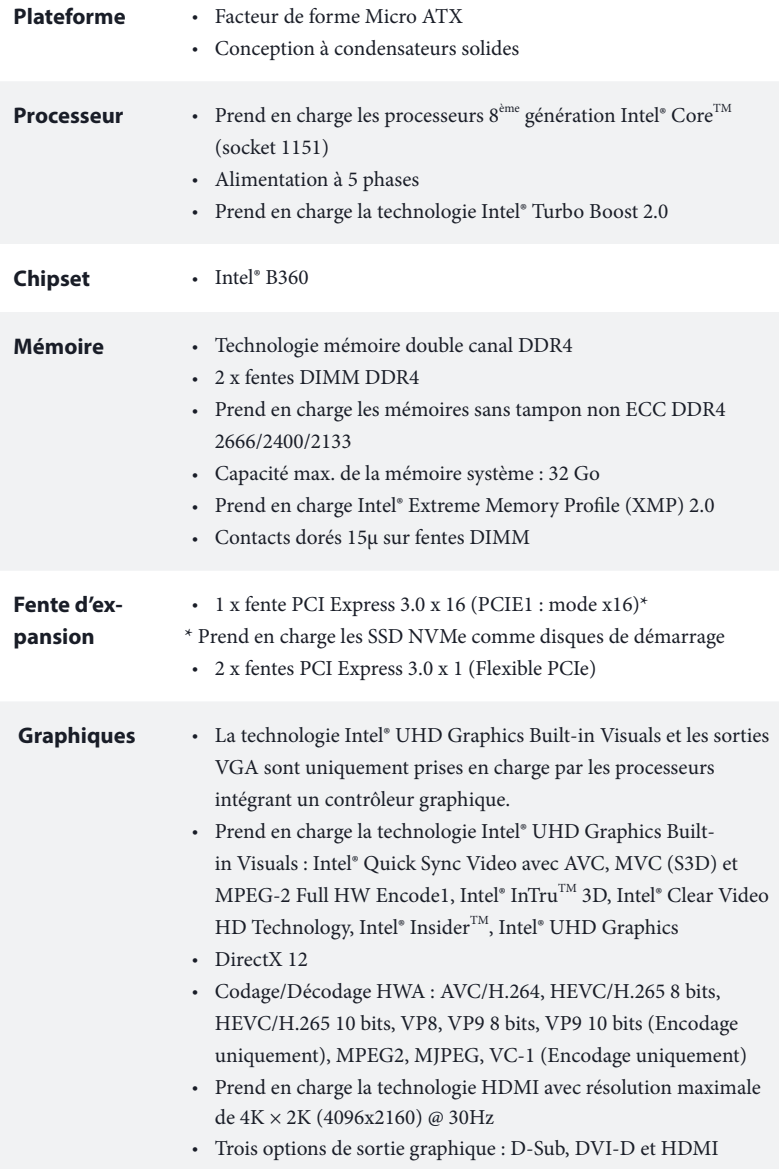

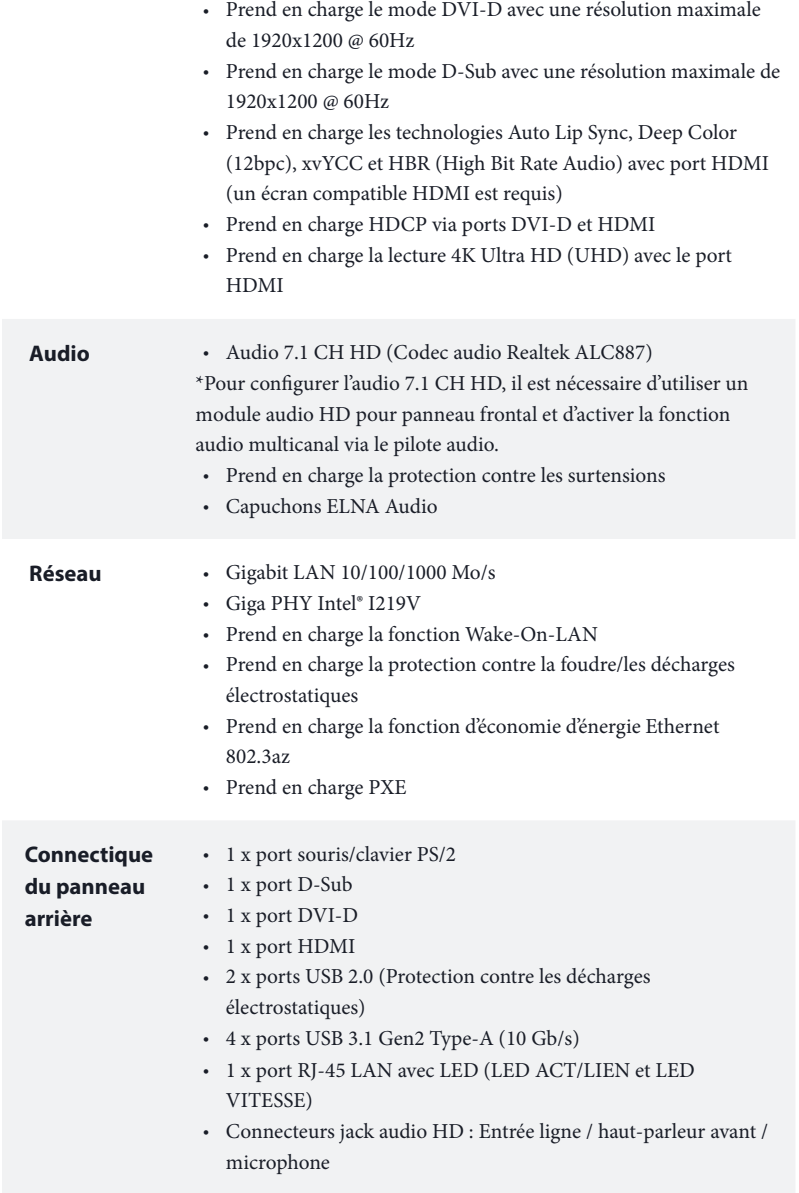

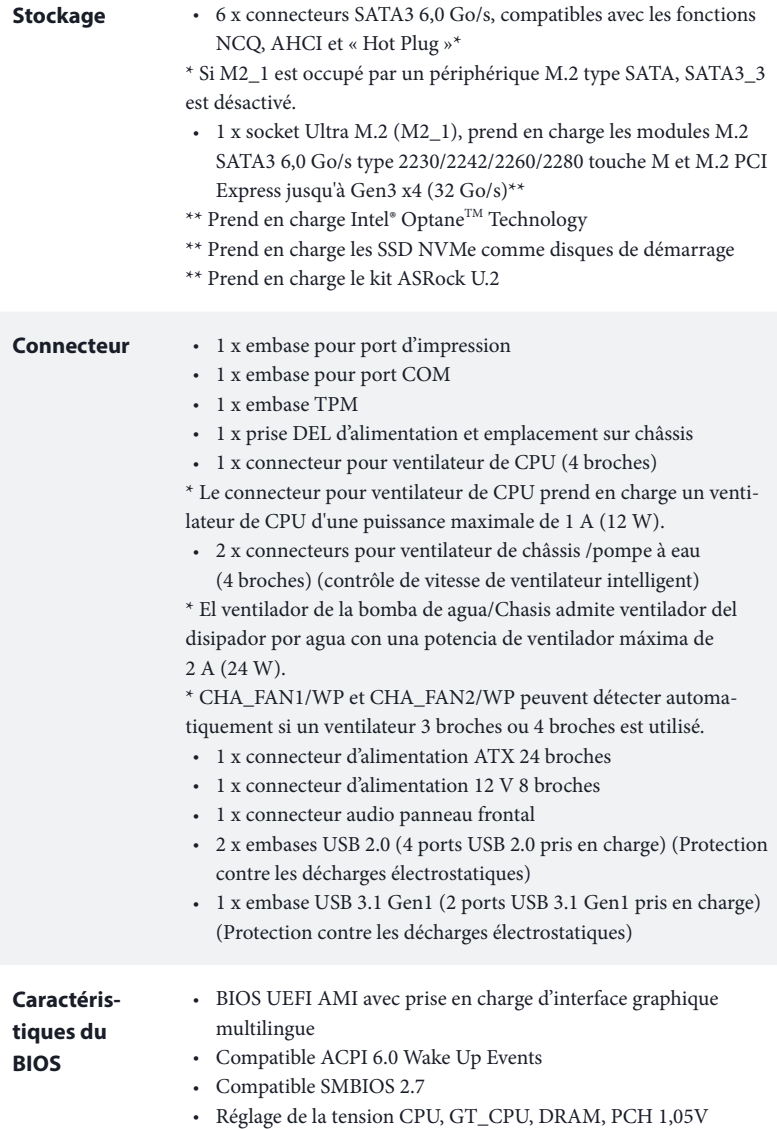

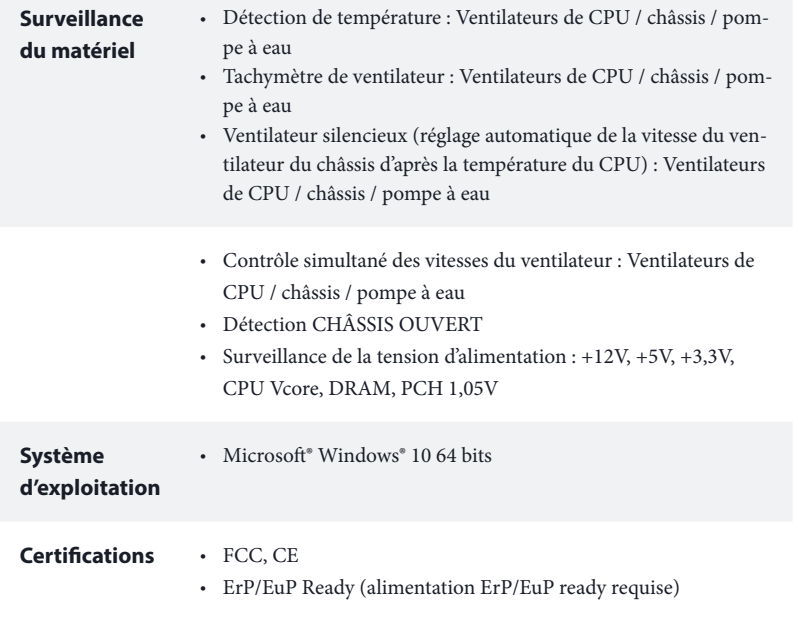

 *\* pour des informations détaillées de nos produits, veuillez visiter notre site : http://www.asrock.com*

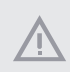

*Il est important de signaler que l'overclocking présente certains risques, incluant des modifications du BIOS, l'application d'une technologie d'overclocking déliée et l'utilisation d'outils d'overclocking développés par des tiers. La stabilité de votre système peut être affectée par ces pratiques, voire provoquer des dommages aux composants et aux périphériques du système. L'overclocking se fait à vos risques et périls. Nous ne pourrons en aucun cas être tenus pour responsables des dommages éventuels provoqués par l'overclocking.*

## 1.3 Configuration des cavaliers (jumpers)

L'illustration ci-dessous vous renseigne sur la configuration des cavaliers (jumpers). Lorsque le capuchon du cavalier est installé sur les broches, le cavalier est « courtcircuité ». Si le capuchon du cavalier n'est pas installé sur les broches, le cavalier est « ouvert ».

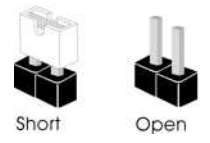

Cavalier Clear CMOS (CLRCMOS1) (voir p.1, No. 11)

ÍО Cavalier (jumper) à 2 broches

Court-circuité : Fonction Clear CMOSOuvert : Par défaut

CLRCMOS1 vous permet d'effacer les donnés de la CMOS. Les données de la CMOS incluent les informations de configuration du système telles que mot de passe, date, heure et paramètres de réglage du système. Pour effacer les paramètres du système et rétablir les valeurs par défaut, veuillez éteindre votre ordinateur et débrancher son cordon d'alimentation ; utilisez ensuite un capuchon de cavalier pour court-circuiter les broches CLRCMOS1 pendant 3 secondes. N'oubliez pas de retirer le capuchon du cavalier une fois les données CMOS effacées. Si vous avez besoin d'effacer les données CMOS après une mise à jour du BIOS, vous devez tout d'abord redémarrer le système, puis l'éteindre avant de procéder à l'effacement de la CMOS.

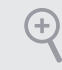

*Si vous effacez la CMOS, l'alerte de châssis ouvert peut se déclencher. Veuillez régler l'option du BIOS sur « Effacer » pour supprimer l'historique des intrusions de châssis précédentes.*

## 1.4 Embases et connecteurs de la carte mère

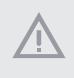

*Les embases et connecteurs situés sur la carte NE SONT PAS des cavaliers. Ne placez JAMAIS de capuchons de cavaliers sur ces embases ou connecteurs. Placer un capuchon de cavalier sur ces embases ou connecteurs endommagera irrémédiablement votre carte mère.*

Embase du panneau système (PANNEAU1 à 9 broches) (voir p.1, No. 15)

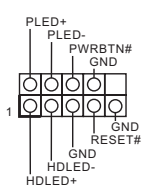

Branchez le bouton de mise en marche, le bouton de réinitialisation et le témoin d'état du système présents sur le châssis sur cette embase en respectant la configuration des broches illustrée ci-dessous. Repérez les broches positive et négative avant de brancher les câbles.

#### *PWRBTN (bouton d'alimentation):*

*pour brancher le bouton d'alimentation du panneau frontal du châssis. Vous pouvez configurer la façon dont votre système doit s'arrêter à l'aide du bouton d'alimentation.*

#### *RESET (bouton de réinitialisation):*

*pour brancher le bouton de réinitialisation du panneau frontal du châssis. Appuyez sur le bouton de réinitialisation pour redémarrer l'ordinateur en cas de plantage ou de dysfonctionnement au démarrage.*

#### *PLED (LED d'alimentation du système) :*

*pour brancher le témoin d'état de l'alimentation du panneau frontal du châssis. Le LED est allumé lorsque le système fonctionne. Le LED clignote lorsque le système se trouve en mode veille S1/S3. Le LED est éteint lorsque le système se trouve en mode veille S4 ou hors tension (S5).*

#### *HDLED (LED d'activité du disque dur) :*

*pour brancher le témoin LED d'activité du disque dur du panneau frontal du châssis. Le LED est allumé lorsque le disque dur lit ou écrit des données.*

*La conception du panneau frontal peut varier en fonction du châssis. Un module de panneau frontal est principalement composé d'un bouton d'alimentation, d'un bouton de réinitialisation, d'un témoin LED d'alimentation, d'un témoin LED d'activité du disque dur, d'un haut-parleur etc. Lorsque vous reliez le module du panneau frontal de votre châssis sur cette embase, veillez à parfaitement faire correspondre les fils et les broches.*

Prise DEL d'alimentation et emplacement sur châssis (SPK\_CI1 à 7 broches) (voir p.1, No. 16)

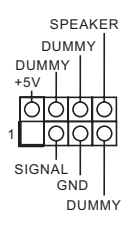

Veuillez brancher la DEL d'alimentation du châssis et le haut-parleur du châssis sur ce connecteur.

Connecteurs Serial ATA3 (SATA3\_0: voir p.1, No. 12) (SATA3\_1: voir p.1, No. 13) (SATA3\_2: voir p.1, No. 9) (SATA3\_3: voir p.1, No. 10) (SATA3\_4: voir p.1, No. 8) (SATA3\_5:

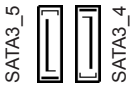

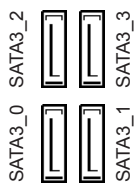

Ces six connecteurs SATA3 sont compatibles avec les câbles de données SATA pour les appareils de stockage internes avec un taux de transfert maximal de 6,0 Go/s.

\* Si M2\_1 est occupé par un périphérique M.2 type SATA, SATA3\_3 est désactivé.

Embases USB 2.0 (USB\_7\_8 à 9 broches) (voir p.1, No. 17) (USB\_13\_14 à 9 broches) (voir p.1, No. 18)

voir p.1, No. 7)

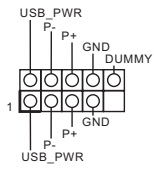

Cette carte mère comprend deux embases USB 2.0. Chaque embase USB 2.0 peut prendre en charge deux ports.

Embase USB 3.1 Gen1 (USB\_11\_12 à 19 broches) (voir p.1, No. 6)

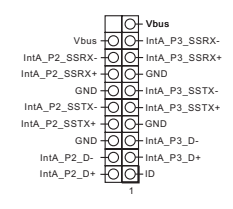

Cette carte mère comprend un connecteur. Cette embase USB 3.1 Gen1 peut prendre en charge deux ports.

Embase audio du panneau frontal (HD\_AUDIO1 à 9 broches) (voir p.1, No. 22)

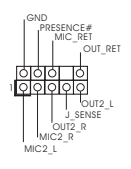

Cette embase sert au branchement des appareils audio au panneau audio frontal.

*1. L'audio haute définition prend en charge la technologie Jack Sensing (détection de la fiche), mais le panneau grillagé du châssis doit être compatible avec la HDA pour fonctionner correctement. Veuillez suivre les instructions figurant dans notre manuel et dans le manuel du châssis pour installer votre système.*

- *2. Si vous utilisez un panneau audio AC'97, veuillez le brancher sur l'embase audio du panneau frontal en procédant comme suit :*
	- *A. branchez Mic\_IN (MIC) sur MIC2\_L.*
	- *B. branchez Audio\_R (RIN) sur OUT2\_R et Audio\_L (LIN) sur OUT2\_L.*
	- *C. branchez la mise à terre (GND) sur mise à terre (GND).*

*D. MIC\_RET et OUT\_RET sont exclusivement réservés au panneau audio HD. Il est inutile de les brancher avec le panneau audio AC'97.*

*E. Pour activer le micro frontal, sélectionnez l'onglet « FrontMic » du panneau de contrôle Realtek et réglez le paramètre « Volume d'enregistrement ».*

Connecteurs du ventilateur de châssis/pompe à eau (CHA\_FAN1/WP à 4 broches) (voir p.1, No. 4)

(CHA\_FAN2/WP à 4

broches) (voir p.1, No. 14)

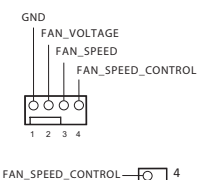

3 2 1

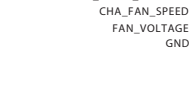

Cette carte mère est dotée d'deux connecteurs pour ventilateur de châssis à refroidissement par eau à 4 broches. Si vous envisagez de connecter un ventilateur de refroidisseur d'eau pour châssis à 3 broches, veuillez le brancher sur la Broche 1-3.

Connecteur du ventilateur du processeur (CPU\_FAN1 à 4 broches) (voir p.1, No. 2)

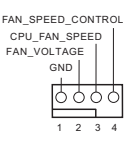

Cette carte mère est dotée d'un connecteur pour ventilateur de processeur (Quiet Fan) à 4 broches. Si vous envisagez de connecter un ventilateur de processeur à 3 broches, veuillez le brancher sur la Broche 1-3.

Connecteur d'alimentation ATX (ATXPWR1 à 24 broches) (voir p.1, No. 5)

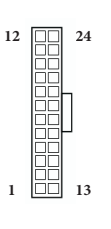

Cette carte mère est dotée d'un connecteur d'alimentation ATX à 24 broches. Pour utiliser une alimentation ATX à 20 broches, veuillez effectuer les branchements sur la Broche 1 et la Broche 13.

Connecteur d'alimentation ATX 12V (ATX12V1 à 8 broches) (voir p.1, No. 1)

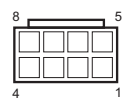

Cette carte mère est dotée d'un connecteur d'alimentation ATX 12V à 8 broches. Pour utiliser une alimentation ATX à 4 broches, veuillez effectuer les branchements sur la Broche 1 et la Broche 5.

Embase pour port série (COM1 à 9 broches) (voir p.1, No. 19)

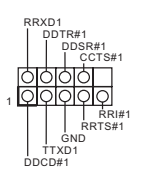

Cette embase COM1 prend en charge un module de port série.

Embase TPM (TPMS1 à 17 broches) (voir p.1, No. 21)

P CIRST # P CICL K FRAM E LAD0 LAD3 GND +3VS  $\ddot+$ 1 LAD1 LAD2 SMB\_DATA\_MAIN GND SERIRQ # PWRDWN# S\_PWRDWN #  $SMB$ <sub>\_CLK</sub>\_MAIN o<br>3 SMB\_DATA\_MAIN SMB\_CLK\_MAIN E

Ce connecteur prend en charge un module TPM (Trusted Platform Module – Module de plateforme sécurisée), qui permet de sauvegarder clés, certificats numériques, mots de passe et données en toute sécurité. Le système TPM permet également de renforcer la sécurité du réseau, de protéger les identités numériques et de préserver l'intégrité de la plateforme.

Embase de port d'impression (LPT1 à 25 broches) (voir p.1, No. 20)

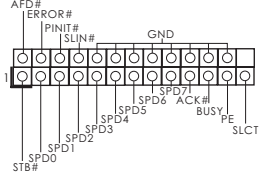

Il s'agit d'une interface pour le câble du port d'impression qui permet un branchement aisé des périphériques d'impression.

# **1 Introduzione**

Congratulazioni per l'acquisto della scheda madre ASRock B360M-HDV, una scheda madre affidabile prodotta secondo i severissimi controlli di qualità ASRock. La scheda madre offre eccellenti prestazioni con un design robusto che si adatta all'impegno di ASRock di offrire sempre qualità e durata.

> *Dato che le specifiche della scheda madre e del software BIOS possono essere aggiornate, il contenuto di questa documentazione sarà soggetto a variazioni senza preavviso. Nel caso di eventuali modifiche della presente documentazione, la versione aggiornata sarà disponibile sul sito Web di ASRock senza ulteriore preavviso. Per il supporto tecnico correlato a questa scheda madre, visitare il nostro sito Web per informazioni specifiche relative al modello attualmente in uso. È possibile trovare l'elenco di schede VGA più recenti e di supporto di CPU anche sul sito Web di ASRock. Sito Web di ASRock http://www.asrock.com.*

## 1.1 Contenuto della confezione

- • Scheda madre ASRock B360M-HDV (fattore di forma Micro ATX)
- Guida rapida di installazione ASRock B360M-HDV
- • CD di supporto ASRock B360M-HDV
- • 1 x mascherina metallica posteriore I/O
- • 2 x cavi dati Serial ATA (SATA) (opzionali)
- • 1 x viti per Socket M.2 (opzionali)

## 1.2 Specifiche

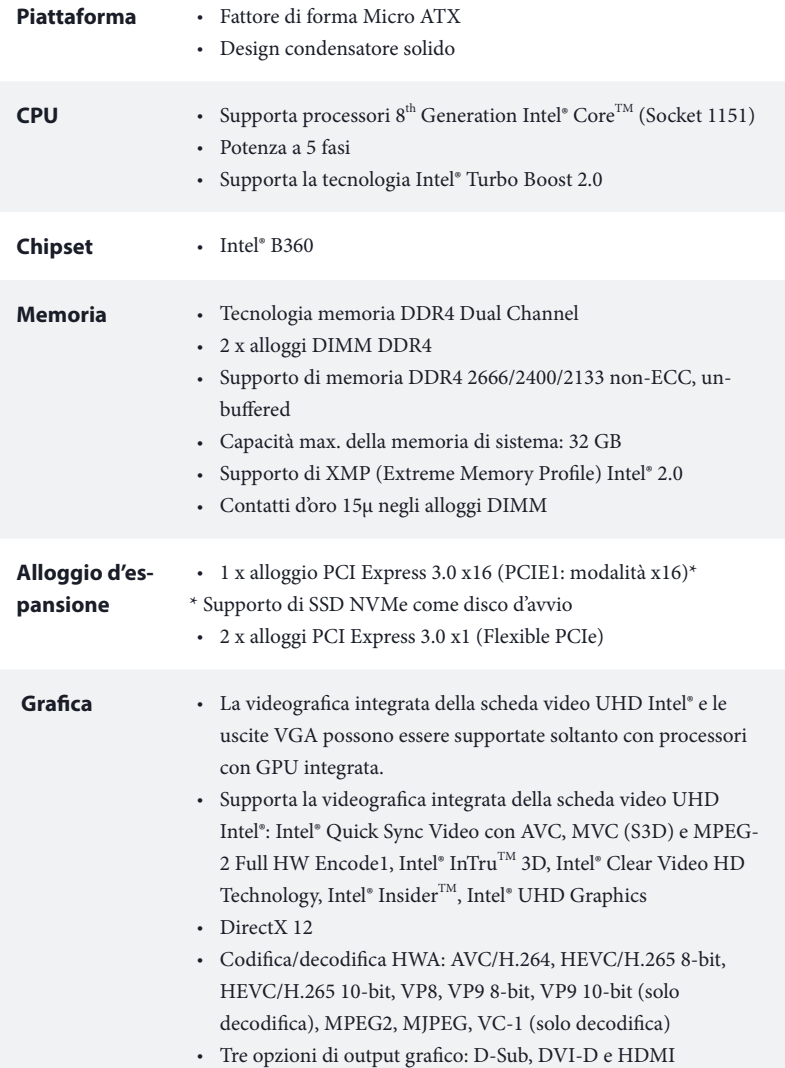

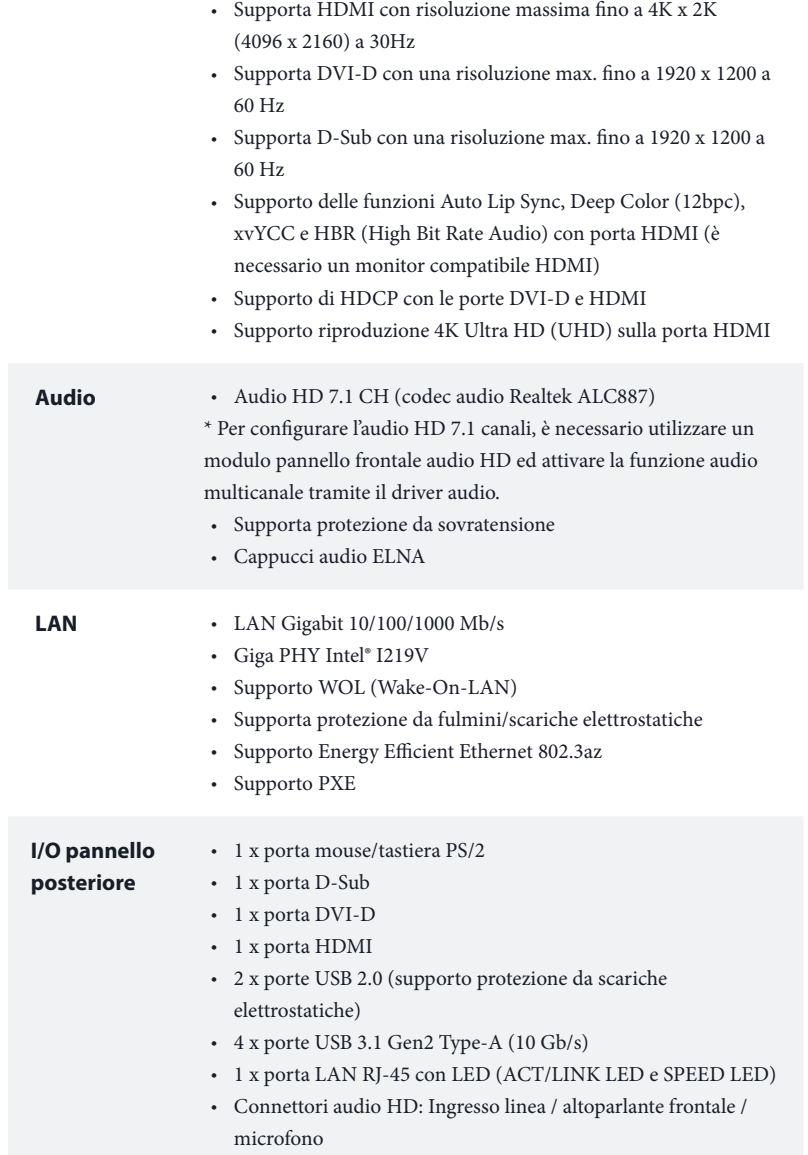

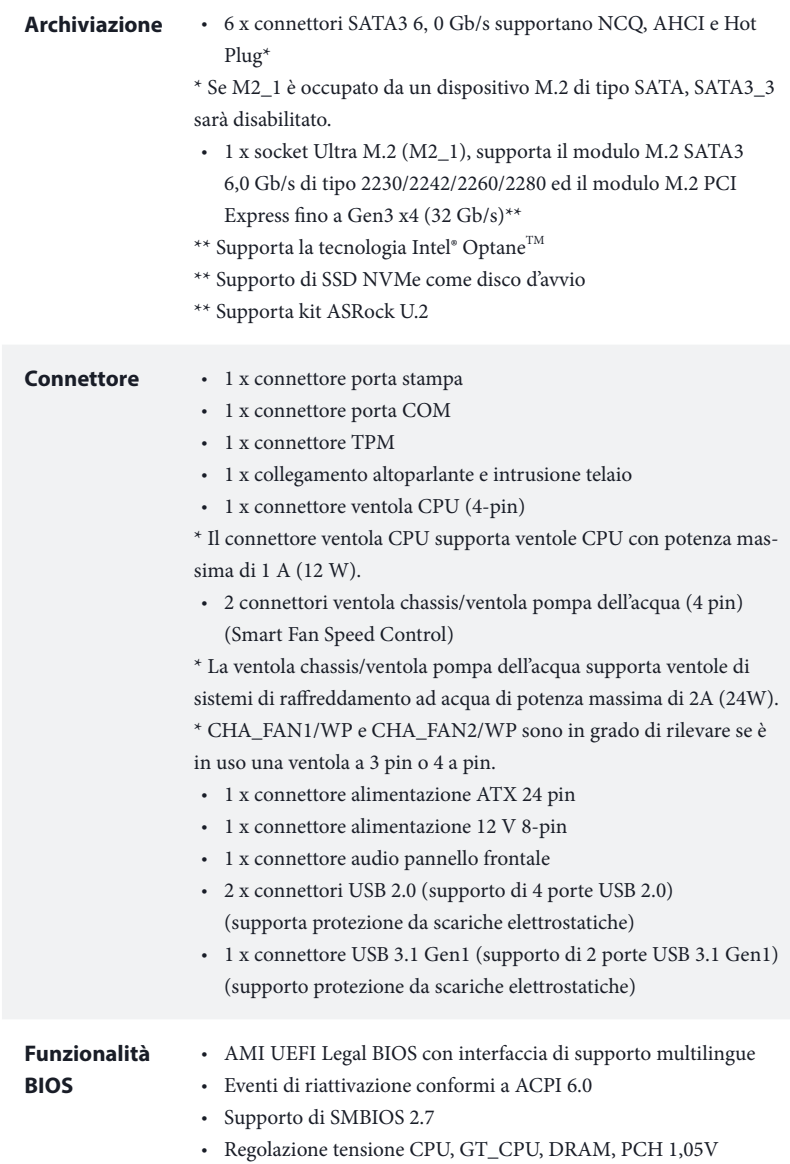

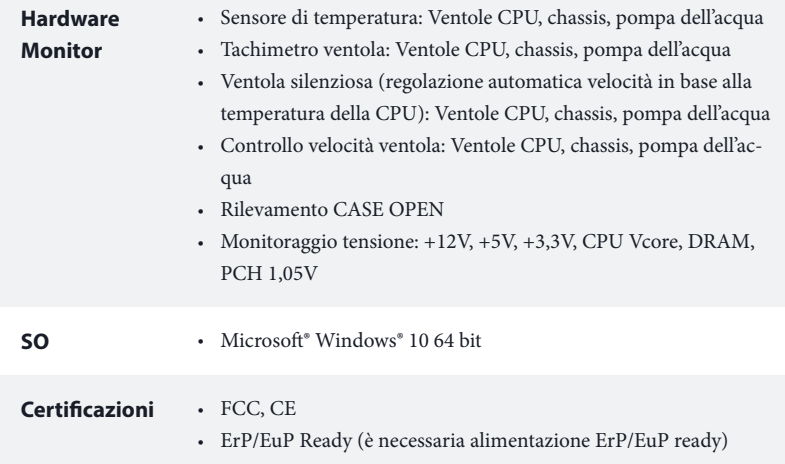

 *\* Per informazioni dettagliate sul prodotto, visitare il nostro sito Web: http://www.asrock.com*

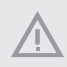

*Prestare attenzione al potenziale rischio previsto nella pratica di overclocking, inclusa la regolazione delle impostazioni nel BIOS, l'applicazione di tecnologia di Untied Overclocking o l'utilizzo di strumenti di overclocking di terze parti. L'overclocking può influenzare la stabilità del sistema o perfino provocare danni ai componenti e ai dispositivi del sistema. Occorre eseguirlo a proprio rischio e spese. Non ci riterremo responsabili per possibili danni provocati da overclocking.*

## 1.3 Impostazione jumper

L'illustrazione mostra in che modo vengono impostati i jumper. Quando il cappuccio del jumper è posizionato sui pin, il jumper è "cortocircuitato". Se sui pin non è posizionato alcun cappuccio del jumper, il jumper è "aperto".

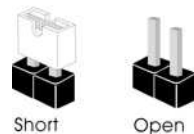

Jumper per azzerare la CMOS (CLRCMOS1) (vedere pag. 1, n. 11)

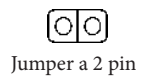

Cortocircuitato: Azzerare la CMOS Aperto: Predefinito

CLRCMOS1 consente di azzerare i dati presenti nella CMOS. I dati presenti nella CMOS includono informazioni relative all'impostazione del sistema quali password del sistema, data, ora e parametri di impostazione del sistema. Per azzerare e reimpostare i parametri del sistema alla configurazione predefinita, spegnere il computer e scollegare il cavo di alimentazione, quindi utilizzare un cappuccio del jumper per cortocircuitare i pin su CLRCMOS1 per 3 secondi. Ricordarsi di rimuovere il cappuccio del jumper dopo aver azzerato la CMOS. Se è necessario azzerare la CMOS dopo l'aggiornamento del BIOS, è necessario riavviare prima il sistema e in seguito spegnerlo prima di eseguire l'operazione di azzeramento della CMOS.

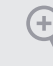

*Se si azzera la CMOS, può essere rilevato il case aperto. Regolare l'opzione del BIOS "Azzerare stato" per azzerare il registro del precedente stato di intrusione nello chassis.*

## 1.4 Header e connettori su scheda

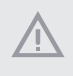

*Gli header e i connettori sulla scheda NON sono jumper. NON posizionare cappucci del jumper su questi header e connettori. Il posizionamento di cappucci del jumper su header e connettori provocherà danni permanenti alla scheda madre.*

Header sul pannello del sistema (PANEL1 a 9 pin) (vedere pag. 1, n. 15)

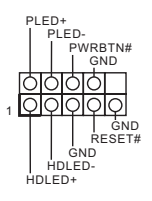

Collegare il tasto d'alimentazione, il tasto di ripristino e l'indicatore di stato del sistema del telaio a questa basetta in base all'assegnazione dei pin definita di seguito. Annotare i pin positivi e negativi prima di collegare i cavi.

#### *PWRBTN (tasto d'alimentazione):*

*Collegare al tasto d'alimentazione del pannello frontale del telaio. Utilizzando il tasto d'alimentazione è possibile configurare il modo in cui si spegne il sistema.*

#### *RESET (tasto di ripristino):*

*Collegare all'interruttore di ripristino del pannello frontale del telaio. Premere il tasto di ripristino per riavviare il sistema se il computer si blocca e non riesce ad eseguire un normale riavvio.*

#### *PLED (LED alimentazione del sistema):*

*collegare all'indicatore di stato dell'alimentazione sul pannello anteriore dello chassis. Il LED è acceso quando il sistema è in funzione. Il LED continua a lampeggiare quando il sistema si trova nello stato di sospensione S1/S3. Il LED è spento quando il sistema si trova nello stato di sospensione S4 o quando è spento (S5).*

#### *HDLED (LED di attività disco rigido):*

*collegare al LED di attività disco rigido sul pannello anteriore dello chassis. Il LED è acceso quando il disco rigido sta leggendo o scrivendo dati.*

*Il design del pannello anteriore può cambiare a seconda dello chassis. Un modulo del pannello frontale consiste principalmente di tasto d'alimentazione, tasto di ripristino, LED d'alimentazione, LED attività del disco rigido, altoparlanti e così via. Quando si collega il modulo del pannello frontale del telaio a questa basetta, assicurarsi che l'assegnazione dei cavi e l'assegnazione dei pin siano corrette.*

Collegamento altoparlante e intrusione telaio (SPK\_CI1 a 7 pin) (vedere pag. 1, n. 16)

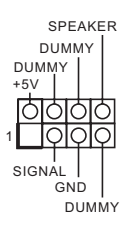

Collegare i LED alimentazione e l'altoparlante a questo connettore.

Connettori Serial ATA3 (SATA3\_0: vedere pag. 1, n. 12) (SATA3\_1: vedere pag. 1, n. 13) (SATA3\_2: vedere pag. 1, n. 9) (SATA3\_3: vedere pag. 1, n. 10) (SATA3\_4: vedere pag. 1, n. 8) (SATA3\_5: vedere pag. 1, n. 7)

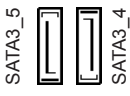

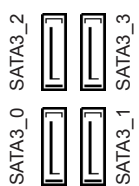

Questi sei connettori SATA3 supportano cavi dati SATA per dispositivi di archiviazione interna, con una velocità di trasferimento dati fino a 6,0 Gb/s. \* Se M2\_1 è occupato da un dispositivo M.2 di tipo SATA, SATA3\_3 sarà disabilitato.

Header USB 2.0 (USB\_7\_8 a 9 pin) (vedere pag. 1, n. 17) (USB\_13\_14 a 9 pin) (vedere pag. 1, n. 18)

Header USB 3.1 Gen1 (USB\_11\_12 a 19 pin) (vedere pag. 1, n. 6)

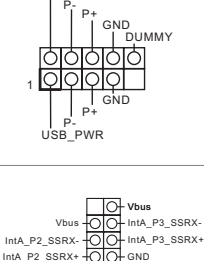

USB\_PWR

GND IntA\_P2\_SSTX-IntA\_P2\_SSTX+ GND IntA\_P2\_D-IntA\_P2\_D+

의<br>1 IntA\_P3\_D+ IntA\_P3\_D-GND IntA\_P3\_SSTX+

IntA\_P3\_SSTX-

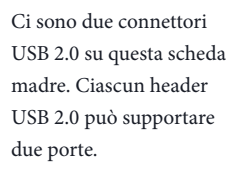

Su questa scheda madre c'è un connettore. Questa basetta USB 3.1 Gen1 può supportare due porte.

Header audio pannello anteriore (AUDIO1\_HD a 9 pin) (vedere pag. 1, n. 22)

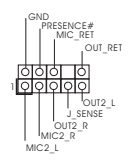

Questo header serve a collegare i dispositivi audio al pannello audio anteriore.

*1. L'audio ad alta definizione supporta le funzioni Jack sensing, ma il filo del pannello sullo chassis deve supportare HDA per funzionare correttamente. Seguire le istruzioni presenti nel nostro manuale e nel manuale dello chassis per installare il sistema.*

*2. Se si utilizza un pannello audio AC'97, installarlo sull'header audio del pannello anteriore seguendo le fasi di seguito:*

*A. Collegare Mic\_IN (MIC) a MIC2\_L.*

*B. Collegare Audio\_R (RIN) a OUT2\_R e Audio\_L (LIN) a OUT2\_L.*

*C. Collegare Ground (GND) a Ground (GND).*

*D. MIC\_RET e OUT\_RET servono soltanto per il pannello audio HD. Non è necessario collegarli per il pannello audio AC'97.*

*E. Per attivare il microfono anteriore, andare alla scheda "FrontMic" nel pannello di controllo Realtek e regolare il "Volume di registrazione".*

Connettori ventola chassis / pompa dell'acqua (CHA\_FAN1/WP a 4 pin) (vedere pag. 1, n. 4)

(CHA\_FAN2/WP a 4 pin) (vedere pag. 1, n. 14)

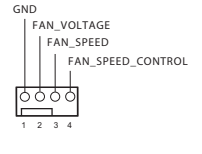

GND FAN\_VOLTAGE CHA\_FAN\_SPEED FAN\_SPEED\_CONTROL 3 2 1 Questa scheda madre è dotata di connettori due 4-Pin per ventole raffreddamento ad acqua del telaio. Se si decide di collegare una ventola telaio con raffreddamento ad acqua a 3 pin, collegarla al pin 1-3.

Connettore ventola CPU (CPU\_FAN1 a 4 pin) (vedere pag. 1, n. 2)

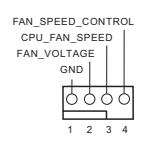

Questa scheda madre è dotata di un connettore per la ventola della CPU (Ventola silenziosa) a 4 pin. Se si decide di collegare una ventola della CPU a 3 pin, collegarla al pin 1-3.

Connettore di alimentazione ATX (ATXPWR1 a 24 pin) (vedere pag. 1, n. 5)

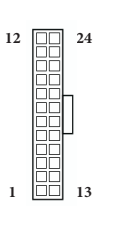

Questa scheda madre è dotata di un connettore di alimentazione ATX a 24 pin. Per utilizzare un'alimentazione ATX a 20 pin, collegarla lungo il pin 1 e il pin 13.

Connettore di alimentazione ATX da 12 V (ATX12V1 a 8 pin) (vedere pag. 1, n. 1)

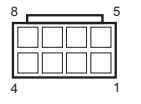

Questa scheda madre è dotata di un connettore di alimentazione ATX da 12 V a 8 pin. Per utilizzare un'alimentazione ATX a 4 pin, collegarla lungo il pin 1 e il pin 5.

Header porta seriale (COM1 a 9 pin) (vedere pag. 1, n. 19)

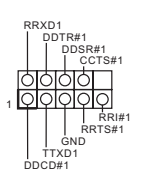

Questo header COM1 supporta un modulo di porta seriale.

Header TPM (TPMS1 a 17 pin) (vedere pag. 1, n. 21)

P CIRST # P CICL K FRAM E LAD0 a<br>3 +3VS LAD3  $7^{\circ}$ 1 LAD2 MB\_DATA\_MAIN GND SERIRQ # S\_PWRDWN # DLAD1 SMB\_DATA\_MAIN  $SMB$ \_CLK\_MAIN SMB\_CLK\_MAIN GND PWRDWN  $_{\rm 5}$ 

Questo connettore supporta il sistema Trusted Platform Module (TPM), che può archiviare in modo sicuro chiavi, certificati digitali, password e dati. Un sistema TPM permette anche di potenziare la sicurezza della rete, di proteggere identità digitali e di garantire l'integrità della piattaforma.

Header porta di stampa (LPT1 a 25 pin) (vedere pag. 1, n. 20)

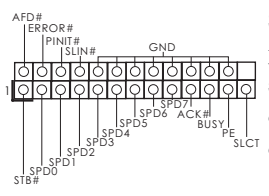

Si tratta di un'interfaccia per il cavo della porta di stampa che consente una comoda connessione ai dispositivi della stampante.

# **1 Introducción**

Gracias por comprar la placa base ASRock B360M-HDV, una placa base fiable fabricada según el rigurosísimo control de calidad de ASRock. Ofrece un rendimiento excelente con un diseño resistente de acuerdo con el compromiso de calidad y resistencia de ASRock.

> *Ya que las especificaciones de la placa base y el software de la BIOS podrán ser actualizados, el contenido que aparece en esta documentación estará sujeto a modificaciones sin previo aviso. Si esta documentación sufre alguna modificación, la versión actualizada estará disponible en el sitio web de ASRock sin previo aviso. Si necesita asistencia técnica relacionada con esta placa base, visite nuestro sitio web para obtener información específica sobre el modelo que esté utilizando. Podrá encontrar las últimas tarjetas VGA, así como la lista de compatibilidad de la CPU, en el sitio web de ASRock. Sitio web de ASRock http://www.asrock.com.*

## 1.1 Contenido del paquete

- • Placa base ASRock B360M-HDV (Factor de forma Micro ATX)
- • Guía de instalación rápida de ASRock B360M-HDV
- • CD de soporte de ASRock B360M-HDV
- • 1 x escudo panel E/S
- • 2 x Cables de datos Serie ATA (SATA) (Opcional)
- • 1 x tornillo para socket M.2 (Opcional)

## 1.2 Especificaciones

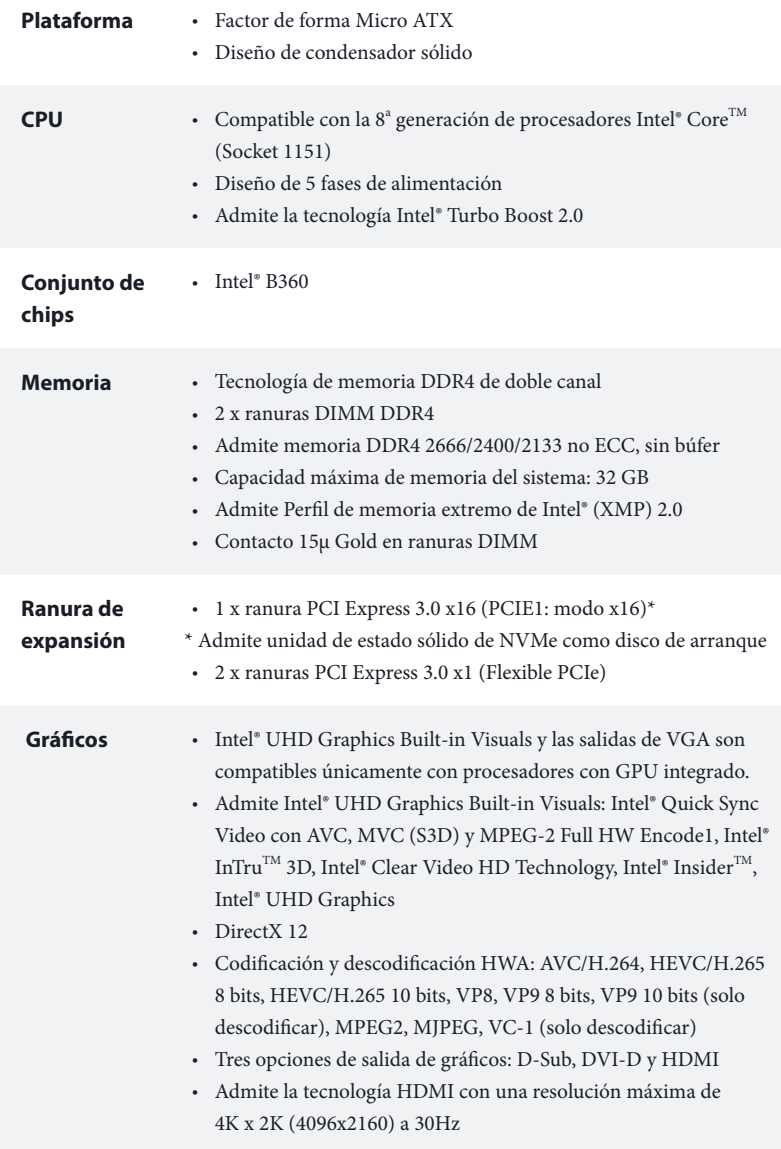

 $\overline{\phantom{0}}$ 

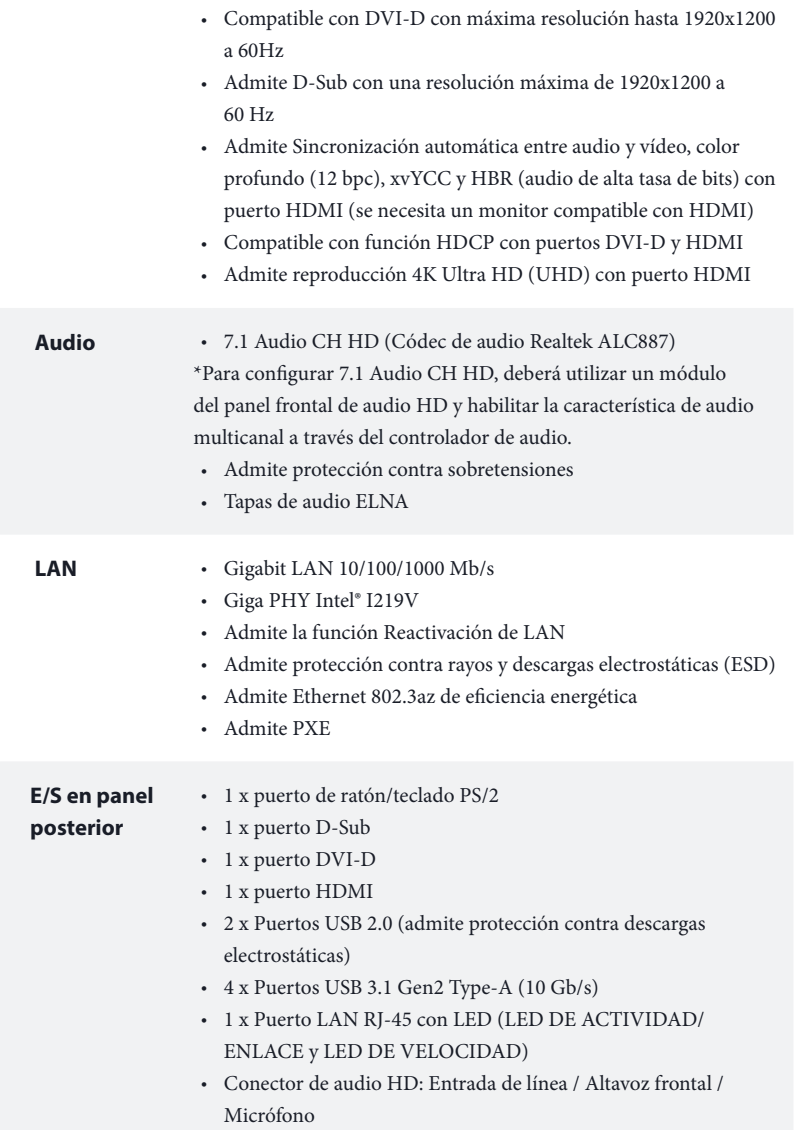

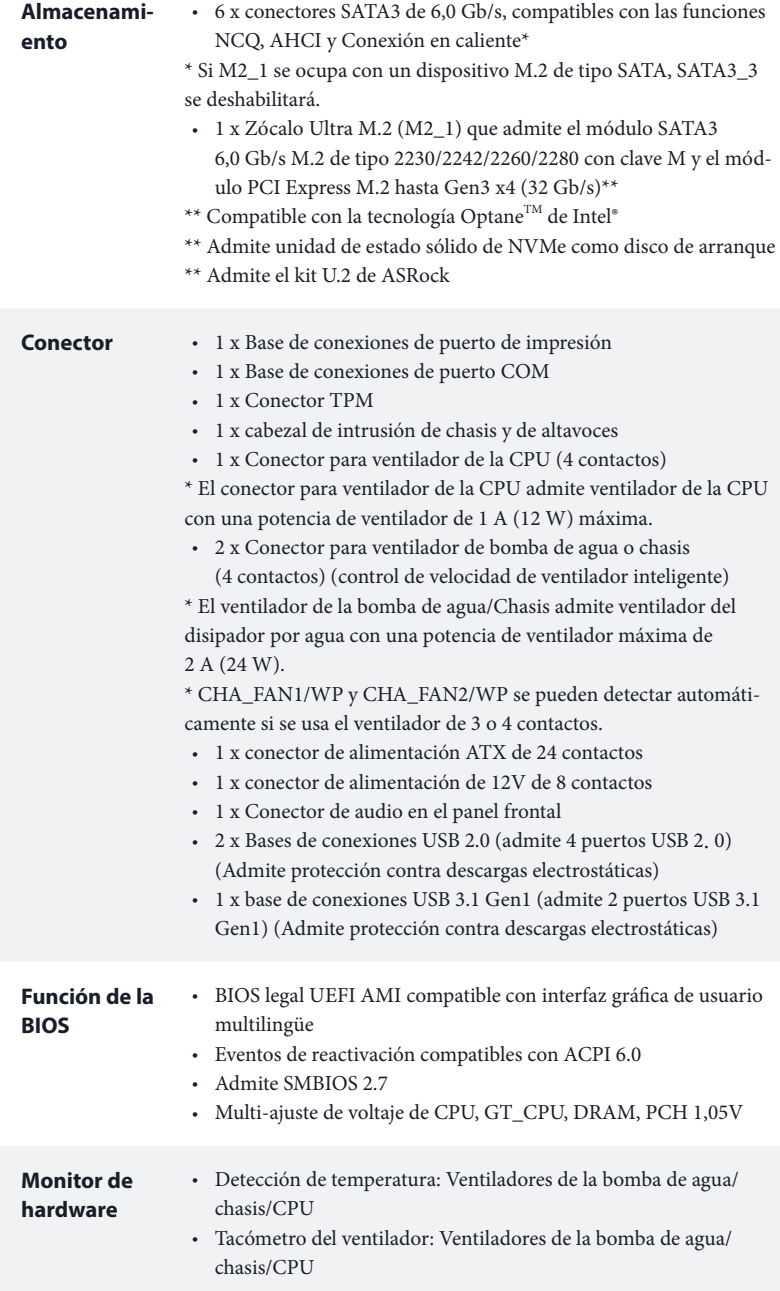

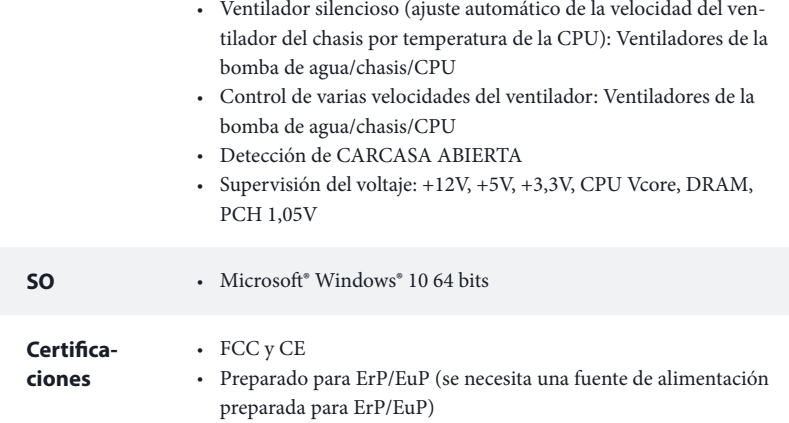

 *\* Para obtener información detallada del producto, visite nuestro sitio Web: http://www.asrock.com*

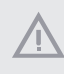

*Tenga en cuenta que hay un cierto riesgo implícito en las operaciones de overclocking, incluido el ajuste de la BIOS, aplicando la tecnología de overclocking liberada o utilizando las herramientas de overclocking de otros fabricantes. El overclocking puede afectar a la estabilidad del sistema e, incluso, dañar los componentes y dispositivos del sistema. Esta operación se debe realizar bajo su propia responsabilidad y usted debe asumir los costos. No asumimos ninguna responsabilidad por los posibles daños causados por el overclocking.*

### 1.3 Instalación de los puentes

La instalación muestra cómo deben instalarse los puentes. Cuando la tapa de puente se coloca en los contactos, el puente queda "Corto". Si no coloca la tapa de puente en los contactos, el puente queda "Abierto".

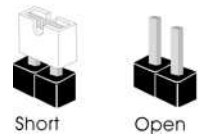

Puente de borrado de CMOS (CLRCMOS1) (consulte la pág.1, Nº 11) Puente de 2 contactos

Corto: Borrado de CMOS Abierto: Predeterminado

CLRCMOS1 le permite borrar los datos del CMOS. Los datos del CMOS incluyen información de instalación del sistema como, por ejemplo, la contraseña, la fecha y la hora del sistema y los parámetros de instalación del sistema. Para borrar y restablecer los parámetros del sistema a los valores predeterminados de instalación, apague el ordenador y desenchufe el cable de alimentación. A continuación, utilice una tapa de puente para acortar los contactos del CLRCMOS1 durante 3 segundos. Acuérdese de retirar la tapa de puente después de borrar el CMOS. Si necesita borrar el CMOS cuando acabe de actualizar la BIOS, deberá arrancar el sistema primero y, a continuación, deberá apagarlo antes de que realice el borrado del CMOS.

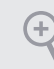

*Si borra el CMOS, podrá detectarse la cubierta abierta. Ajuste la opción del BIOS "Clear Status" (Borrar estado) para borrar el registro del estado de intrusión anterior del chasis.*

## 1.4 Conectores y cabezales incorporados

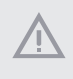

*Los cabezales y conectores incorporados NO son puentes. NO coloque tapas de puente sobre estos cabezales y conectores. Si coloca tapas de puente sobre los cabezales y conectores dañará de forma permanente la placa base.*

Cabezal del panel del sistema (PANEL1 de 9 contactos) (consulte la pág.1, Nº 15)

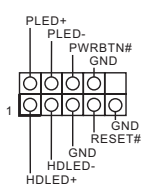

Conecte el botón de alimentación, el botón de restablecimiento y el indicador de estado del sistema que se encuentran en el chasis a esta base de conexiones según las asignaciones de contactos que se indica a continuación. Cerciórese de cuáles son los contactos positivos y los negativos antes de conectar los cables.

#### *PWRBTN (botón de alimentación):*

*Conéctelo al botón de alimentación del panel frontal del chasis. Deberá configurar la forma en la que su sistema se apagará mediante el botón de alimentación.*

#### *RESET (botón de restablecimiento):*

*Conéctelo al botón de restablecimiento del panel frontal del chasis. Pulse el botón de restablecimiento para resetear el ordenador si éste está bloqueado y no se puede reiniciar de forma normal.*

#### *PLED (Indicador LED de la alimentación del sistema):*

*Conéctelo al indicador de estado de la alimentación del panel frontal del chasis. El indicador LED permanece encendido cuando el sistema está funcionando. El indicador LED parpadea cuando el sistema se encuentra en estado de suspensión S1/S3. El indicador LED se apaga cuando el sistema se encuentra en estado de suspensión S4 o está apagado (S5).*

#### *HDLED (Indicador LED de actividad en el disco duro):*

*Conéctelo al indicador LED de actividad en el disco duro del panel frontal del chasis. El indicador LED permanece encendido cuando el disco duro está leyendo o escribiendo datos.*

*El diseño del panel frontal puede ser diferente dependiendo del chasis. Un módulo de panel frontal consta principalmente de: botón de alimentación, botón de restablecimiento, indicador LED de alimentación, indicador LED de actividad en el disco duro, altavoz, etc. Cuando conecte su módulo del panel frontal del chasis a este cabezal, asegúrese de que las asignaciones de los cables y los contactos coinciden correctamente.*

Cabezal de intrusión de chasis y de altavoces (SPK\_CI1 de 7 contactos) (consulte la pág.1, Nº 16)

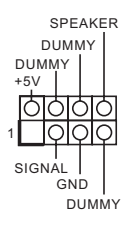

Conecte el LED de alimentación del chasis y el altavoz del chasis a esta base de conexiones.

Conectores Serie ATA3 (SATA3\_0: consulte la pág.1, Nº 12) (SATA3\_1: consulte la pág.1, Nº 13) (SATA3\_2: consulte la pág.1, Nº 9) (SATA3\_3: consulte la pág.1, Nº 10) (SATA3\_4: consulte la pág.1, Nº 8) (SATA3\_5: consulte la pág.1, Nº 7)

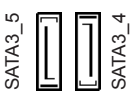

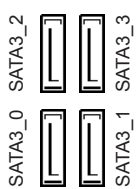

Estos seis conectores SATA3 son compatibles con cables de datos SATA para dispositivos de almacenamiento interno con una velocidad de transferencia de datos de hasta 6,0 Gb/s.

\* Si M2\_1 se ocupa con un dispositivo M.2 de tipo SATA, SATA3\_3 se deshabilitará.

Cabezales USB 2.0 (USB\_7\_8 de 9 contactos) (consulte la pág.1, Nº 17) (USB\_13\_14 de 9 contactos) (consulte la pág.1, Nº 18)

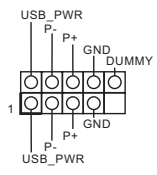

Hay dos bases de conexiones USB 2.0 en esta placa base. Cada cabezal USB 2.0 admite dos puertos.

Cabezal USB 3.1 Gen1 (USB\_11\_12 de 19 contactos) (consulte la pág.1, Nº 6)

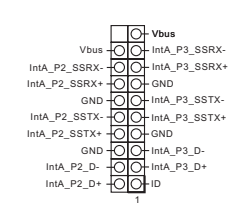

Esta placa base tiene otra base de conexiones. Esta base de conexiones USB 3.1 Gen1 admite dos puertos.

Cabezal de audio del panel frontal (HD\_AUDIO1 de 9 contactos) (consulte la pág.1, Nº 22)

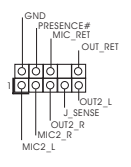

Este cabezal se utiliza para conectar dispositivos de audio al panel de audio frontal.

- *1. El Audio de Alta Definición (HDA, en inglés) es compatible con el método de sensor de conectores, sin embargo, el cable del panel del chasis deberá ser compatible con HDA para que pueda funcionar correctamente. Siga las instrucciones que se indican en nuestro manual y en el manual del chasis para instalar su sistema.*
- *2. Si utiliza un panel de audio AC'97, colóquelo en el cabezal de audio del panel frontal siguiendo los pasos que se describen a continuación:*
	- *A. Conecte Mic\_IN (MIC) a MIC2\_L.*
	- *B. Conecte Audio\_R (RIN) a OUT2\_R y Audio\_L (LIN) a OUT2\_L.*
	- *C. Conecte Ground (Conexión a tierra) (GND) a Ground (GND).*

*D. MIC\_RET y OUT\_RET se utilizan únicamente con el panel de audio HD. No es necesario que los conecte en el panel de audio AC'97.*

*E. Para activar el micrófono frontal, vaya a la ficha "micrófono frontal" (Front Mic) en el panel de control de Realtek y ajuste el "Volumen de grabación" (Recording Volume).*

Conectores del ventilador de la bomba de agua/chasis (CHA\_FAN1/WP de 4 contactos) (consulte la pág.1, Nº 4)

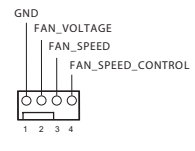

Esta placa base proporciona dos conector de ventilador del chasis de refrigeración por agua de 4 contactos. Si tiene pensando conectar un ventilador de refrigeración por agua del chasis de 3 contactos, conéctelo al contacto 1-3.

(CHA\_FAN2/WP de 4 contactos) (consulte la pág.1, Nº 14)

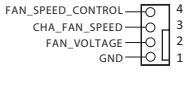

Conector del ventilador de la CPU (CPU\_FAN1 de 4 contactos) (consulte la pág.1, Nº 2)

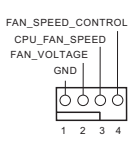

Esta placa base contiene un conector de ventilador (ventilador silencioso) de CPU de 4 contactos. Si tiene pensando conectar un ventilador de CPU de 3 contactos, conéctelo al contacto 1-3.

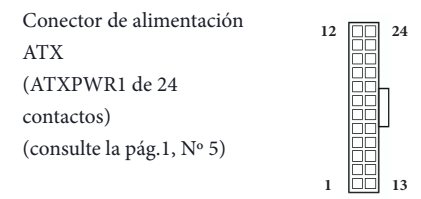

Esta placa base contiene un conector de alimentación ATX de 24 contactos. Para utilizar una toma de alimentación ATX de 20 contactos, conéctela en los contactos del 1 al 13.

Conector de alimentación ATX de 12V (ATX12V1 de 8 contactos) (consulte la pág.1, Nº 1)

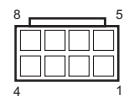

Esta placa base contiene un conector de alimentación ATX de 12V y 8 contactos. Para utilizar una toma de alimentación ATX de 4 contactos, conéctela en los contactos del 1 al 5.

Cabezal de puerto serie (COM1 de 9 contactos) (consulte la pág.1, Nº 19)

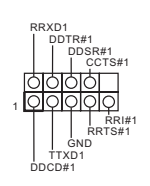

Este cabezal COM1 admite un módulo de puerto serie.

Cabezal TPM (TPMS1 de 17 contactos) (consulte la pág.1, Nº 21)

P CIRST # P CICL K FRAM E a<br>3 +3VS LAD0 LAD3  $\degree{}$ 1 \_CLK\_MAIN -<br>QND -LAD1 LAD2 MB\_DATA\_MAIN g WRDWN<sub>4</sub> S\_PWRDWN # DSMB\_DATA\_MAIN SMB\_CLK\_MAIN ERIRO **:**  $_{\rm 6}^{\rm 2}$ SMB

Este conector es compatible con el sistema Módulo de Plataforma Segura (TPM, en inglés), que puede almacenar de forma segura claves, certificados digitales, contraseñas y datos. Un sistema TPM también ayuda a aumentar la seguridad en la red, protege las identidades digitales y garantiza la integridad de la plataforma.

Cabezal de puerto de impresión (LPT1 de 25 contactos) (consulte la pág.1, Nº 20)

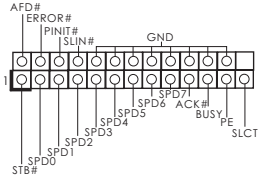

Ésta es una interfaz para el cable del puerto de impresión que permite una cómoda conexión de dispositivos de impresión.

# **1. Введение**

Благодарим вас за приобретение надежной материнской платы ASRock B360M-HDV, выпускаемой под постоянным строгим контролем компании ASRock. Эта материнская плата обеспечивает великолепную производительность и отличается надежной конструкцией в соответствии с требованиями компании ASRock в отношении качества и долговечности.

> *По причине обновления характеристик системной платы и программного обеспечения BIOS содержимое настоящей документации может быть изменено без предварительного уведомления. При изменении содержимого настоящего документа его обновленная версия будет доступна на веб-сайте ASRock без предварительного уведомления. При необходимости технической поддержки, связанной с материнской платой, посетите веб-сайт и найдите на нем информацию о модели используемой вами материнской платы. На веб-сайте ASRock также можно найти самый последний перечень поддерживаемых VGA-карт и ЦП. Веб-сайт ASRock http://www.asrock.com.*

### 1.1 Комплект поставки

- Материнская плата ASRock B360M-HDV (форм-фактор Micro ATX)
- Краткое руководство по установке ASRock B360M-HDV
- • Диск с ПО для ASRock B360M-HDV
- • 1 x экран панели с портами ввода-вывода
- • 2 x кабеля передачи данных Serial ATA (SATA) (приобретаются отдельно)
- • 1 x Винт для гнезда M.2 (приобретаются отдельно)

## 1.2 Технические характеристики

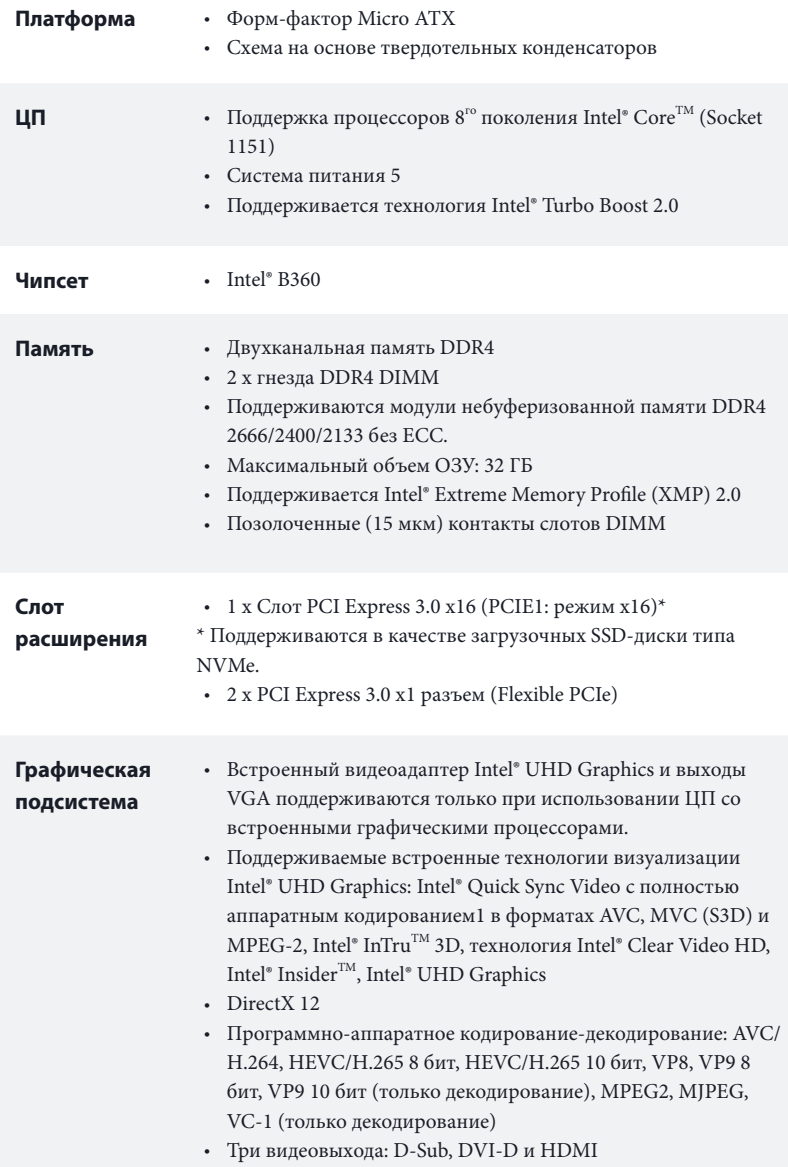

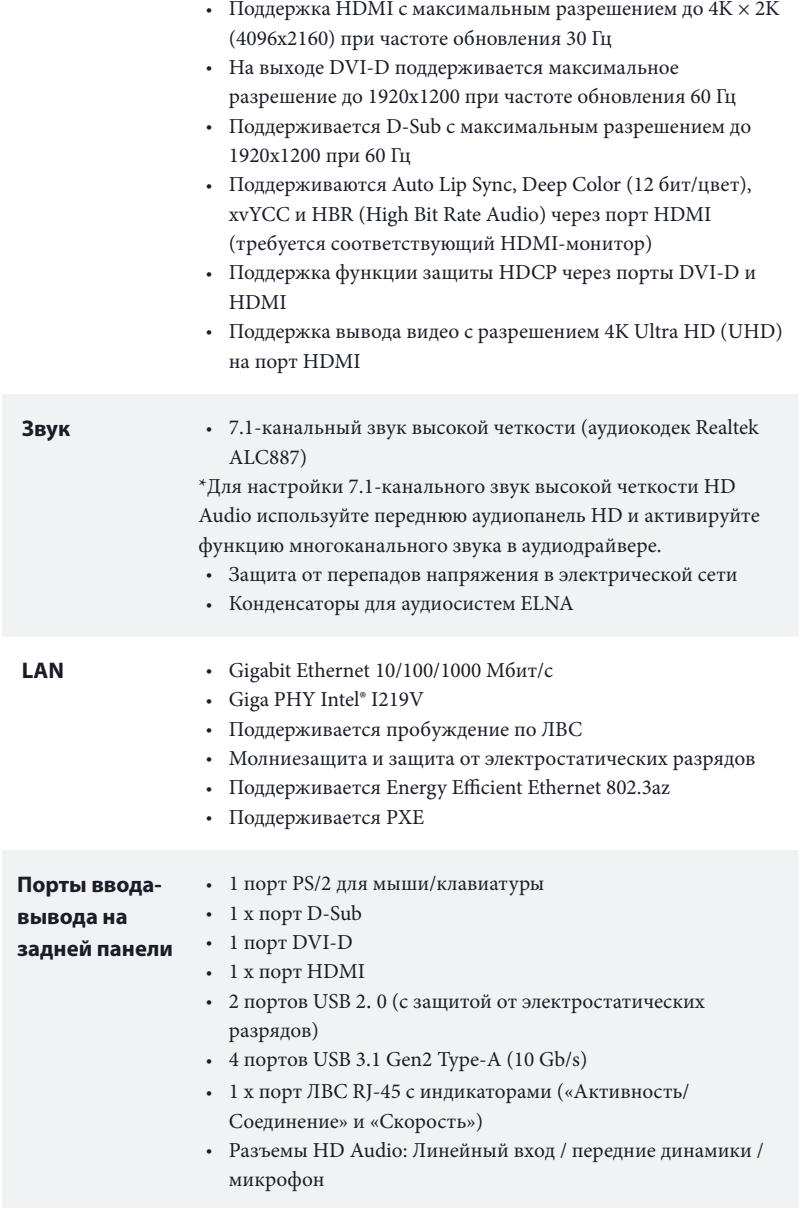

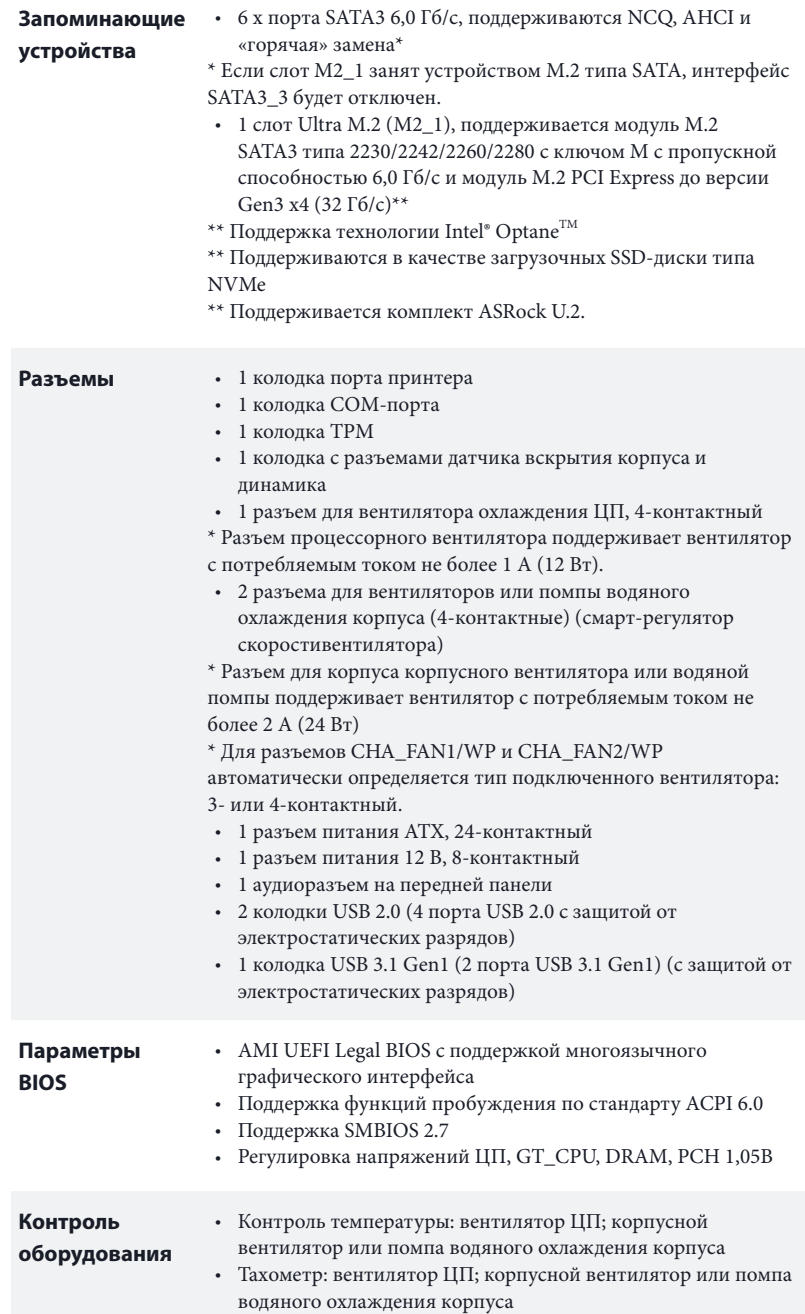
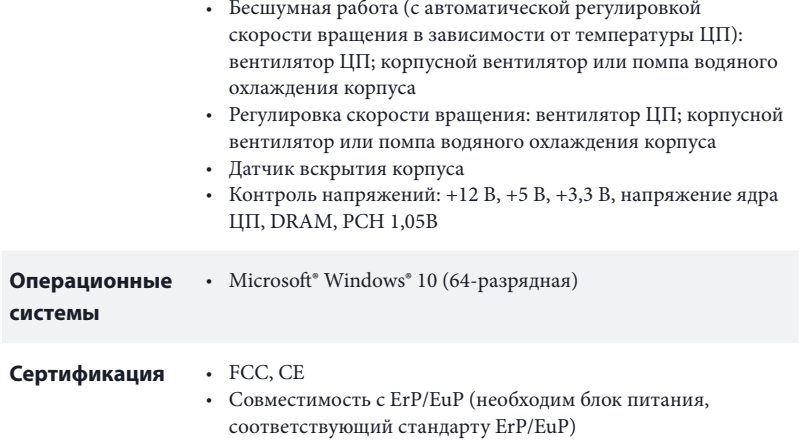

 *\* С дополнительной информацией об изделии можно ознакомиться на веб-сайте: http://www.asrock.com*

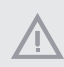

*Следует учитывать, что разгон процессора, включая изменение настроек BIOS, применение технологии Untied Overclocking и использование инструментов разгона независимых производителей, сопряжен с определенным риском. Разгон процессора может снизить стабильность системы или даже привести к повреждению ее компонентов и устройств. Разгон процессора осуществляется пользователем на собственный риск и за собственный счет. Мы не несем ответственность за возможный ущерб, вызванный разгоном процессора.*

## 1.3 Установка перемычек

Установка перемычек показана на рисунке. При установке перемычки-колпачка на контакты перемычка «замкнута». Если перемычка-колпачок на контакты не установлена, перемычка «разомкнута».

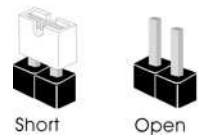

Перемычка сброса настроек CMOS (CLRCMOS1) (см. стр. 1, № 11)

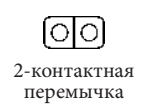

Замкнута: Сброс настроек CMOS Разомкнута: По умолчанию

CLRCMOS1 используется для удаления данных CMOS. В памяти CMOS содержатся такие данные о настройке системы, как системный пароль, дата, время и параметры настройки системы. Чтобы сбросить и обнулить параметры системы на настройки по умолчанию, выключите компьютер и извлеките вилку из розетки, а затем колпачковой перемычкой замкните контакты на CLRCMOS1 на 3 секунды. После сброса настроек CMOS не забудьте снять колпачковую перемычку. При необходимости сбросить настройки CMOS сразу после обновления BIOS сначала перезагрузите систему, а затем выключите компьютер перед сбросом настроек CMOS.

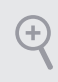

*Сброс настроек CMOS может привести к определению вскрытию корпуса. Чтобы обнулить запись предыдущего определения вскрытия корпуса, используйте параметр Clear Status (Обнулить состояние) BIOS.*

## 1.4 Колодки и разъемы, расположенные на системной плате

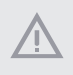

Ŧ

*Расположенные на системной плате колодки и разъемы НЕ являются перемычками. НЕ устанавливайте на эти колодки и разъемы перемычкиколпачки. Установка перемычек-колпачков на эти колодки и разъемы может вызвать неустранимое повреждение системной платы.*

Кололка системной панели (9-контактная, PANEL1) (см. стр. 1, № 15)

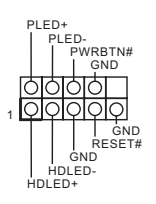

Подключите расположенные на корпусе кнопку питания, кнопку перезагрузки и индикатор состояния системы к этой колодке в соответствии с назначением контактов, приведенным ниже. Перед подключением кабелей определите положительный и отрицательный контакты.

### *PWRBTN (кнопка питания):*

*Подключение кнопки питания, расположенной на передней панели корпуса. Можно настроить способ выключения системы при нажатии кнопки питания.*

#### *RESET (кнопка сброса):*

*Подключение кнопки сброса, расположенной на передней панели корпуса. Нажмите кнопку сброса, чтобы перезапустить компьютер, если он завис и нормальный перезапуск невозможен.*

### *PLED (светодиодный индикатор питания системы):*

*Подключение индикатора состояния, расположенного на передней панели корпуса. Светодиодный индикатор горит, когда система работает. Когда система находится в режиме ожидания S1/S3, светодиод мигает. Когда система находится в режиме ожидания S4 или выключена (S5), светодиод не горит.*

#### *HDLED (светодиодный индикатор работы жесткого диска):*

*Подключение светодиодного индикатора работы жесткого диска, расположенного на передней панели. Светодиодный индикатор горит, когда жесткий диск выполняет считывание или запись данных.*

*Передняя панель может быть разной на разных корпусах. На передней панели расположены кнопка питания, кнопка перезапуска, индикатор питания, индикатор работы жесткого диска, динамик и т.д. При подключении передней панели к этой колодке подключайте провода к соответствующим контактам.*

Колодка с разъемами датчика вскрытия корпуса и динамика (7-контактный, SPK\_CI1) (см. стр. 1, № 16)

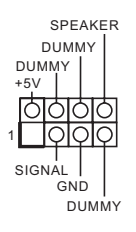

Предназначена для подключения светодиодного индикатора питания и динамика корпуса.

Разъемы Serial ATA3 (SATA3\_0: см. стр. 1, № 12) (SATA3\_1: см. стр. 1, № 13) (SATA3\_2: см. стр. 1, № 9) (SATA3\_3: см. стр. 1, № 10) (SATA3\_4: см. стр. 1, № 8) (SATA3\_5: см. стр. 1, № 7)

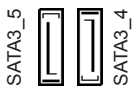

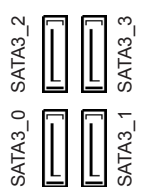

Эти шесть разъемов SATA3 предназначены для подключения кабелей SATA внутренних запоминающих устройств для передачи данных со скоростью до 6,0 Гб/с. \* Если слот M2\_1 занят

устройством М.2 типа SATA, интерфейс SATA3\_3 будет отключен.

Колодки USB 2.0 (9-контактная, USB\_7\_8) (см. стр. 1, № 17) (9-контактная, USB\_13\_14) (см. стр. 1, № 18)

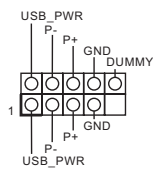

На системной плате имеются две колодки USB 2.0. Каждая колодка USB 2.0 поддерживает два порта.

Колодки USB 3.1 Gen1 (19-контактная, USB\_11\_12) (см. стр. 1, № 6)

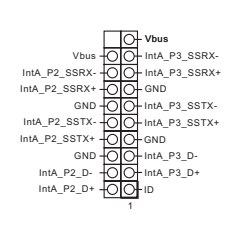

На материнской плате имеется одна колодка. Эта колодка USB 3.1 Gen1 поддерживает два порта.

Аудиоколодка передней панели (9 контактов, HD\_ AUDIO1) (см. стр. 1, № 22)

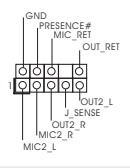

Эта колодка предназначена для подключения аудиоустройств к передней аудиопанели.

*1. Аудиосистема высокого разрешения поддерживает функцию распознавания разъема, но для е правильной работы необходимо, чтобы провод панели корпуса поддерживал передачу сигналов HDA. Инструкции по установке системы см. в этом руководстве и руководстве на корпус.*

- *2. При использовании аудиопанели AC'97 подключите ее к аудиоколодке передней панели, как указано далее:*
	- *A. Подключите Mic\_IN (MIC) к MIC2\_L.*

*B. Подключите Audio\_R (RIN) к OUT2\_R, Audio\_L (LIN) к OUT2\_L.*

*C. Подключите провод заземления (GND) к контакту заземления (GND). D. Контакты MIC\_RET и OUT\_RET используются только для аудиопанели высокого разрешения. При использовании аудиопанели AC'97 их подключать не* 

*E. Чтобы активировать передний микрофон, перейдите на вкладку FrontMic панели управления Realtek и отрегулируйте параметр Recording Volume (Громкость записи).*

Разъемы для вентилятора или помпы водяного охлаждения корпуса (4-контактный CHA\_ FAN1/WP) (см. стр. 1, № 4)

*нужно.*

GND FAN\_SPEED FAN\_SPEED\_CONTROL FAN\_VOLTAGE 1 2 3 4

(4-контактный CHA\_ FAN2/WP) (см. стр. 1, № 14)

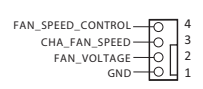

Данная материнская плата оснащена двумя 4-контактным разъемом для системы водяного охлаждения корпуса. 3-контактную систему водяного охлаждения корпуса следует подключать к контактам 1–3.

Разъем вентилятора охлаждения процессора (4 контакта, CPU\_FAN1) (см. стр. 1, № 2)

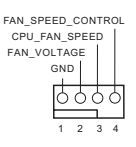

Эта материнская плата снабжена 4-контактным разъемом для малошумящего вентилятора ЦП. Если вы собираетесь подключить 3-контактный вентилятор охлаждения процессора, подключайте его к контактам 1-3.

Разъем питания АТХ (24 контакта, ATXPWR1) (см. стр. 1, № 5)

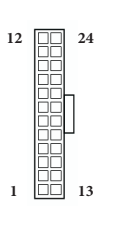

Эта материнская плата оснащена 24-контактным разъемом питания АТХ. Чтобы использовать 20-контактный разъем питания ATX, подключите его вдоль контакта 1 и контакта 13.

Разъем питания АТХ 12 В (8 контактов, ATX12V1) (см. стр. 1, № 1)

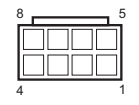

Эта материнская плата оснащена 8-контактным разъемом питания АТХ 12 В. Чтобы использовать 4-контактный разъем питания ATX, подключите его вдоль контакта 1 и контакта 5.

### Колодка последовательного порта

(9-контактная, COM1) (см. стр. 1, № 19)

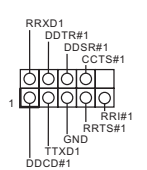

Колодка COM1 поддерживает подключение модуля последовательного порта.

Колодка ТРМ (17 контактов, TPMS1) (см. стр. 1, № 21)

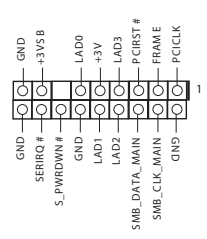

Этот разъем обеспечивает поддержку системы Trusted Platform Module (TPM), которая способна обеспечить надежное хранение ключей, цифровых сертификатов, паролей и данных. Система ТРМ также повышает уровень сетевой безопасности, защищает цифровые идентификаторы и обеспечивает целостность платформы.

Колодка порта принтера (25-контактная, LPT1) (см. стр. 1, № 20)

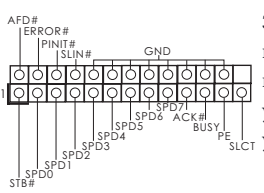

Это — интерфейс для подключения кабеля порта принтера, обеспечивающий удобное подключение устройств печати.

# **1 Introdução**

Obrigado por adquirir a placa mãe ASRock B360M-HDV, uma confiável placa mãe ASRock produzida sob rigoroso controle de qualidade consistente. Esta placa principal oferece um excelente desempenho com um design robusto em conformidade com o compromisso da ASRock em fabricar produtos de qualidade e resistentes.

> *Como as especificações da placa-mãe e do software do BIOS podem ser atualizadas, o conteúdo desta documentação estará sujeito a alterações sem aviso prévio. Caso ocorram modificações a esta documentação, a versão atualizada estará disponível no site da ASRock sem aviso prévio. Se precisar de assistência técnica relacionada a esta placa principal, visite o nosso site para obter informações específicas sobre o modelo que estiver utilizando. Você também poderá encontrar a lista de placas VGA e CPU mais recentes suportadas no site da ASRock. Site da ASRock http://www.asrock.com.*

## 1.1 Conteúdo da embalagem

- • Placa-mãe ASRock B360M-HDV (Micro ATX Form Factor)
- Guia de Instalação Rápida ASRock B360M-HDV
- • CD de Suporte do ASRock B360M-HDV
- • 1 x Painel de E/S
- • 2 x Cabos de dados Serial ATA (SATA) (Opcional)
- • 1 x Parafuso para Soquete M.2 (Opcional)

# 1.2 Especificações

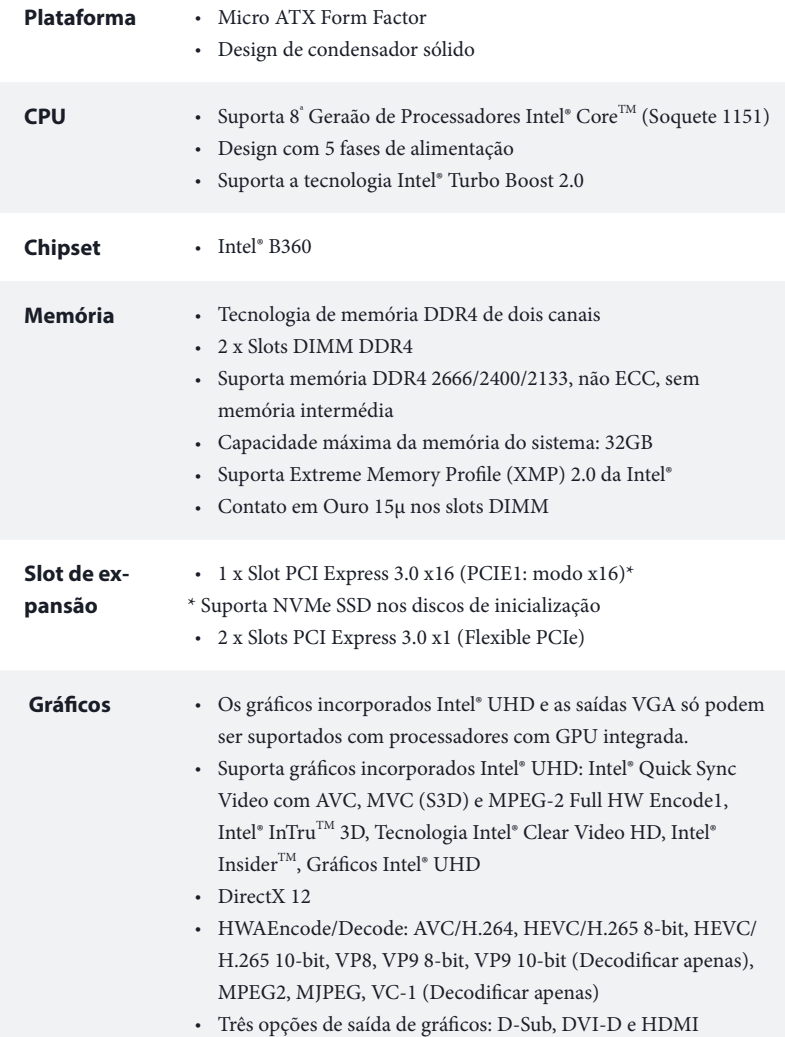

 $\overline{a}$ 

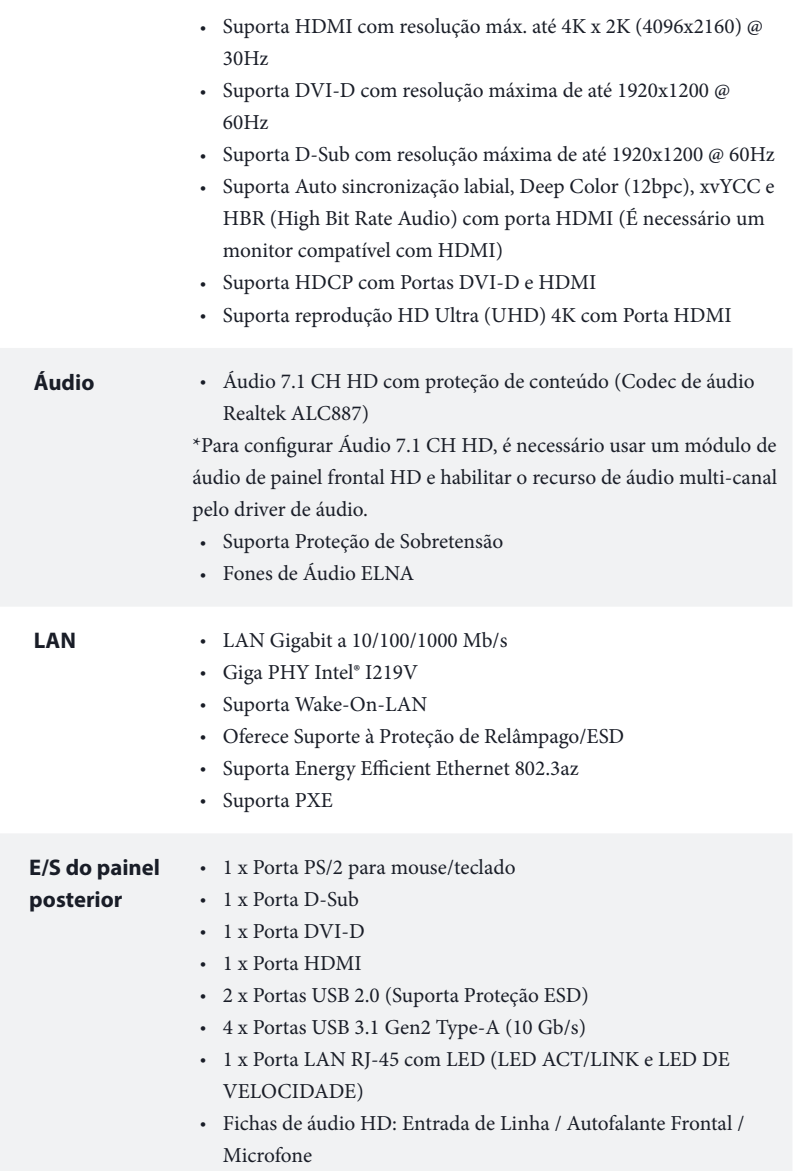

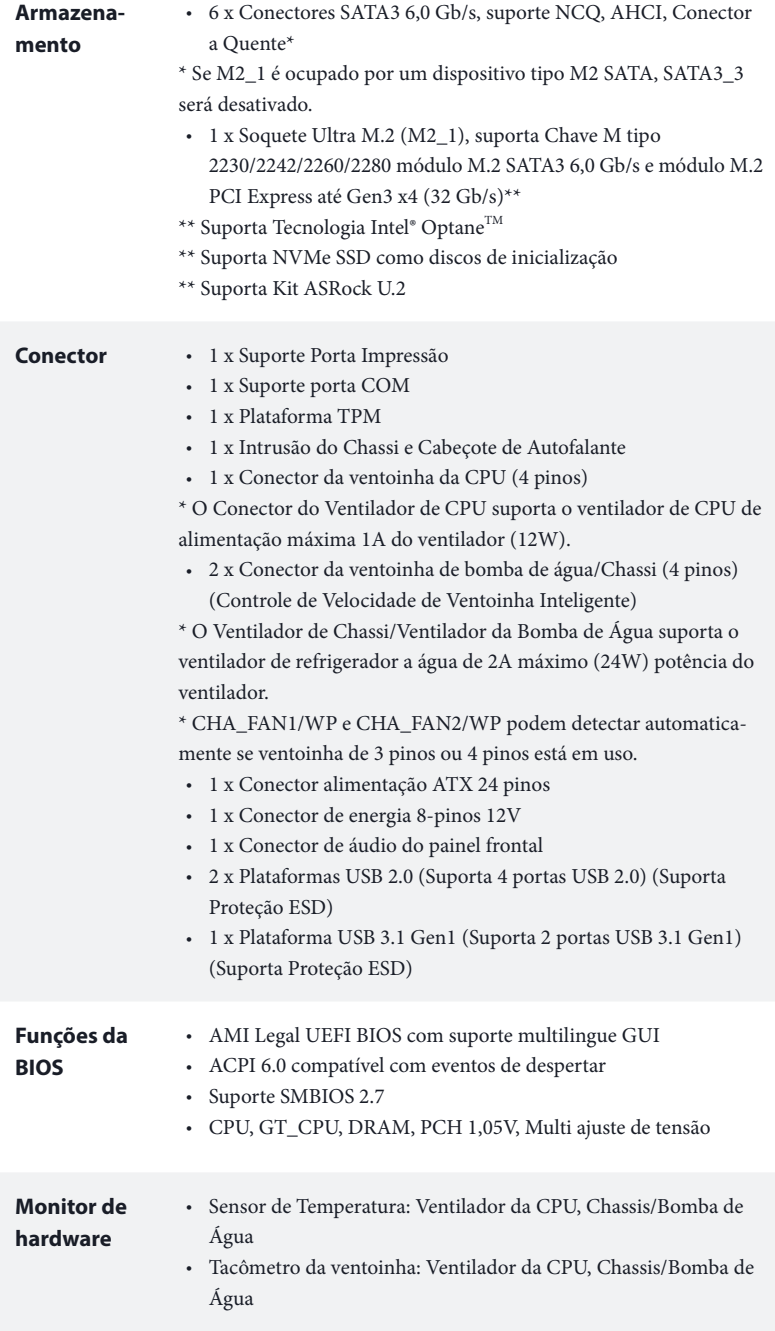

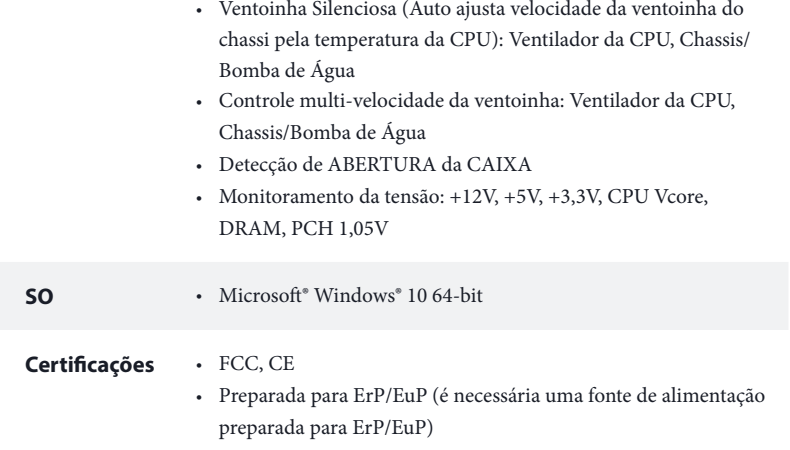

 *\* Para obter informações detalhadas sobre o produto, por favor, visite o nosso site: http://www.asrock.com*

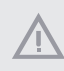

*Por favor, observe que existe um certo risco envolvendo overclocking, incluindo o ajuste das definições na BIOS, a aplicação de tecnologia Untied Overclocking ou a utilização de ferramentas de overclocking de terceiros. O overclocking poderá afetar a estabilidade do sistema ou mesmo causar danos nos componentes e dispositivos do seu sistema. Ele deve ser realizado por sua conta e risco. Não nos responsabilizamos por possíveis danos causados pelo overclocking.*

## 1.3 Configuração dos jumpers

A imagem abaixo mostra como os jumpers são configurados. Quando a tampa do jumper é colocada nos pinos, o jumper é "Curto". Se não for colocada uma tampa de jumper nos pinos, o jumper é "Aberto".

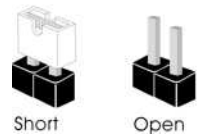

Apagar o Jumper CMOS (CLRCMOS1) (ver p.1, N.º 11)

÷

Jumper de 2 pinos

Curto: Apagar CMOS Abrir: Padrão

CLRCMOS1 permite que você apague os dados no CMOS. Os dados no CMOS incluem informações de configuração do sistema, tal como senha do sistema, data, hora e parâmetros de configuração do sistema. Para apagar e reinicializar os parâmetros do sistema na configuração padrão, desligue o computador e retire o cabo de alimentação, utilizando em seguida a tampa do jumper nos pinos de CLRCMOS1 durante 3 segundos. Por favor, não se esqueça de retirar a tampa do jumper depois de apagar o CMOS. Se você precisar apagar o CMOS logo após ter terminado uma atualização da BIOS, deverá primeiro iniciar o sistema e voltar a encerrá-lo antes de apagar o CMOS.

> *Se você apagar o CMOS, poderá ser detectada a abertura da caixa. Ajuste a opção do BIOS "Limpar estado" para limpar o registo anterior de estado de intrusão no chassis.*

## 1.4 Suportes e conectores onboard

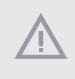

*Os conectores e suportes onboard NÃO são jumpers. NÃO coloque tampas de jumpers sobre estes terminais e conectores Colocar tampas de jumpers sobre os terminais e conectores irá causar danos permanentes à placa-mãe.*

Suporte do painel de sistema (PAINEL1 de 9 pinos) (ver p.1, N.º 15)

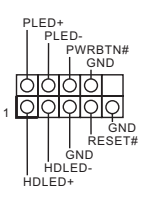

Ligue o botão de alimentação, o botão de reinicialização e o indicador do estado do sistema no chassi deste suporte, de acordo com a descrição abaixo. Observe os pinos positivos e negativos antes de conectar os cabos.

### *PWRBTN (Botão de alimentação):*

*Conecte o botão de alimentação no painel frontal do chassi. Você pode configurar a forma para desligar o seu sistema através do botão de alimentação.*

### *RESET (Botão de reinicialização):*

*Conecte o botão de reinicialização no painel frontal do chassi. Pressione o botão de reinicialização para reiniciar o computador, se ele congela e falha ao realizar um reinício normal.*

### *PLED (LED de alimentação do sistema):*

*Conecte o indicador do estado da alimentação no painel frontal do chassi. O LED ficará aceso quando o sistema estiver em funcionamento. O LED ficará piscando quando o sistema estiver nos estados de suspensão S1/S3. O LED ficará desligado quando o sistema estiver no estado de suspensão S4 ou desligado (S5).*

### *HDLED (LED de atividade do disco rígido):*

*Conecte o LED de atividade do disco rígido no painel frontal do chassi. O LED ficará aceso quando o disco rígido estiver lendo ou registrando dados.*

*O design do painel frontal poderá variar dependendo do chassi. Um módulo de painel frontal consiste principalmente em um botão de alimentação, um botão de reinicialização, um LED de alimentação, um LED de atividade do disco rígido, um alto-falante, etc. Ao conectar seu módulo de painel frontal do chassi a este conector, certifique-se de que os fios e os pinos correspondem de forma correta.*

Intrusão do Chassi e Cabeçote de Autofalante (SPK\_CI1 de 7 pinos) (ver p.1, N.º 16)

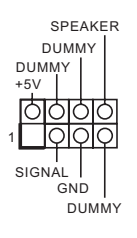

Conecte o LED de alimentação do chassi e o autofalante do chassi a este cabeçote.

Conectores série ATA3 (SATA3\_0: ver p.1, N.º 12) (SATA3\_1: ver p.1, N.º 13) (SATA3\_2: ver p.1, N.º 9) (SATA3\_3: ver p.1, N.º 10) (SATA3\_4: ver p.1, N.º 8) (SATA3\_5:

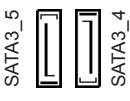

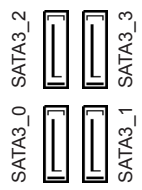

Estes seis conectores SATA3 suportam cabos de dados SATA para dispositivos de armazenamento interno com uma taxa de transferência de dados de até 6,0 Gb/s.

\* Se M2\_1 é ocupado por um dispositivo tipo M2 SATA, SATA3\_3 será desativado.

Plataformas USB 2.0 (USB\_7\_8 de 9 pinos) (ver p.1, N.º 17) (USB\_13\_14 de 9 pinos) (ver p.1, N.º 18)

ver p.1, N.º 7)

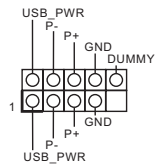

Há dois cabeçotes USB 2.0 nesta placa-mãe. Cada suporte USB 2.0 pode suportar duas portas.

Plataforma USB 3.1 Gen1 (USB\_11\_12 de 19 pinos) (ver p.1, N.º 6)

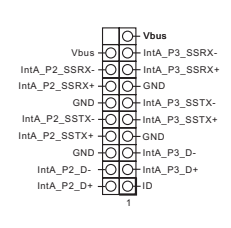

Há um cabeçote nesta placa-mãe. Este suporte USB 3.1 Gen1 pode suportar duas portas.

Suporte de áudio do painel frontal (HD\_AUDIO1 de 9 pinos) (ver p.1, N.º 22)

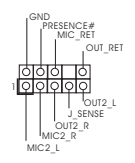

Este suporte destina-se à conexão dos dispositivos de áudio no painel de áudio frontal.

*1. O Áudio de alta definição suporta Sensor de Adaptador, mas o fio do painel no chassi deverá suportar HDA para funcionar corretamente. Por favor, siga as instruções no nosso manual e no manual do chassi para instalar o seu sistema.*

*2. Se utilizar um painel de áudio AC'97, instale-o no terminal de áudio do painel frontal de acordo com os passos abaixo:*

*A. Ligue Mic\_IN (MIC) a MIC2\_L.*

*B. Conecte o Audio\_R (RIN) a OUT2\_R e Audio\_L (LIN) a OUT2\_L.*

*C. Conecte a ligação Terra (GND) à Terra (GND).*

GND

*D. MIC\_RET e OUT\_RET destinam-se apenas ao painel de áudio HD. Você não precisa ligá-los ao painel de áudio AC'97.*

*E. Para ativar o microfone frontal, vá à guia "Microfone Frontal" no painel de controle Realtek e ajuste o "Volume de gravação".*

Chassis / Conectores da ventoinha de bomba de água (CHA\_FAN1/WP de 4 pinos) (ver p.1, N.º 4)

FAN\_SPEED FAN\_SPEED\_CONTROL FAN\_VOLTAGE 1 2 3 4

(CHA\_FAN2/WP de 4 pinos) (ver p.1, N.º 14)

FAN\_VOLTAGE CHA\_FAN\_SPEED FAN\_SPEED\_CONTROL 3 2

GND

1

Esta placa mãe fornece conectores de ventilador do chassis de refrigeração a água de 4 pinos. Se você pretende conectar um ventilador de refrigeração a água de chassis de 3 pinos, por favor, conecte-o ao Pino 1-3.

Conector da Ventoinha da CPU (CPU\_FAN1 de 4 pinos) (ver p.1, N.º 2)

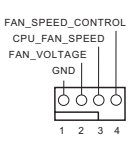

Esta placa mãe inclui um conector de ventilador da CPU (Ventilador silencioso) de 4 pinos. Se você pretende conectar um ventilador da CPU de 3 pinos, por favor, conecte-o ao Pino 1-3.

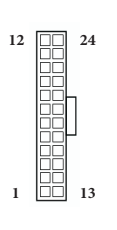

Esta placa-mãe inclui um conector de alimentação ATX de 24 pinos. Para utilizar uma fonte de alimentação ATX de 20 pinos, introduza-a no Pino 1 e Pino 13.

Conector de alimentação de 12V ATX (ATX12V1 de 8 pinos) (ver p.1, N.º 1)

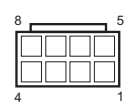

Esta placa-mãe inclui um conector de alimentação de 12V ATX de 8 pinos. Para utilizar uma fonte de alimentação ATX de 4 pinos, introduza-a no Pino 1 e Pino 5.

Suporte da porta serial (COM1 de 9 pinos) (ver p.1, N.º 19)

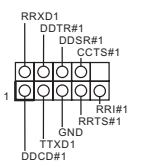

Este suporte COM1 recebe um módulo da porta serial.

Suporte TPM (TPMS1 de 17 pinos) (ver p.1, N.º 21)

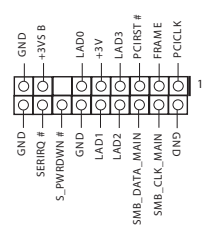

Este conector suporta um sistema com Módulo de Plataforma Confiável (TPM), que pode armazenar com segurança chaves, certificados digitais, senhas e dados. Um sistema TPM também ajuda a melhorar a segurança de rede, a proteger identidades digitais e a garantir a integridade da plataforma.

Suporte Porta Impressão (LPT1 de 25 pinos) (ver p.1, N.º 20)

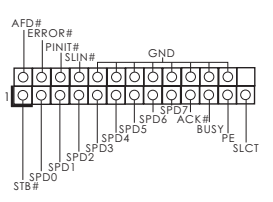

Esta é uma interface para o cabo da porta de impressão que permite uma conexão conveniente dos dispositivos da impressora.

# **1 Giriş**

ASRock'ın zorlu kalite kontrol süreçlerinden geçmiş olan ASRock B360M-HDV anakartını satın aldığınız için teşekkür ederiz. Sağlam tasarımı ile ASRock'ın kalite ve dayanıklılık taahhüdüne uygun şekilde mükemmel performans sağlar.

> *Ana kart özellikleri ve BIOS yazılımı güncellenebileceğinden, bu belgenin içeriği herhangi bir bildirimde bulunulmaksızın değiştirilebilir. Bu belge üzerinde herhangi bir değişiklik yapılması durumunda, güncellenmiş sürüm, herhangi bir bildirim yapılmaksızın ASRock'ın web sitesinde yer alacaktır. Bu ana kartla ilgili olarak teknik destek almak isterseniz, lütfen kullandığınız model hakkında özel bilgiler için web sitemizi ziyaret edin. En güncel VGA kartları ve işlemci destek listesini de ASRock'ın web sitesinde bulabilirsiniz. ASRock'ın web sitesi http://www.asrock.com.*

## 1.1 Ambalaj İçeriği

- • ASRock B360M-HDV (Micro ATX Form Faktörü)
- • ASRock B360M-HDV Hızlı Kurulum Kılavuzu
- • ASRock B360M-HDV Destek CD'si
- • 1 tane G/Ç Paneli Kalkanı
- • 2 tane Seri ATA (SATA) Veri Kablosu (İsteğe Bağlı)
- • M.2 Yuvası için 1 tane vida (İsteğe Bağlı)

## 1.2 Özellikler

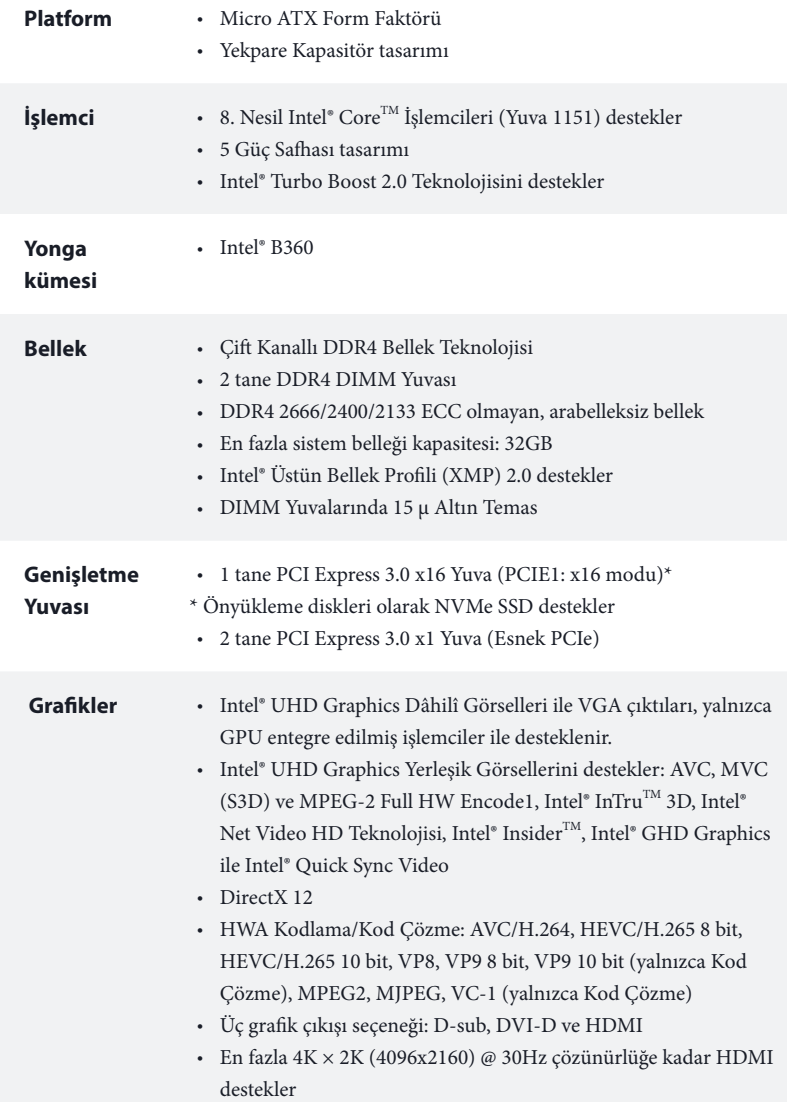

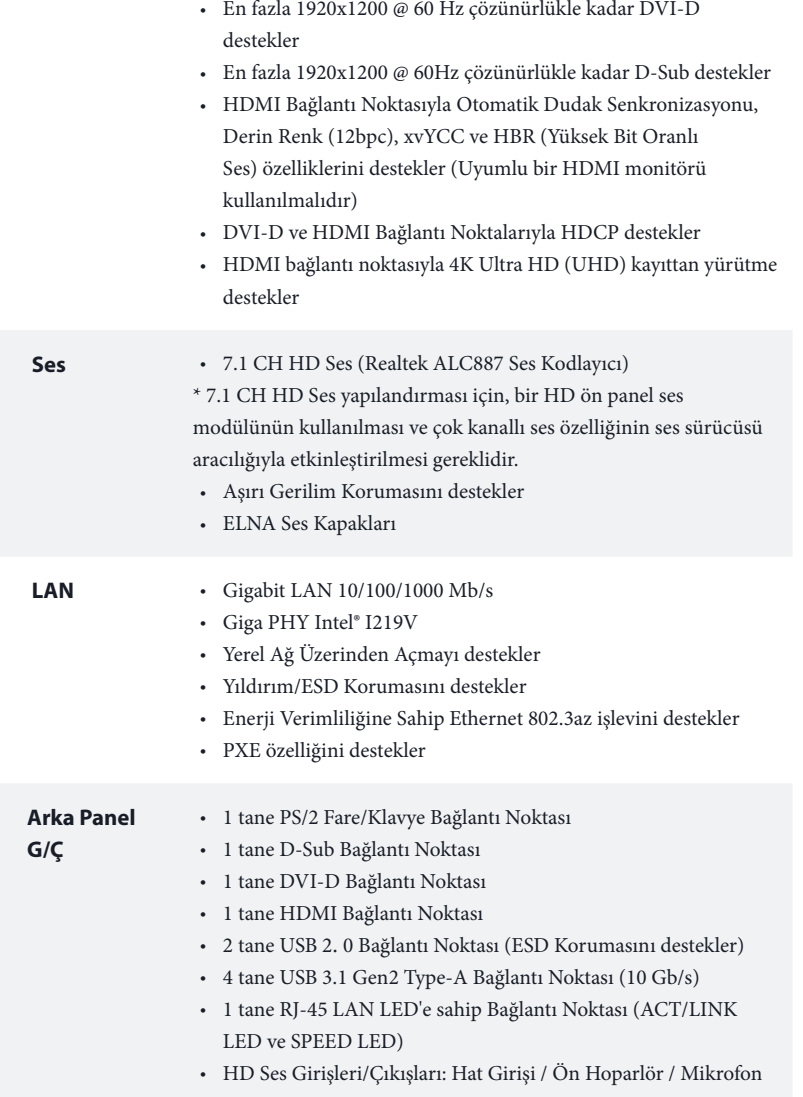

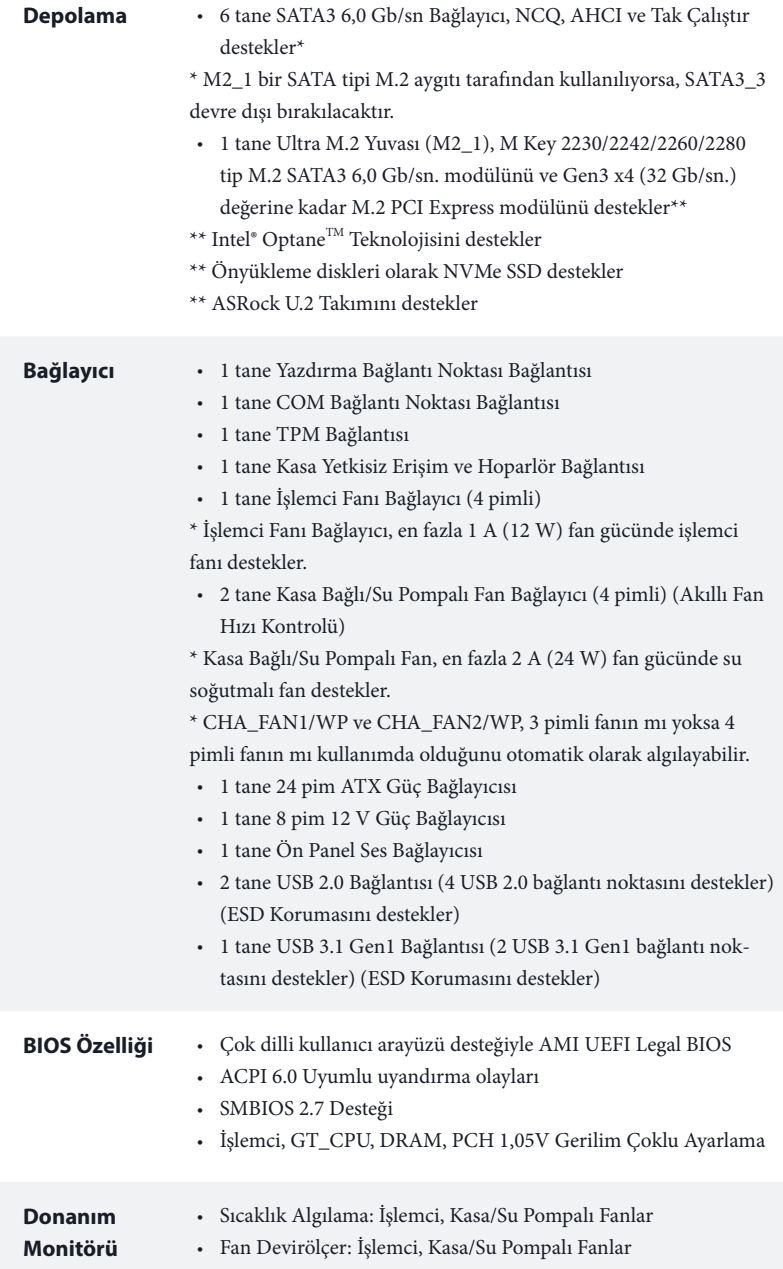

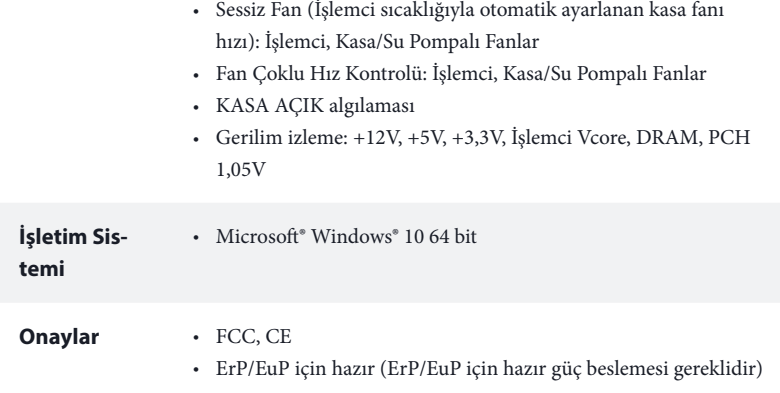

 *\* Detaylı ürün bilgisi için lütfen web sitemizi ziyaret edin: http://www.asrock.com*

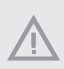

*Lütfen, BIOS ayarlarını düzenleme, Bağımsız Hız Aşırtma Teknolojisinin uygulanması veya üçüncü taraf hız aşırtma araçlarının kullanılması da dâhil olmak üzere tüm hız aşırtma işlemlerinin belirli bir risk taşıdığını unutmayın. Hız aşırtma, sisteminizin dayanıklılığını etkileyebilir, hatta sisteminizde yer alan bileşenlere ve aygıtlara zarar verebilir. Bu, riski ve masrafları size ait olmak üzere gerçekleştirilmelidir. Hız aşırtmadan doğabilecek zararlar konusunda sorumlu olmayacağız.*

## 1.3 Bağlantı Teli Kurulumu

Çizim, bağlantı tellerinin kurulumunu göstermektedir. Tel kapağı, pimlerin üzerine yerleştirildiğinde, tel "Kısa" olur. Pimlerin üzerinde tel kapağı bulunmadığında, tel "Açık" olur.

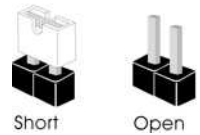

CMOS Temizleme Bağlantı Teli (CLRCMOS1) (bk. s.1, No. 11)

2 pimli Bağlantı Teli

Kısa: CMOS Temizleme Açık: Varsayılan

CLRCMOS1, CMOS verilerini temizlememizi sağlar. CMOS içindeki veriler, sistem şifresi, tarih, saat ve sistem kurulum parametreleri gibi kurulum bilgilerini içermektedir. Sistem parametrelerini silmek ve varsayılan kurulum ayarlarına dönmek için, lütfen bilgisayarı kapatın ve güç kablosunu çekin, ardından, CLRCMOS1 üzerindeki pimleri 3 saniye boyunca kısaltmak için bir bağlantı teli kapağı kullanın. Lütfen CMOS'u temizledikten sonra bağlantı teli kapağını çıkarmayı unutmayın. BIOS'u güncelledikten hemen sonra CMOS'u temizlemeniz gerekirse, önce sistemi başlatın ve ardından CMOS temizleme işlemi öncesinde yeniden kapatın.

> *CMOS'u temizlerseniz, kasa açık uyarısı alabilirsiniz. Önceki kasa yetkisiz erişim durumu kaydını silmek için lütfen BIOS durumunu "Durumu Temizle" olarak belirleyin.*

## 1.4 Yerleşik Bağlantılar ve Bağlayıcılar

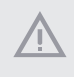

*Yerleşik bağlantılar ve bağlayıcılar bağlantı teli değildir. Bağlantı teli kapaklarını bu bağlantı ve bağlayıcılar üzerine yerleştirmeyin. Bağlantı teli kapaklarının bağlantılar ve bağlayıcılar üzerine yerleştirilmesi ana karta kalıcı hasar verebilir.*

Sistem Paneli Bağlantısı (9 pimli PANEL1) (bk. s.1, No. 15)

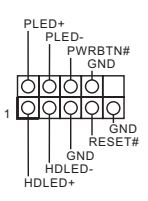

Kasadaki güç düğmesini, sıfırlama düğmesini ve sistem durumu göstergesini, aşağıdaki pim atamalarına göre bu bağlantıya bağlayın. Kabloları bağlarken pozitif ve negatif pimlere dikkat edin.

### *PWRBTN (Güç Düğmesi):*

*Kasa ön panelindeki güç düğmesine bağlayın. Sisteminizi güç düğmesini kullanarak kapatma şeklini yapılandırabilirsiniz.*

### *RESET (Sıfırlama Düğmesi):*

*Kasa ön panelindeki sıfırlama düğmesine bağlayın. Bilgisayarın kilitlenmesi ve normal şekilde yeniden başlatılamaması hâlinde bilgisayarı yeniden başlatmak için sıfırlama düğmesine basın.*

### *PLED (Sistem Güç LED'i):*

*Kasa ön panelindeki güç durumu göstergesine bağlayın. Sistem çalışırken LED ışığı yanacaktır. Sistem S1/S3 uyku durumundayken LED ışığı yanıp söner. Sistem S4 uyku durumundayken veya kapalıyken (S5) LED ışığı söner.*

### *HDLED (Sabit Disk Etkinlik LED'i):*

*Kasa ön panelindeki sabit disk etkinlik LED'ine bağlayın. Sabit disk veri okurken veya yazarken LED ışığı yanar.*

*Ön panel tasarımı kasaya göre değişiklik gösterebilir. Bir ön panel modülü, temel olarak güç düğmesi, sıfırlama düğmesi, güç LED'i, sabit disk etkinlik LED'i, hoparlör gibi birimlerden oluşur. Kasanızın ön panel modülünü bu bağlantıya takmadan önce, kablo ve pim atamalarının doğru biçimde eşleştirildiğinden emin olun.*

Kasa Yetkisiz Erişim ve Hoparlör Bağlantısı (7 pimli SPK\_CI1) (bk. s.1, No. 16)

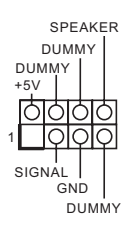

Lütfen kasa güç LED'ini ve kasa hoparlörünü bu bağlantıya takın.

Seri ATA3 Bağlayıcıları (SATA3\_0: bk. s.1, No. 12) (SATA3\_1: bk. s.1, No. 13) (SATA3\_2: bk. s.1, No. 9) (SATA3\_3: bk. s.1, No. 10) (SATA3\_4: bk. s.1, No. 8) (SATA3\_5: bk. s.1, No. 7)

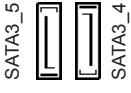

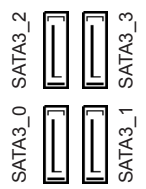

Bu altı SATA3 bağlayıcısı, veri aktarım hızı 6,0 Gb/sn değerine kadar olan dâhilî depolama aygıtları için SATA veri kablolarını destekler.

\* M2\_1 bir SATA tipi M.2 aygıtı tarafından kullanılıyorsa, SATA3\_3 devre dışı bırakılacaktır.

USB 2.0 Bağlantıları (9 pimli USB\_7\_8) (bk. s.1, No. 17) (9 pimli USB\_13\_14) (bk. s.1, No. 18)

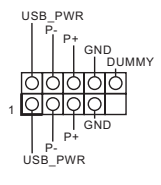

Bu ana kartta iki tane USB 2.0 bağlantısı vardır. Her bir USB 2.0 bağlantısı, iki adet bağlantı noktasını destekleyebilir.

USB 3.1 Gen1 bağlantısı (19 pimli USB\_11\_12) (bk. s.1, No. 6)

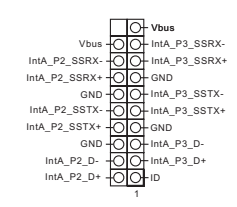

Bu ana kartta bir bağlantı vardır. Bu USB 3.1 Gen1 bağlantısı, iki adet bağlantı noktasını destekleyebilir.

Ön Panel Ses Bağlantısı (9 pimli HD\_AUDIO1) (bk. s.1, No. 22)

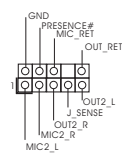

Bu bağlantı, ses aygıtlarının ön ses paneline bağlanması içindir.

*1. Yüksek Tanımlı Ses, Jak Algılama özelliğini destekler ancak bu işlevin düzgün çalışabilmesi için kasa üzerindeki panel kablosunun HDA işlevini desteklemesi gerekmektedir. Sisteminizi kurarken, lütfen kılavuzumuzdaki ve kasa kılavuzundaki talimatları izleyin.*

- *2. AC'97 ses paneli kullanıyorsanız, lütfen aşağıdaki adımları uygulayarak ön panel ses bağlantısına takın:*
	- *A. Mic\_IN'i (MIC) MIC2\_L'ye bağlayın.*
	- *B. Audio\_R'yi (RIN) OUT2\_R'ye ve Audio\_L'yi (LIN) OUT2\_L'ye bağlayın.*
	- *C. Toprağı (GND) Toprağa (GND) bağlayın.*

*D. MIC\_RET ve OUT\_RET yalnızca HD ses paneli içindir. AC'97 ses paneli için bunları bağlamanıza gerek yoktur.*

*E. Ön mikrofonu etkinleştirmek için, Realtek Kontrol panelinde "FrontMic" sekmesine gidin ve "Kayıt Ses Düzeyi" ayarını yapın.*

Kasa Bağlı/Su Pompalı Fan Bağlayıcıları (4 pimli CHA\_FAN1/WP) (bk. s.1, No. 4)

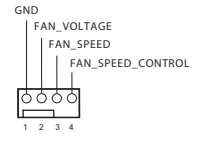

(4 pimli CHA\_FAN2/WP) (bk. s.1, No. 14)

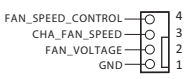

Bu ana kart, iki tane 4 pimli su soğutmalı kasa fan bağlayıcısına sahiptir. Bir 3 pimli kasa su soğutmalı fan bağlamayı planlıyorsanız, lütfen Pim 1-3'e bağlayın.

İşlemci Fanı Bağlayıcı (4 pimli CPU\_FAN1) (bk. s.1, No. 2)

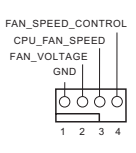

Bu ana kart, 4 pimli bir işlemci fanı (Sessiz Fan) bağlayıcı sağlar. 3 pimli bir işlemci fanı bağlamak isterseniz lütfen Pim 1-3'e bağlayın.

(17 pimli TPMS1) (bk. s.1, No. 21)

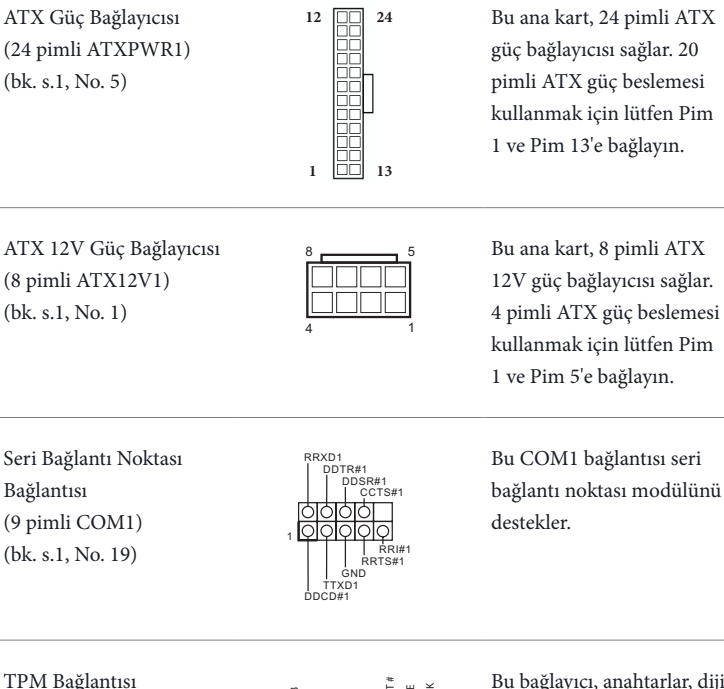

+3VS LAD0

PWRDWN#

GND

Bu bağlayıcı, anahtarlar, dijital sertifikalar, şifreler ve verileri güvenli bir şekilde saklama özelliği bulunan Güvenilir Platform Modülü (TPM) sistemini destekler. TPM sistemleri, aynı zamanda ağ güvenliğinin artırılması, dijital kimliklerin korunması ve platform bütünlüğünün sağlanmasına da yardımcı olur.

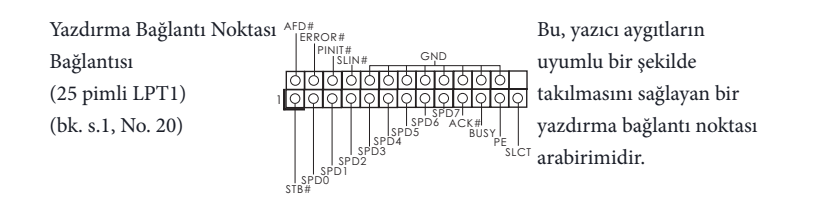

1

GND SMB\_DATA\_MAIN LAD2 LAD1 o<br>3 S\_PWRDWN # SERIRQ # a<br>3

SMB\_CLK\_MAIN

 $M_{\rm H}$  MAN\_ATA\_MAIN  $SMB$ <sub>\_CLK</sub>\_MAIN .

P CICL K P CIRST #  $\ddot+$ LAD3

FRAM E

# **1** 개요

(+

ASRock B360M-HDV 마더보드를 구입해 주셔서 감사합니다 . 이 마더보드는 ASRock 의 일관되고 엄격한 품질관리 하에 생산되어 신뢰성이 우수합니다 . 품 질과 내구성에 대한 ASRock 의 기준에 부합하는 우수한 성능과 견고한 설계를 제공합니다 .

> 마더보드 규격과 BIOS 소프트웨어를 업데이트할 수도 있기 때문에 , 이 문서의 내용은 예고 없이 변경될 수 있습니다 . 이 설명서가 변경될 경우 , 업데이트된 버전은 ASRock 의 웹사이트에서 추가 통지 없이 제공됩니다 . 이 마더보드와 관련하여 기술적 지원이 필요한 경우 , 당사의 웹사이트를 방문하여 사용 중인 모델에 대한 구체적 정보를 구하 십시오 . ASRock 의 웹사이트에서는 최신 VGA 카드와 CPU 지원 목록도 찾을 수 있습 니다 . ASRock 웹사이트 http://www.asrock.com.

## 1.1 포장 내용물

- ASRock B360M-HDV 마더보드 (Micro ATX 폼 팩터 )
- ASRock B360M-HDV 간편 설치 안내서
- ASRock B360M-HDV 지원 CD
- I/O 패널 실드 1 개
- 시리얼 ATA (SATA) 데이터 케이블 2 개 ( 선택 품목 )
- M.2 소켓용 나사 1 개 ( 선택 품목 )

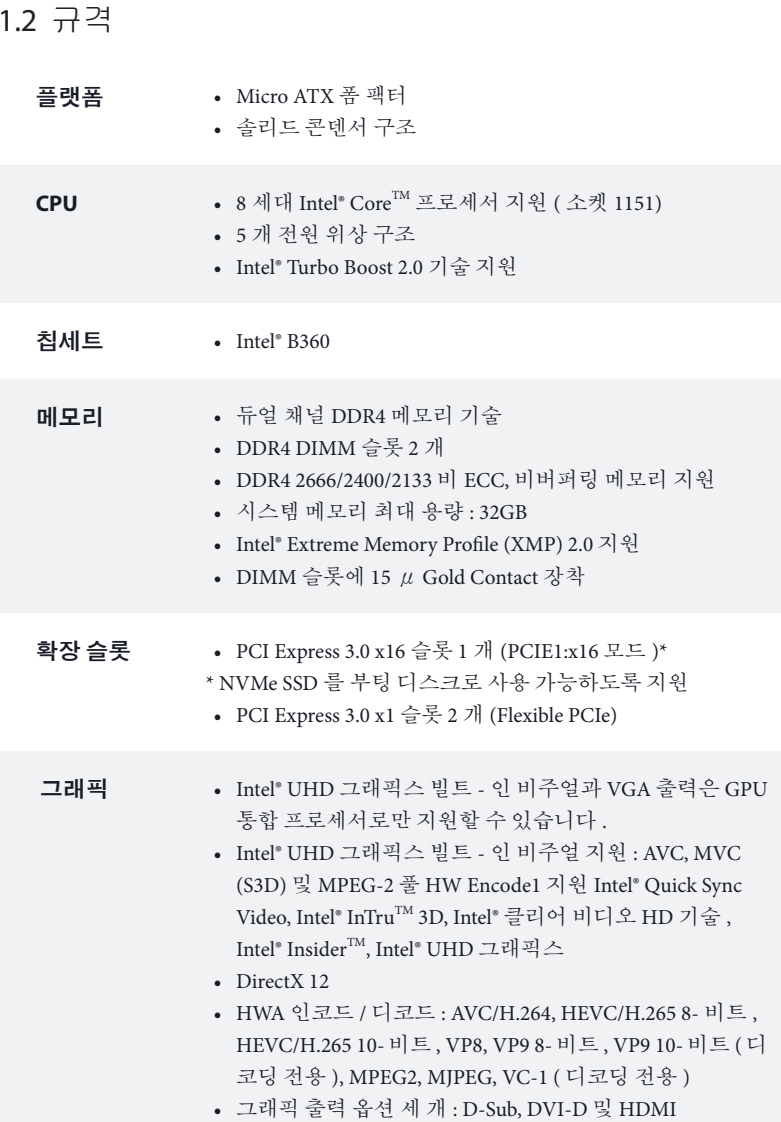

 $\overline{\phantom{0}}$ 

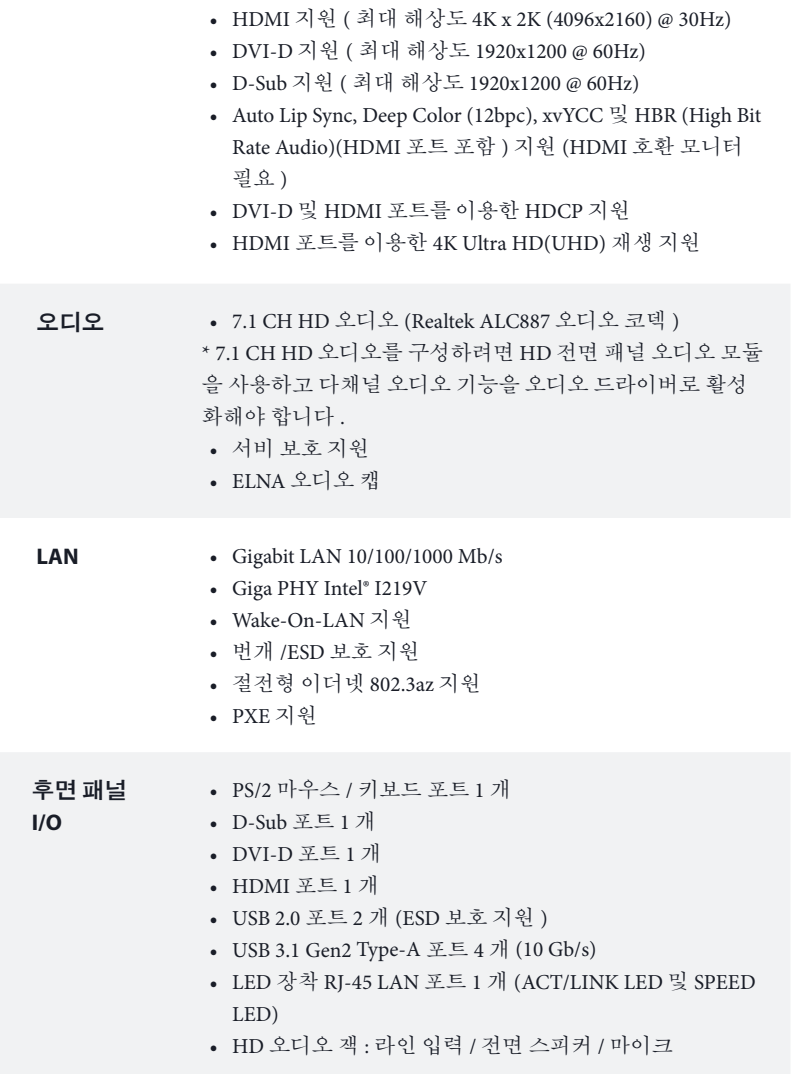

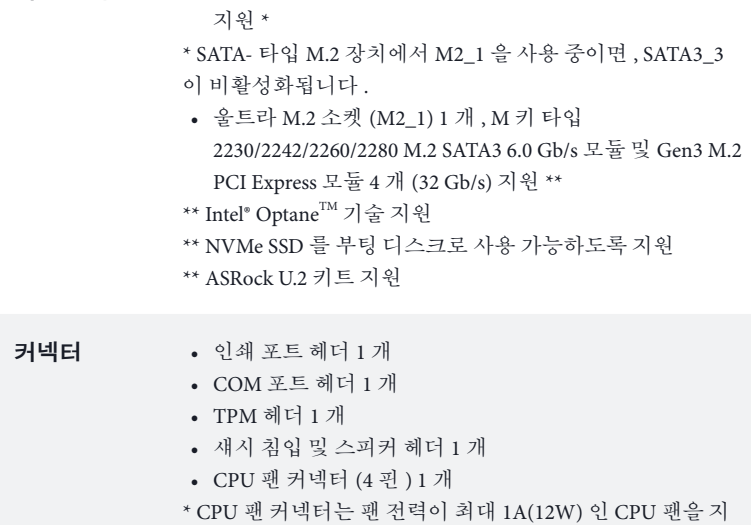

저장 장치 • SATA3 6.0 Gb/s 커넥터 6 개 , NCQ, AHCI 및 "핫 플러그"

- 원합니다 .
- 섀시 / 워터 펌프 팬 커넥터 (4 핀 ) 2 개 ( 스마트 팬 속도제 어 )
- \* 섀시 / 워터 펌프 팬은 팬 전력이 최대 2A(24W) 인 수냉식 쿨 러 팬을 지원합니다 .

\* 3 핀 또는 4 핀 팬이 사용 중인 경우 , CHA\_FAN1/WP 과 CHA\_FAN2/WP 가 자동으로 감지할 수 있습니다 .

- 24 핀 ATX 전원 커넥터 1 개
- 8 픽 12V 전원 커넥터 1 개
- 전면 패널 오디오 커넥터 1 개
- USB 2.0 헤더 2개(USB 2.0 포트 4개 지원) (ESD 보호 지원)
- USB 3.1 Gen1 헤더 1개(USB 3.1 Gen1 포트 2개 지원) (ESD 보호 지원 )

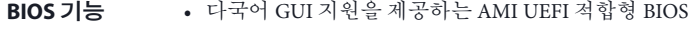

- ACPI 6.0 준수 웨이크 업 이벤트
- SMBIOS 2.7 지원
- CPU, GT\_CPU, DRAM, PCH 1.05V 전압 다중 조정

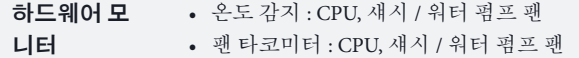

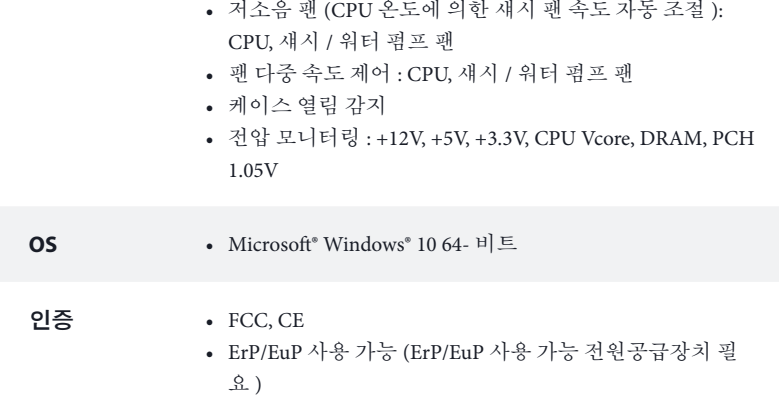

\* 자세한 제품 정보에 대해서는 당사 웹사이트를 참조하십시오 : http://www.asrock.com

BIOS 설정을 조정하거나 Untied Overclocking Technology 를 적용하거나 타업체의 <sup>오</sup> 버클로킹 도구를 사용하는 것을 포함하는 오버클로킹에는 어느 정도의 위험이 따른 다는 것을 유념하십시오 . 오버클로킹은 시스템 안정성에 영향을 주거나 심지어 시스 템의 구성 요소와 장치에 손상을 입힐 수도 있습니다 . 오버클로킹은 사용자 스스로 위 험과 비용을 감수하고 해야 합니다 . 당사는 오버클로킹에 의해 발생할 수 있는 손상에 대해서 책임이 없습니다.

### 1.3 점퍼 설정

그림은 점퍼를 어떻게 설정하는지 보여줍니다 . 점퍼 캡을 핀에 씌우면 점퍼가 "단락" 됩니다 . 점퍼 캡을 핀에 씌우지 않으면 점퍼가 "단선"됩니다 .

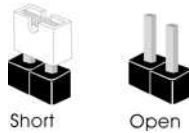

Clear CMOS 점퍼 (CLRCMOS1) (1 페이지 , 11 번 항목 참 조 )

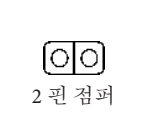

단락 : Clear CMOS 단선 : 기본값

CLRCMOS1 을 사용하여 CMOS 에 저장된 데이터를 지울 수 있습니다 . CMOS 에 저장된 데이터에는 시스템 암호 , 날짜 , 시간 및 시스템 설정 파라미터와 같 은 시스템 설정 정보가 포함됩니다 . 시스템 파라미터를 지우고 기본 설정으 로 초기화하려면 컴퓨터를 끄고 전원 코드를 뽑은 다음 점퍼 캡을 사용하여 CLRCMOS1 의 핀을 3 초 동안 단락시키시십오 . CMOS 를 지운 후 반드시 점퍼 캡을 제거하십시오 . BIOS 업데이트를 완료한 직후 CMOS 를 지워야 할 경우 , 우선 시스템을 부팅한 후 바이오스 업데이트를 종료한 다음 CMOS 지우기 작 업을 해야 합니다 .

 $\bigoplus$ 

CMOS 를 지울 경우 케이스 열림이 감지될 수도 있습니다 . BIOS 옵션 "Clear Status( 상태 지우기 )"를 조절하여 이전의 섀시 침입 상태에 대한 기록을 지우십시오 .

## 1.4 온보드 헤더 및 커넥터

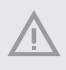

온보드 헤더와 커넥터는 점퍼가 아닙니다 . 점퍼 캡을 온보드 헤더와 커넥터에 씌우지 마십시오 . 점퍼 캡을 온보드 헤더와 커넥터에 씌우면 마더보드가 영구 적으로 손상됩니다 .

시스템 패널 헤더 (9 핀 PANEL1) (1 페이지 , 15 번 항목 참조 )

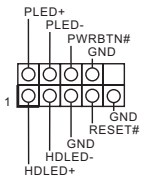

새시의 저워 버튼 리 셋 버튼 , 시스템 상태 표시등을 아래의 핀 할당에 따라 이 헤더 에 연결합니다 . 케이 블을 연결하기 전에 양극 핀과 음극 핀을 기록합니다 .

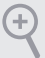

### **PWRBTN(** 전원 버튼 **):**

섀시 전면 패널의 전원 버튼에 연결합니다 . 전원 버튼을 이용해 시스템을 끄는 방법을 구성할 수 있습니다.

### **RESET(** 리셋 버튼 **):**

섀시 전면 패널의 리셋 버튼에 연결합니다 . 컴퓨터가 정지하고 정상적 재시작을 수행 하지 못할 경우 리셋 버튼을 눌러 컴퓨터를 재시작합니다 .

### **PLED(** 시스템 전원 **LED):**

섀시 전면 패널의 전원 상태 표시등에 연결합니다 . 시스템이 작동하고 있을 때는 LED 가 켜져 있습니다 . 시스템이 S1/S3 대기 상태에 있을 때는 LED 가 계속 깜박입니다 . 시 스템이 S4 대기 상태 또는 전원 꺼짐 (S5) 상태에 있을 때는 LED 가 꺼져 있습니다 .

### **HDLED(** 하드 드라이브 동작 **LED):**

섀시 전면 패널의 하드 드라이브 동작 LED 에 연결합니다 . 하드 드라이브가 데이터를 읽거나 쓰고 있을 때 LED 가 켜져 있습니다 .

전면 패널 디자인은 섀시별로 다를 수 있습니다 . 전면 패널 모듈은 주로 전원 버튼 , 리 셋 버튼 , 전원 LED, 하드 드라이브 동작 LED, 스피커 등으로 구성되어 있습니다 . 섀시 전면 패널 모듈을 이 헤더에 연결할 때 와이어 할당과 핀 할당이 정확히 일치하는지 확 인합니다 .

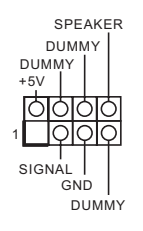

섀시 전원 LED 와 섀 시 스피커를 이 헤더 에 연결하십시오 .

시리얼 ATA3 커넥터  $(SATA3 0:$ 1 페이지 , 12 번 항목 참조 ) (SATA3\_1: 1 페이지 , 13 번 항목 참조 ) (SATA3\_2: 1 페이지 , 9 번 항목 참조 ) (SATA3\_3: 1 페이지 , 10 번 항목 참조 ) (SATA3\_4: 1 페이지 , 8 번 항목 참조 ) (SATA3\_5: 1 페이지 , 7 번 항목 참조 )

SATA<sub>3</sub> SATA3\_4

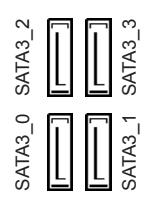

이들 6 개의 SATA3 커 넥터는 최대 6.0 Gb/s 데이터 전송 속도를 제 공하는 내부 저장 장치 용 SATA 데이터 케이 블을 지원합니다 . \* SATA- 타입 M.2 장 치에서 M2\_1 을 사용 중이면 , SATA3\_3 이 비활성화됩니다 .

USB 2.0 헤더 (9 핀 USB\_7\_8) (1 페이지 , 17 번 항목 참조 ) (9 퓌 USB 13\_14) (1 페이지 , 18 번 항목 참조 )

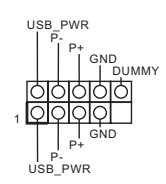

이 마더보드에는 USB 2.0 헤더 두 개가 있습 니다 . 각 USB 2.0 헤더 는 포트 두 개를 지원 할 수 있습니다.

USB 3.1 Gen1 헤더 (19 퓌 USB 11\_12) (1 페이지 , 6 번 항목 참조 )

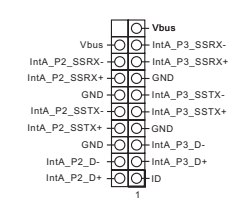

이 마더보드에는 하 나의 헤더가 있습니 다 . 이 USB 3.1 Gen1 헤더는 포트 2 개를 지원할 수 있습니다 . 전면 패널 오디오 헤더  $(9 \overline{$ } HD  $\overline{$ AUDIO1) (1 페이지 22 번 하목 참조 )

÷

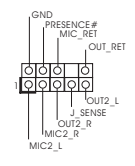

이 헤더는 오디오 장치를 전면 오디오 패널에 연결 하는 데 사용됩니다 .

*1.* 고음질 오디오는 잭 감지를 지원하지만 올바르게 작동하려면 섀시의 패널 와 이어가 HDA 를 지원해야 합니다 . 설명서 및 섀시 설명서에 나와 있는 지침을 따라 시스템을 설치하십시오. *2.* AC'97 오디오 패널을 사용할 경우 아래와 같은 절차를 따라 전면 패널 오디

오 헤더에 설치하십시오 : A. Mic\_IN (MIC) 를 MIC2\_L 에 연결합니다 . B. Audio\_R (RIN) 을 OUT2\_R 에 연결하고 Audio\_L (LIN) 을 OUT2\_L 에 연결 함니다. C. 접지 (GND) 를 접지 (GND) 에 연결합니다 . D. MIC\_RET 및 OUT\_RET 는 HD 오디오 패널에만 사용됩니다 . AC'97 오디 오 패널용으로 연결할 필요가 없습니다 .

E. 전면 마이크를 활성화하려면 Realtek 제어판에서 "FrontMic" 탭으로 가서 "Recording Volume( 녹음 볼륨 )"을 조정합니다 .

섀시 / 워터 펌프 팬 커넥터  $(4 \overline{$ } CHA\_FAN1/WP) (1 페이지 , 4 번 항목 참조 )

 $(4 \overline{$ } CHA\_FAN2/WP) (1 페이지 , 14 번 항목 참조 )

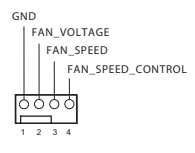

GND FAN\_VOLTAGE CHA\_FAN\_SPEED FAN\_SPEED\_CONTROL 3 2 1

이 마더보드에는 4 핀 수냉식 섀시 팬 커넥터 2 개가 탑재되어 있습 니다 . 3 핀 CPU 섀시 수냉식 쿨러 팬을 연결 하려는 경우 핀 1-3 에 여결하십시오.

CPU 팬 커넥터 (4 핀 CPU\_FAN1) (1 페이지 , 2 번 항목 참조 )

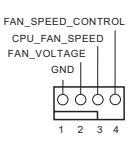

이 마더보드에는 4 핀 CPU 팬 ( 저소음 팬 ) 커넥터가 탑재되어 있 습니다 . 3 핀 CPU 팬 을 연결하려는 경우 핀 1-3 에 연결하십시오 .

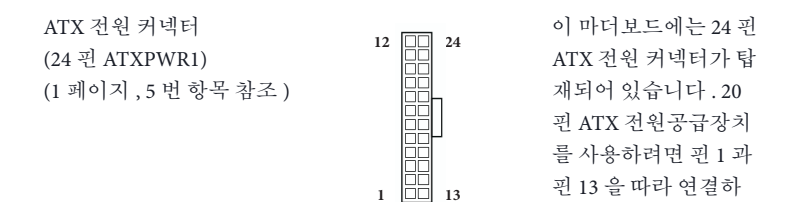

ATX 12V 전원 커넥터 (8 핀 ATX12V1) (1 페이지 , 1 번 항목 참조 )

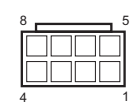

이 마더보드에는 8 핀 ATX 12V 전원 커넥터 가 탑재되어 있습니다. 4 핀 ATX 전원공급장 치를 사용하려면 핀 1 과 핀 5 을 따라 연결하 십시오 .

십시오 .

시리얼 포트 헤더 (9 핀 COM1) (1페이지, 19번 항목 참조)

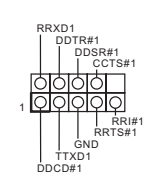

이 COM1 헤더는 시리얼 포트 모듈을 지원합니다 .

TPM 헤더 (17 핀 TPMS1) (1페이지, 21번 항목 참조)

P CIRST # P CICLK +3VS BGND FRAM LAD3 LAD0  $\geq$ +3 1 GND GND SERIRQ # **SMB\_DATA\_MAIN** SMB\_CLK\_MAIN WRDWN# S\_PWRDWN # GN D LAD2 LAD1 SMB\_DATA\_MAIN SMB\_CLK\_MAIN

이 커넥터는 키 , 디지털 인 증서 , 암호 및 데이터를 안 전하게 보관할 수 있는 TPM (Trusted Platform Module) 시 스템을 지원합니다 . TPM 시 스템은 네트워크 보안을 강화 하고 , 디지털 신원을 보호하 며 플랫폼 무결성을 유지합니 다 .

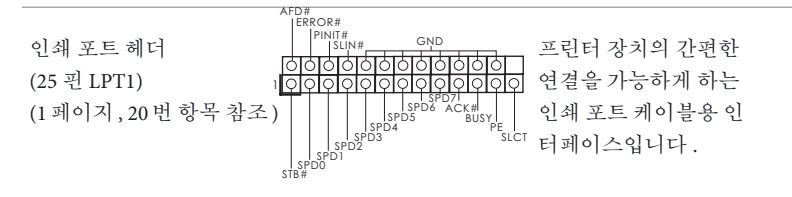
# 1 はじめに

Œ

ASRock B360M-HDV マザーボードをお買い上げ頂きありがとうございます。 ASRock の製品は一貫した厳格な品質管理の下で製造されております。優れた品 質と耐久性を兼ね備えつつ、優れたパフォーマンスを提供致します。

> マザーボードの仕様と BIOS ソフトウェアは更新されることがあるため、このマニュアル の内容は予告なしに変更することがあります。このマニュアルの内容に変更があった場 合には、更新されたバージョンは、予告なくASRock のウェブサイトから入手できるように なります。このマザーボードに関する技術的なサポートが必要な場合には、ご使用のモ デルについての詳細情報を、当社のウェブサイトで参照ください。 ASRock のウェブサイ トでは、最新の VGA カードおよび CPU サポート一覧もご覧になれます。 ASRock ウェブ サイトhttp://www.asrock.com.

## 1.1 パッケージの内容

- ASRock B360M-HDV マザーボード(マイクロ ATX フォームファクター)
- ASRock B360M-HDV クイックインストールガイド
- ASRock B360M-HDV サポート CD
- 1 x I/O パネルシールド
- 2 x シリアル ATA(SATA)データケーブル(オプション)
- 1 x M.2 ソケット用ねじ(オプション)

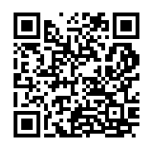

ユーザーマニュアル

### 1.2 仕様

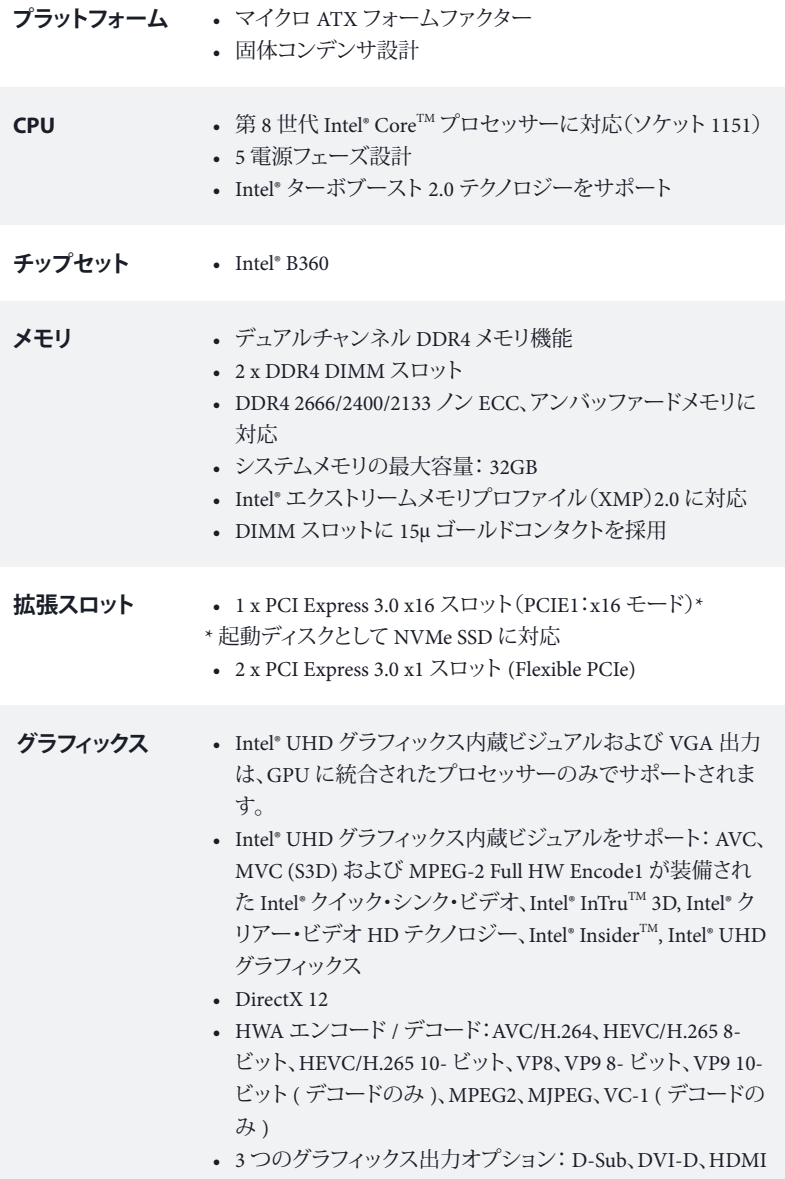

- HDMI に対応、最大解像度 4K x 2K (4096x2160) @ 30Hz
- DVI-D に対応、最大解像度 1920x1200 @60Hz
- D-Sub に対応、最大解像度 1920x1200 @60Hz
- HDMI ポートでオートリップシンク、ディープカラー(12bpc)、 xvYCC、および、HBR(高ビットレートオーディオ)に対応 (HDMI 対応モニターが必要です)
- DVI-D ポートと HDMI ポートで HDCP に対応
- HDMI ポートで 4K Ultra HD(UHD)再生に対応
- **オーディオ** 7.1 CH HD オーディオ (Realtek ALC887 Audio Codec) \*7.1 CH HD オーディオを設定するためには、HD フロントパネ ルのオーディオモジュールを使用し、オーディオドライバを通し てマルチチャンネルオーディオ機能を有効にする必要があり ます。 • サージ保護に対応
	- ELNA 製オーディオコンデンサ

- 
- **LAN** ギガビット LAN 10/100/1000 Mb/s
	- ギガ PHY Intel® I219V
	- Wake-On-LAN(ウェイクオンラン)に対応
	- 雷 / 静電気放電(ESD)保護に対応
	- エネルギー効率のよいイーサネット802.3az をサポート
	- PXE をサポート
- **リアパネル I/O** 1 x PS/2 マウス / キーボードポート
	- 1 x D-Sub ポート
	- 1 x DVI-D ポート
	- 1 x HDMI ポート
	- 2 x USB 2.0 ポート(静電気放電(ESD)保護に対応)
	- 4 x USB 3.1 Gen2 Type-A ポート (10 Gb/s)
	- LED 付き 1 x RI-45 LAN ポート(ACT/LINK LED と SPEED  $IED)$
	- HD オーディオジャック: ラインイン / フロントスピーカー / マイク

### **ストレージ** • 6 x SATA3 6.0 Gb/s コネクタ、NCQ、AHCI、および、ホットプ ラグ機能に対応 \*

\* SATA タイプ M.2 デバイスで M2\_1 を使用している場合は、 SATA3\_3 は無効になります。

- 1 x ウルトラ M.2 ソケット (M2-1)、M Key タイプ 2230/2242/2260/2280 M.2 SATA3 6.0 Gb/s モジュールと最大 Gen3 x4 (32 Gb/s) までの M.2 PCI Express モジュールに対 応 \*\*
- \*\* Intel® Optane™テクノロジーに対応
- \*\* 起動ディスクとして NVMe SSD に対応
- \*\* ASRock U.2 キットに対応

#### コネクタ • 1 x プリントポートヘッダー

- 1 x COM ポートヘッダー
- 1 x TPM ヘッダー
- 1 x シャーシイントルージョンとスピーカーヘッダー
- 1 x CPU ファンコネクタ(4 ピン)

\* CPU ファンコネクタは最大 1A (12W) の電力の CPU ファンに 対応します。

• 2 x シャーシ / ウォーターポンプファンコネクタ(4 ピン)(ス マートファン速度制御)

\* シャーシ / ウォーターポンプファンは最大 2 A (24W) の出力 のウォータークーラーに対応します。

\* CHA\_FAN1/WP および CHA\_FAN2/WP は 3 ピンまたは 4 ピ ンファンが使用されているかどうかを自動検出できます。

- 1 x 24 ピン ATX 電源コネクタ
- 1 x 8 ピン 12V 電源コネクタ
- 1 x 前面パネルオーディオコネクタ
- 2 x USB 2.0 ヘッダー(4 つの USB 2.0 ポートに対応)(静電 気放電(ESD)保護に対応)
- 1 x USB 3.1 Gen1 ヘッダー(2 つの USB 3.1 Gen1 ポートに対 応)(静電気放電(ESD)保護に対応)

- **BIOS 機能** AMI UEFI Legal BIOS、多言語 GUI サポート付き
	- ACPI 6.0 準拠ウェイクアップイベント
	- SMBIOS 2.7 サポート
	- CPU、GT\_CPU、DRAM、PCH 1.05V 電圧マルチ調整

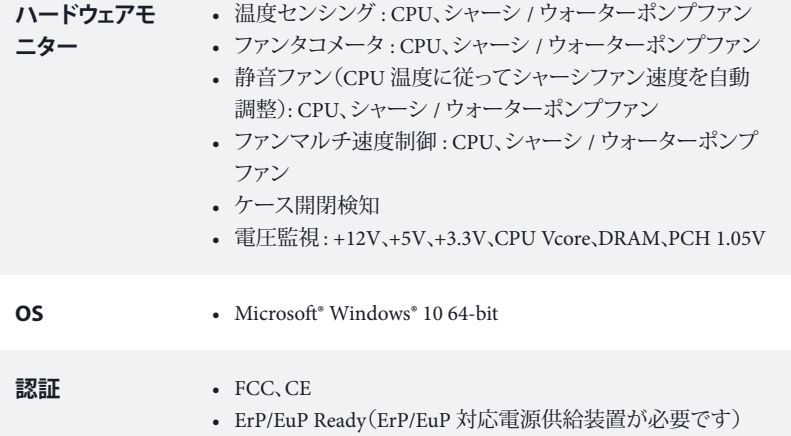

\* 商品詳細については、当社ウェブサイトをご覧ください。http://www.asrock.com

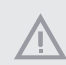

BIOS設定の調整、アンタイドオーバークロックテクノロジーの適用、サードパーティのオー バークロックツールの使用などを含む、オーバークロックには、一定のリスクを伴います のでご注意ください。オーバークロックするとシステムが不安定になったり、システムの コンポーネントやデバイスが破損することがあります。ご自分の責任で行ってください。 弊社では、オーバークロックによる破損の責任は負いかねますのでご了承ください。

### 1.3 ジャンパー設定

このイラストは、ジャンパーの設定方法を示しています。ジャンパーキャップがピ ンに被さっていると、ジャンパーは「ショート」です。ジャンパーキャップがピンに被 さっていない場合には、ジャンパーは「オープン」です。

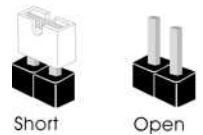

CMOSクリアジャンパー (CLRCMOS1) (p.1、No. 11 参照)

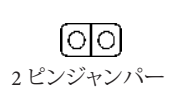

ショート: CMOS のクリア オープン : デフォルト

CLRCMOS1 は、CMOS のデータをクリアすることができます。 CMOS のデータ には、システムパスワード、日付、時間、システム設定パラメーターなどのシステ ム設定情報が含まれます。消去して、デフォルト設定にシステムパラメーターを リセットするには、コンピューターの電源を切り、電源コードを抜き、ジャンパー キャップを使用して、CLRCMOS1 のピンに 3 秒間ショートします。 CMOS をクリ アした後は、ジャンパーキャップを取り外すのを忘れないようにしてください。 BIOS をアップデート後、CMOS をクリアする必要があれば、最初にシステムを起 動し、それから CMOSクリアアクションを行う前にシャットダウンしてください。

 $+$ 

CMOS をクリアすると、ケースの開閉が検知されることがあります。以前のシャーシ イントルージョンステータス記録を消去するには、BIOS オプションから「Clear Status (ステータスの消去)」で調整してください。

### 1.4 オンボードのヘッダーとコネクタ

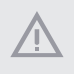

オンボードヘッダーとコネクタはジャンパーではありません。これらヘッダーとコネ クタにはジャンパーキャップを被せないでください。ヘッダーおよびコネクタにジャ ンパーキャップを被せると、マザーボードに物理損傷が起こることがあります。

システムパネルヘッダー (9 ピン PANEL1) (p.1、No. 15 参照)

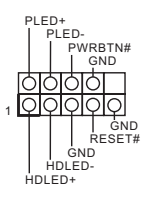

電源ボタンを接続し、ボ タンをリセットし、下記の ピン割り当てに従って、 シャーシのシステムス テータス表示ランプをこ のヘッダーにセットしま す。ケーブルを接続する ときには、ピンの+と-に 気をつけてください。

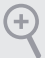

#### **PWRBTN(電源ボタン):**

シャーシ前面パネルの電源ボタンに接続してください。電源ボタンを使用して、システム をオフにする方法を設定できます。

#### **RESET(リセットボタン):**

シャーシ前面パネルのリセットボタンに接続してください。コンピューターがフリーズし たり、通常の再起動を実行できない場合には、リセットボタンを押して、コンピューターを 再起動します。

#### **PLED(システム電源 LED):**

シャーシ前面パネルの電源ステータスインジケーターに接続してください。システム稼 働中は、LED が点灯します。システムが S1/S3 スリープ状態の場合には、LED は点滅を 続けます。システムが S4 スリープ状態または電源オフ(S5)のときには、LED はオフです。

#### **HDLED(ハードドライブアクティビティLED):**

シャーシ前面パネルのハードドライブアクティビティLED に接続してください。ハードド ライブのデータを読み取りまたは書き込み中に、LED はオンになります。

前面パネルデザインは、シャーシによって異なることがあります。前面パネルモジュール は、主に電源ボタン、リセットボタン、電源 LED、ハードドライブアクティビティLED、スピー カーなどから構成されます。シャーシの前面パネルモジュールとこのヘッダーを接続す る場合には、配線の割り当てと、ピンの割り当てが正しく合致していることを確かめてく ださい。

シャーシイントルージョン とスピーカーヘッダー (7 ピン SPK\_CI1) (p.1、No. 16 参照)

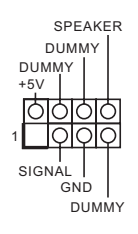

シャーシ電源 LED と シャーシスピーカーをこ のヘッダーに接続してく ださい。

シリアル ATA3 コネクタ  $(SATA3 0:$ p.1、No. 12 参照) (SATA3\_1: p.1、No. 13 参照) (SATA3\_2: p.1、No. 9 参照)  $(SATA3.3:$ p.1、No. 10 参照) (SATA3\_4: p.1、No. 8 参照) (SATA3\_5: p.1、No. 7 参照)

SATA3\_5 SATA3\_4

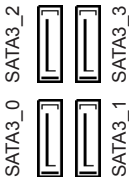

これら 6 つの SATA3 コネ クターは、最高 6.0 Gb/ 秒 のデータ転送速度で内部 ストレージデバイス用の SATA データケーブルを サポートします。 \* SATA タイプ M.2 デバイ

スで M2\_1 を使用してい る場合は、SATA3\_3 は無 効になります。

USB 2.0 ヘッダー (9 ピン USB\_7\_8) (p.1、No. 17 参照) (9 ピン USB\_13\_14) (p.1、No. 18 参照)

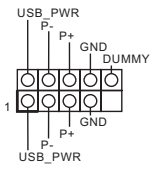

このマザーボードには 2 つの USB 2.0 ヘッダー が装備されています。各 USB 2.0 ヘッダーは、2 つ のポートをサポートでき ます。

USB 3.1 Gen1 ヘッダー (19 ピン USB\_11\_12) (p.1、No. 6 参照)

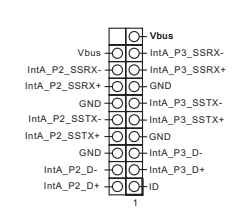

このマザーボードには 1 つのヘッダーが装備され ています。この USB 3.1 Gen1 ヘッダーは、2 つの ポートをサポートできま す。

フロントパネルオーディ オヘッダー (9 ピン HD\_AUDIO1) (p.1、No. 22 参照)

÷

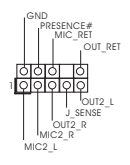

このヘッダーは、フロント オーディオパネルにオー ディオデバイスを接続す るためのものです。

*1.* ハイディフィニションオーディオはジャックセンシングをサポートしていますが、 正しく機能するためには、シャーシのパネルワイヤーが HDA をサポートしてい ることが必要です。お使いのシステムを取り付けるには、当社のマニュアルおよ びシャーシのマニュアルの指示に従ってください。 *2.* AC<sup>&#</sup>x27;<sup>97</sup> オーディオパネルを使用する場合には、次のステップで、前面パネルオー ディオヘッダーに取り付けてください。 A. Mic\_IN (MIC) を MIC2\_L に接続します。 B. Audio  $R$  (RIN) を OUT2  $R$  に、Audio  $L$  (LIN) を OUT2  $L$  に接続します。 C. アース (GND) をアース (GND) に接続します。 D. MIC\_RETと OUT\_RET は、HD オーディオパネル専用です。 AC<sup>&#</sup>x27;<sup>97</sup> オーディ オパネルではこれらを接続する必要はありません。 E. フロントマイクを有効にするには、Realtek コントロールパネルの「FrontMic」タ ブで、「録音音量」を調整してください。

シャーシ / ウォーターポ ンプファンコネクタ (4 ピン CHA\_FAN1/WP) (p.1、No. 4 参照)

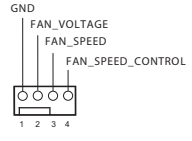

 $(4 \angle^2$  CHA\_FAN2/WP) (p.1、No. 14 参照)

**GND** FAN\_VOLTAGE CHA\_FAN\_SPEED FAN\_SPEED\_CONTROL 4 3 2 1 本マザーボードは、4 ピン 水冷シャーシファンコネク タを搭載します。 3 ピンの シャーシウォータークー ラーファンを接続する場 合には、ピン 1-3 に接続し てください。

CPU ファンコネクタ  $(4 \angle 2$  CPU\_FAN1) (p.1、No. 2 参照)

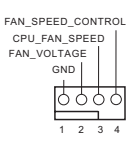

このマザーボードは 4 ピン CPU ファン(静音ファン) コネクタが装備されてい ます。 3 ピンの CPU ファン を接続する場合には、ピン 1-3 に接続してください。

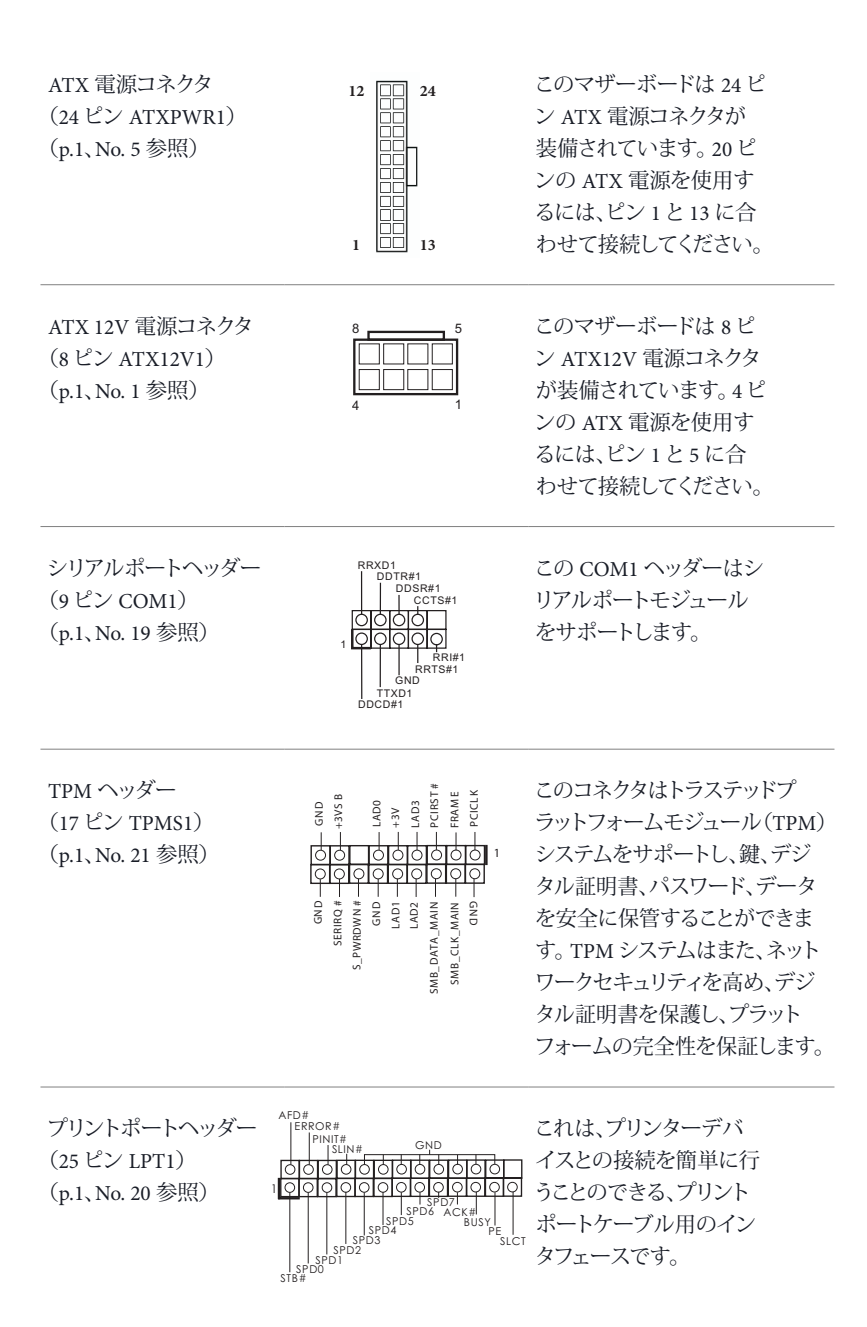

# **1** 简介

 $($ 

感谢您购买华擎 B360M-HDV 主板,这是按照华擎一贯严格质量控制标准生产 的性能可靠的主板。它提供符合华擎质量和耐久性承诺的精良设计和卓越性能。

> 由于主板规格和 BIOS 软件可能已更新,因此,本文档的内容可能会随时更改,恕不 另行通知。如果本文档有任何修改,则更新的版本将发布在华擎网站上,我们不会另 外进行通知。如果您需要与此主板相关的技术支持,请访问我们的网站以具体了解所 用型号的信息。您也可以在华擎网站上找到最新 VGA 卡和 CPU 支持列表。华擎网站 http://www.asrock.com。

### 1.1 包装清单

- 华擎 B360M-HDV 主板 (Micro ATX 规格尺寸)
- 华擎 B360M-HDV 快速安装指南
- 华擎 B360M-HDV 支持光盘
- 1 x I/O 面板
- $2 x$ 串行 ATA (SATA) 数据线 (选购)
- 1 x 螺丝 (供 M.2 插座使用) (选购)

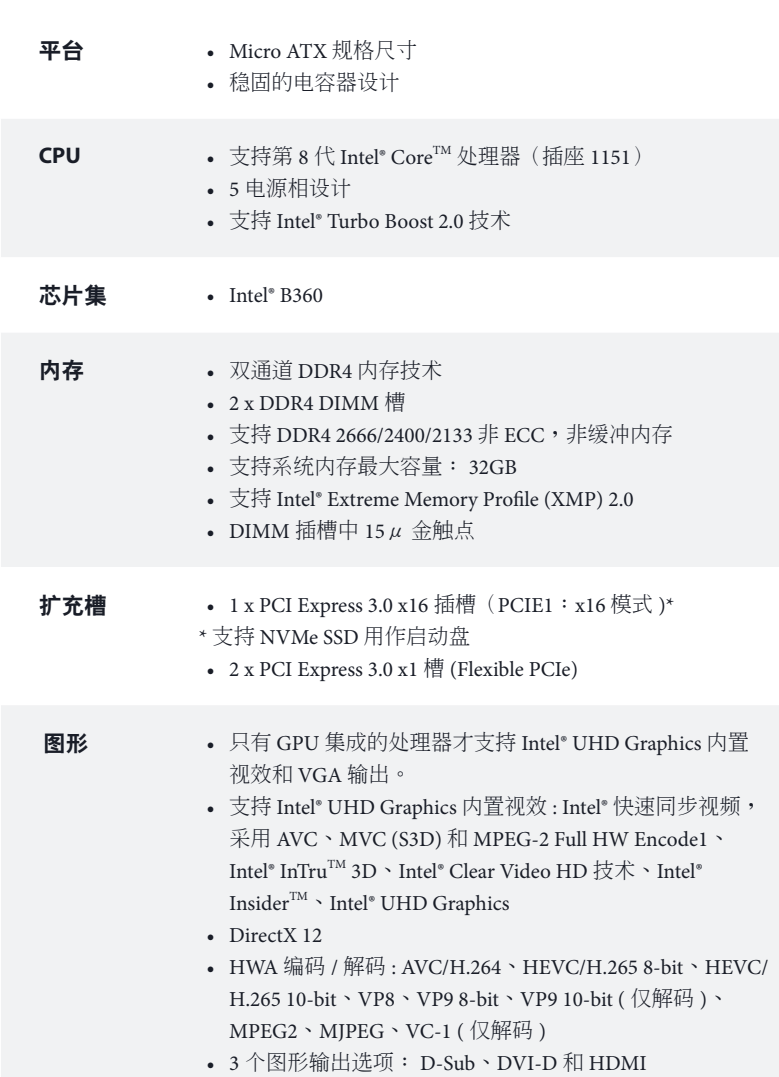

�简体中文

1.2 规格

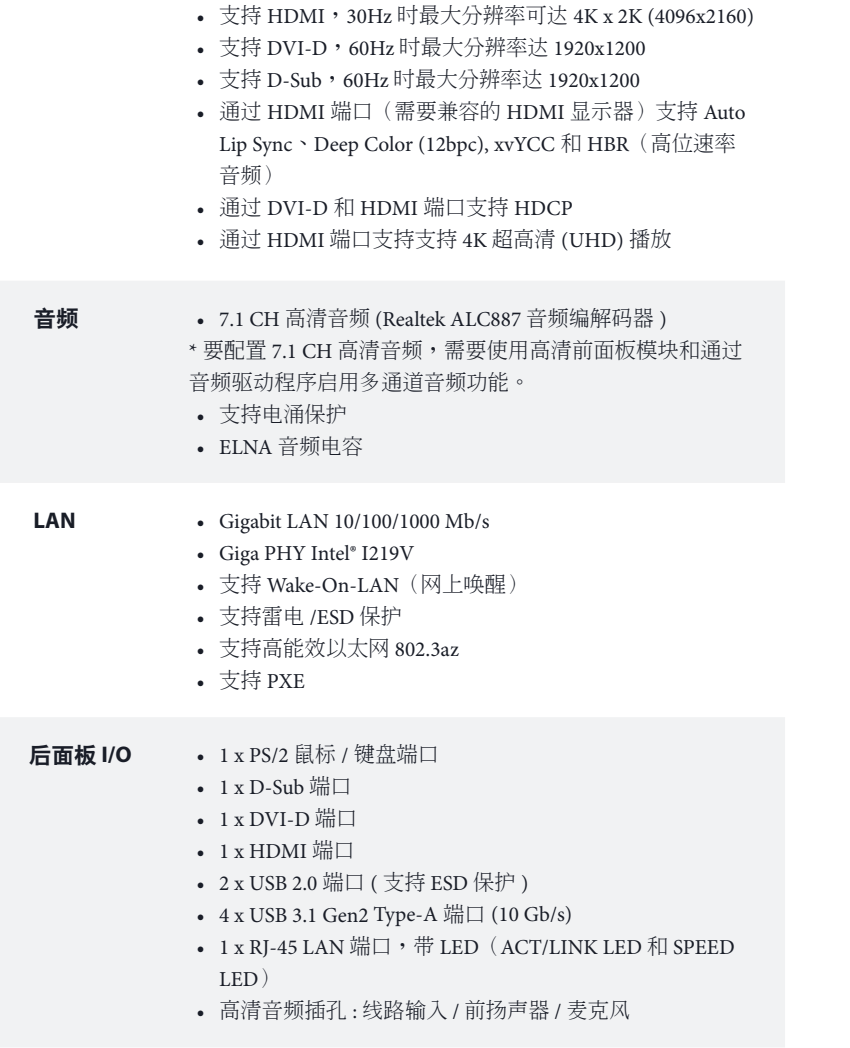

�简体中文

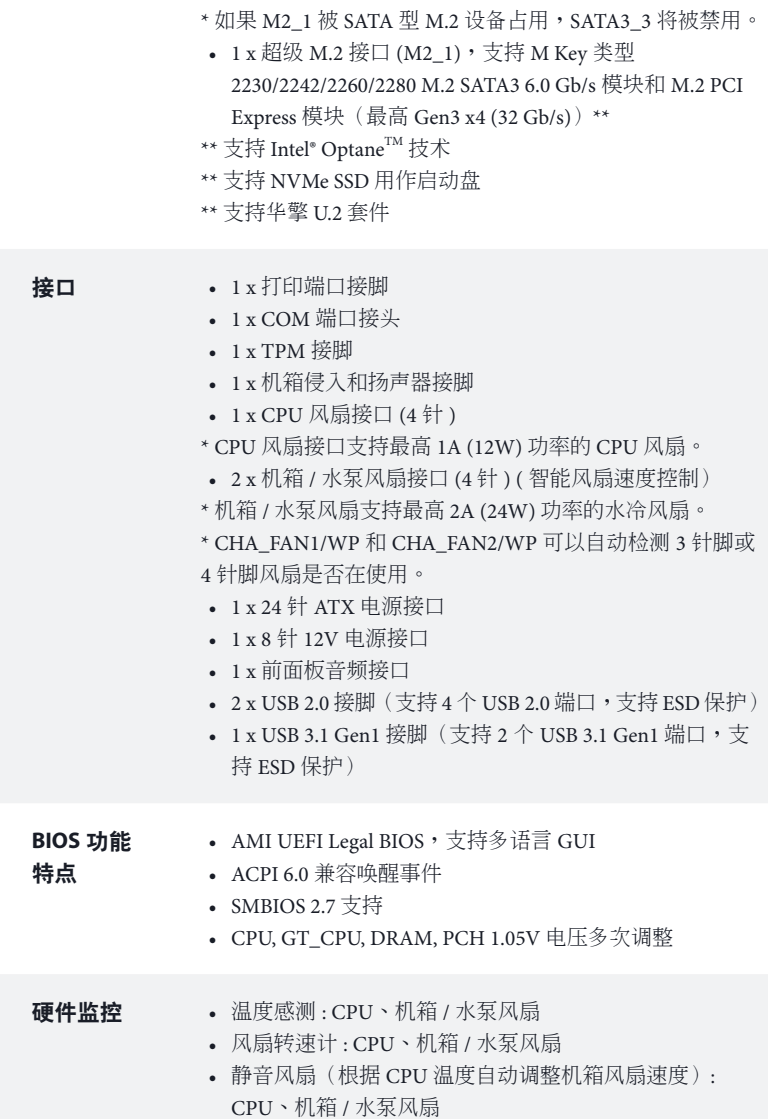

存储 • 6 x SATA3 6.0 Gb/s 接口,支持 NCQ、AHCI 和热插拔 \*

�简体中文

- 风扇多种速度控制 : CPU、机箱 / 水泵风扇
- CASE OPEN (机箱打开) 检测
- 电压监控: +12V、+5V、+3.3V、CPU Vcore、DRAM、 PCH 1.05V
- 操作系统 Microsoft® Windows® 10 64-bit

#### 认证 • FCC、CE • ErP/EuP 支持(需要支持 ErP/EuP 的电源)

\* 有关详细产品信息,请访问我们的网站: http://www.asrock.com

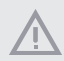

须认识到超频会有一定风险,包括调整 BIOS 设置,应用"自由超频技术",或使用 第三方超频工具。超频可能会影响到系统的稳定性,甚至对系统的组件和设备造成损 坏。执行这项工作您应自担风险和自己承担费用。我们对由于超频而造成的损坏概不 负责。

### 1.3 跳线设置

此图显示如何设置跳线。将跳线帽装到这些针脚上时,跳线 "短接"。如果这 些针脚上没有装跳线帽,跳线 "开路"。

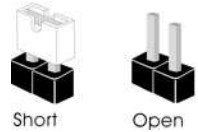

清除 CMOS 跳线 (CLRCMOS1) (见第 1 页,第 11 个)

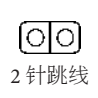

短接 : 清除 CMOS 开路 : 默认

CLRCMOS1 允许您清除 CMOS 中的数据。CMOS 中的数据包括系统设置信 息,如系统密码、日期、时间和系统设置参数。要清除和重置系统参数为默 认设置,请关闭计算机,拔下电源线插头,然后使用跳线帽短接 CLRCMOS1 上的针脚 3 秒。请记住在清除 CMOS 后取下跳线帽。如果您需要在刚完成  $BIOS$  更新后清除  $CMOS$ , 则必须先启动系统, 并在关闭后再执行清除  $CMOS$ 操作。

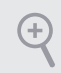

如果您清除 CMOS, 机箱打开会被检测到。请将 BIOS 选项"Clear Status"(清 除状态)调整为清除前一个机箱侵入状态的记录。

### 1.4 板载接脚和接口

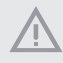

板载接脚和接口不是跳线。不要将跳线帽装到这些接脚和接口上。将跳线帽装 到这些接脚和接口上将会对主板造成永久性损坏。

#### 系统面板接脚

 $(9 \text{#}$  PANEL1) (见第 1 页, 第 15 个)

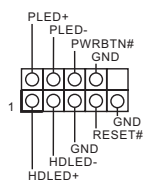

按照下面的针脚分配, 将机箱上的电源按钮、 重置按钮和系统状态指 示灯连接到此接脚。在 连接线缆前请记下正负 针脚。

Œ

#### **PWRBTN**(电源按钮)**:**

连接到机箱前面板上的电源按钮。您可以配置使用电源按钮关闭系统的方式。

#### **RESET**(重置按钮)**:**

连接到机箱前面板上的重置按钮。如果计算机死机,无法执行正常重新启动,按重置 按钮重新启动计算机。

#### **PLED**(系统电源 **LED**)**:**

连接到机箱前面板上的电源状态指示灯。系统操作操作时,此 LED 亮起。系统处在 S1/S3 睡眠状态时,此 LED 闪烁。系统处在 S4 睡眠状态或关机 (S5) 时,此 LED 熄灭。

#### **HDLED**(硬盘活动 **LED**)**:**

连接到机箱前面板上的硬盘活动 LED 指示灯。硬盘正在读取或写入数据时,此 LED 亮起。

前面板设计根据机箱不同而有所差异。前面板模块主要包括电源按钮、重置按钮、电 源 LED、硬盘活动 LED 指示灯、扬声器等。将机箱前面板模块连接到此接脚时,确 保连线分配和针脚分配正确匹配。

#### 机箱侵入和扬声器接脚  $(7 <sup>4</sup> + SPK <sup>CII</sup>)$ (见第 1 页,第 16 个)

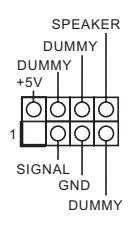

请将机箱电源 LED 和机 箱扬声器连接到此接脚。

串行 ATA3 接口  $(SATA30)$ : 见第 1 页, 第 12 个)  $(SATA31:$ 见第 1 页, 第 13 个)  $(SATA32:$ 见第 1 页, 第 9 个) (SATA3\_3: 见第 1 页, 第 10 个)  $(SATA34:$ 见第 1 页, 第 8 个)  $(SATA3.5:$ 见第 1 页, 第 7 个)

SATA3\_5 SATA3\_4

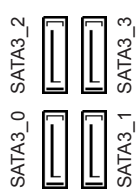

这六个 SATA3 接口支持 最高 6.0 Gb/s 数据传输 速率的内部存储设备的 SATA 数据线。

\* 如果 M2\_1 被 SATA 型  $M.2$  设备占用, SATA3\_3 将被禁用。

USB 2.0 接脚  $(9 \#t \text{ USB} 78)$ (见第 1 页,第 17 个) (9 针 USB\_13\_14) (见第 1 页,第 18 个)

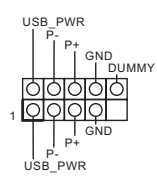

此主板上有 2 个 USB 2.0 接脚。每个 USB 2.0 接脚 可以支持两个端口。

USB 3.1 Gen1 接脚 (19 针 USB\_11\_12) (见第 1 页,第 6 个)

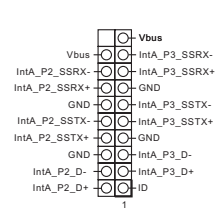

此主板上有一个接脚。 此 USB 3.1 Gen1 接脚可 以支持两个端口。

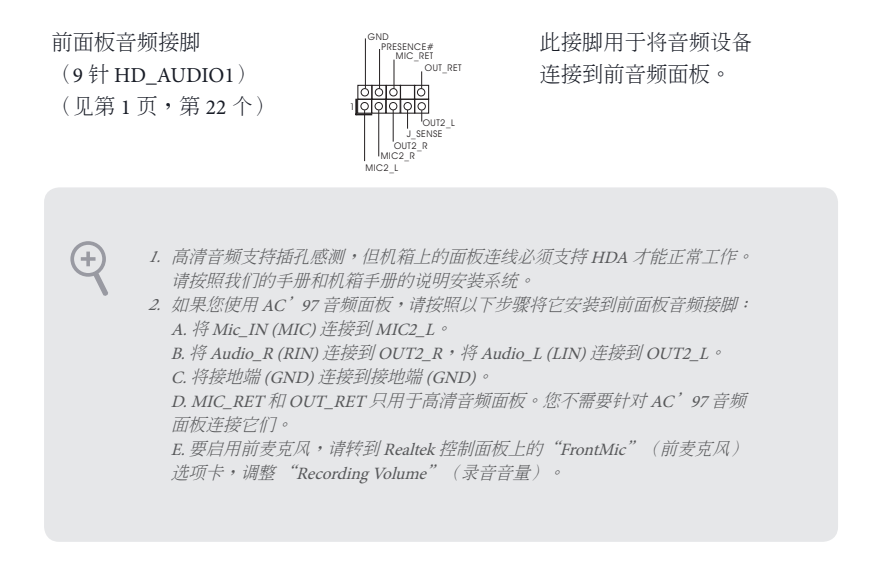

机箱 / 水泵风扇接口  $(4 <sup>#</sup>$  CHA\_FAN1/WP) (见第 1 页, 第 4 个)

 $(4 *†* CHA FAN2/WP)$ (见第 1 页, 第 14 个)

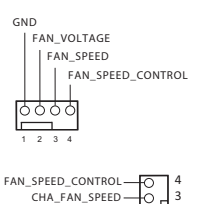

GND FAN\_VOLTAGE 2 1 此主板提供兩个 4 针水冷机 箱风扇接口。如果您打算连 接3 针机箱水冷风扇,请将 它连接到针脚 1-3。

CPU 风扇接口  $(4 \text{#}$  CPU\_FAN1) (见第 1 页, 第 2 个)

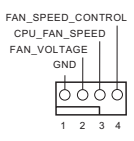

此主板提供 4 针 CPU 风扇 (静音风扇)接口。如果您 打算连接 3 针 CPU 风扇, 请将它连接到针脚 1-3。

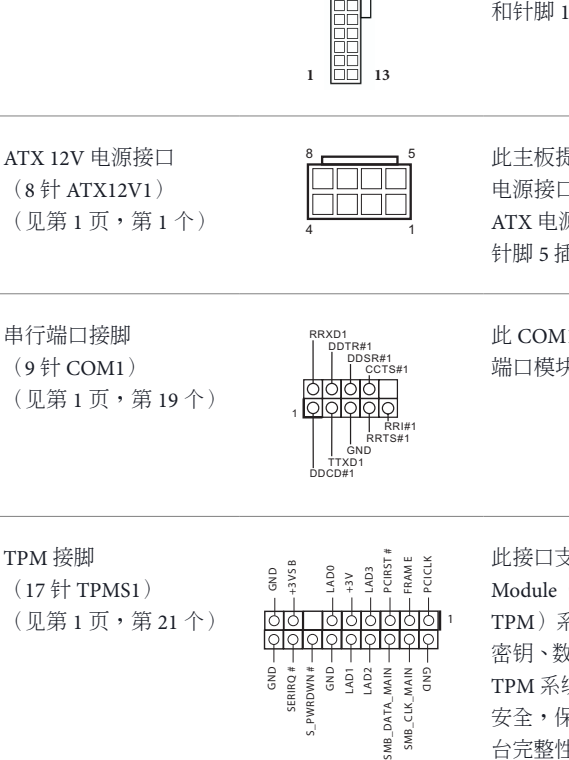

1

AFD#<br>ERROR#

PINIT# GND<br>SLIN# GND

STB#SPD2<br>SPD4SPD2SPD4SPD6SPD6SPD6SPD5<br>STB#SPD1SPD2SPD5SPD5SPD5<br>STB#SPD1

**12**

Ť ٦F **24**

此主板提供 24 针 ATX 电源接口。要使用 20 针 ATX 电源,请沿针脚 1 和针脚 13 插接它。

此主板提供 8 针 ATX 12V 电源接口。要使用 4 针 ATX 电源,请沿针脚 1 和 针脚 5 插接它。

此 COM1 接脚支持串行 端口模块。

TPM 接脚

打印端口接脚 (25 针 LPT1) (见第 1 页,第 20 个)

ATX 电源接口  $(24 *†* + ATYPWR1)$ (见第 1 页,第 5 个)

(见第 1 页,第 21 个)

此接口支持 Trusted Platform Module(信任平台模块, TPM)系统,可以安全地存储 密钥、数字证书、密码和数据。 TPM 系统也可以帮助增强网络 安全,保护数字身份和确保平 台完整性。

这是一个打印端口线缆 接口,通过它可以方便 地连接到打印机设备。

### 电子信息产品污染控制标示

依据中国发布的「电子信息产品污染控制管理办法」及 SJ/T 11364-2006「电子 信息产品污染控制标示要求」,电子信息产品应进行标示,藉以向消费者揭露 产品中含有的有毒有害物质或元素不致发生外泄或突变从而对环境造成污染或 对人身、财产造成严重损害的期限。依上述规定,您可于本产品之印刷电路板 上看见图一之标示。图一中之数字为产品之环保使用期限。由此可知此主板之 环保使用期限为 10 年。

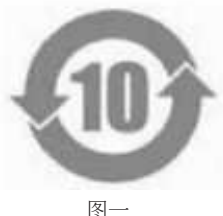

### 有毒有害物质或元素的名称及含量说明

若您欲了解此产品的有毒有害物质或元素的名称及含量说明,请参照以下表格 及说明。

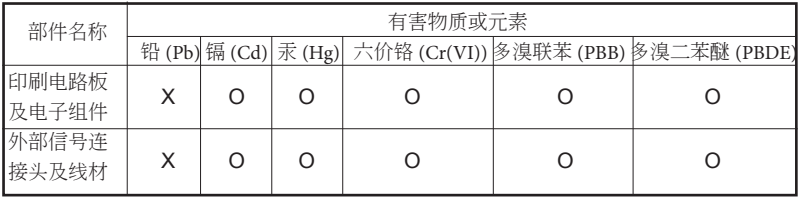

O: 表示该有毒有害物质在该部件所有均质材料中的含量均在 SJ/T 11363-2006 标准规定 的限量要求以下。

X: 表示该有毒有害物质至少在该部件的某一均质材料中的含量超出 SJ/T 11363-2006 标准 规定的限量要求,然该部件仍符合欧盟指令 2002/95/EC 的规范。 备注 : 此产品所标示之环保使用年限,系指在一般正常使用状况下。

# 1 簡介

感謝您購買華擎 B360M-HDV 主機板,本主機板經華擎嚴格品管製作,是一套 讓人信賴的可靠產品。本產品採耐用設計所展現的優異效能,完全符合華擎對 品質及耐用度的承諾。

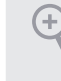

由於主機板規格及 BIOS 軟體可能會更新,所以本文件內容如有變更,恕不另行通知。 如本文件有任何修改,可至華擎網站逕行取得更新版本,不另外通知。若您需要與本 主機板相關的技術支援,請上我們的網站瞭解有關您使用機型的特定資訊。您也可以 在華擎網站找到最新的 VGA 卡及 CPU 支援清單。華擎網站 http://www.asrock.com.

### 1.1 包裝內容

- 華擎 B360M-HDV 主機板 (Micro ATX 尺寸)
- 華擎 B360M-HDV 快速安裝指南
- 華擎 B360M-HDV 支援光碟
- 1 x I/O 面板外罩
- 2 x Serial ATA (SATA) 資料續線 (選用)
- 1 x 螺絲 ( 適用於 M.2 插座) ( 選用)

### 1.2 規格

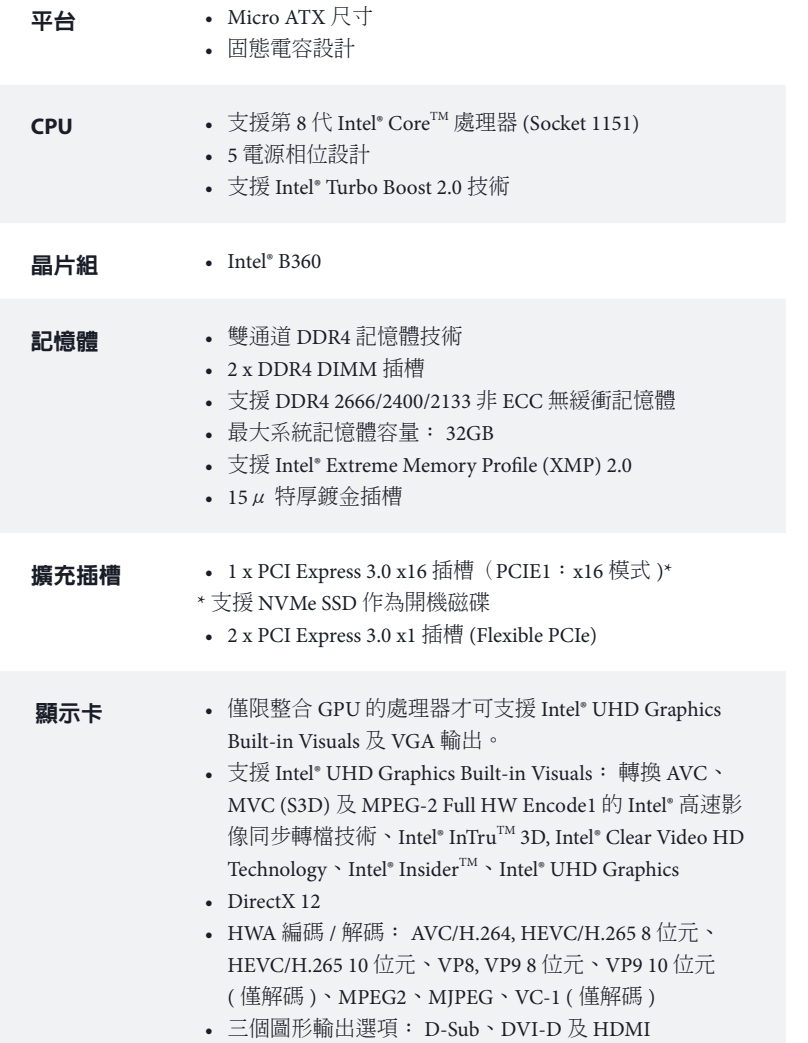

- 支援最高可達 4K x 2K (4096x2160) @ 30Hz 解析度的 HDMI
- 支援最高達 1920x1200 @ 60Hz 解析度的 DVI-D
- 最高支援 1920x1200 @ 60Hz 解析度的 D-Sub
- 支援使用 HDMI 連接埠 (需相容於 HDMI 監視器)的 Auto Lip Sync、Deep Color (12bpc)、xvYCC 及 HBR (高位元率音訊)
- 支援含 DVI-D 及 HDMI 連接埠的 HDCP
- 支援使用 HDMI 連接埠進行 4K Ultra HD (UHD) 播放

- 音訊 7.1 CH HD 音訊 (Realtek ALC887 音訊轉碼器 )
	- \* 若要設定 7.1 CH HD 音訊, 必須使用 HD 前面板音訊模組, 並透過音訊驅動程式啟用多聲道音訊功能。
	- 支援突波保護
	- ELNA 音響級電容
- **LAN** Gigabit LAN 10/100/1000 Mb/s
	- Giga PHY Intel® I219V
	- 支援網路喚醒
	- 支援雷擊/靜電保護
	- 支援 Energy Efficient Ethernet 802.3az
	- 支援 PXE
- 後面板 **I/O** 1 x PS/2 滑鼠/鍵盤連接埠
	- 1 x D-Sub 連接埠
	- 1 x DVI-D 連接埠
	- 1 x HDMI 連接埠
	- 2 x USB 2.0 連接埠(支援靜電保護)
	- 4 x USB 3.1 Gen2 Type-A 連接埠 (10 Gb/s)
	- 1 x RJ-45 LAN 連接埠, 含 LED (ACT/LINK LED 及 SPEED LED)
	- HD 音訊插孔: 線路輸入/前置喇叭/麥克風
- 儲存裝置 6 x SATA3 6.0 Gb/s 接頭,支援 NCQ、AHCI 及「熱插拔」\* \* 若 M2\_1 為 SATA 類型的 M.2 裝置佔用,將會停用
	- SATA<sub>3</sub><sup>3</sup>。
	- 1 x Ultra M.2 插座 (M2\_1), 支援 M Key 型 2230/2242/2260/2280 M.2 SATA3 6.0 Gb/s 模組與 M.2 PCI Express 模組 (最高可達 Gen3 x4 (32 Gb/s)) 類型 \*\*

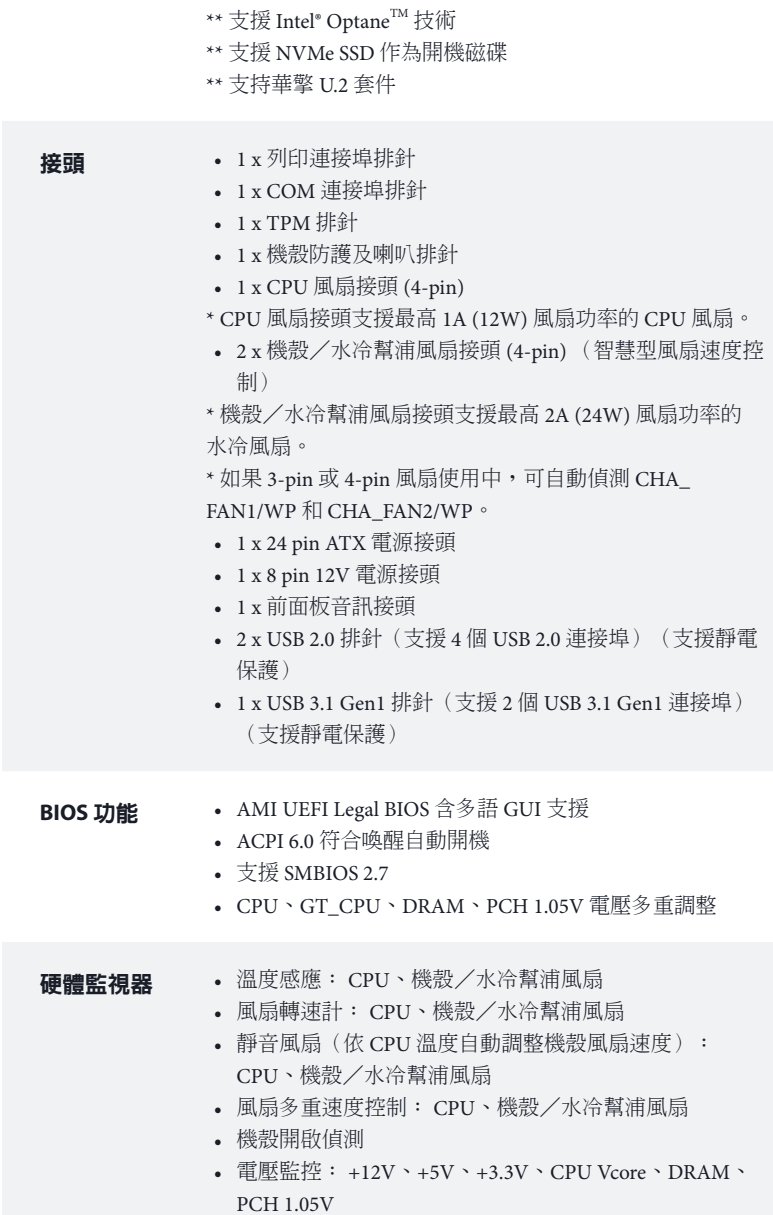

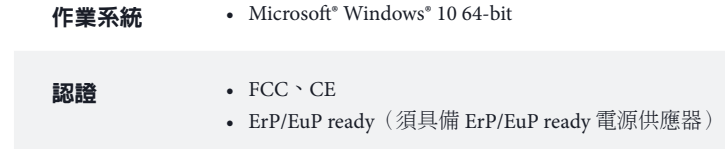

\* 如需產品詳細資訊,請上我們的網站:http://www.asrock.com

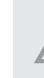

請務必理解,超頻可能產生某種程度的風險,其中包括調整 BIOS 中的設定、採用自 由超頻技術或使用協力廠商的超頻工具。超頻可能會影響您系統的穩定性,或者甚至 會對您系統的元件及裝置造成傷害。您應自行負擔超頻風險及成本。我們對於因超頻 所造成的可能損害概不負責。

### 1.3 跳線設定

圖例顯示設定跳線的方式。當跳線帽套在針腳上時,該跳線為「短路」。若沒 有跳線帽套在針腳上,該跳線為「開啟」。

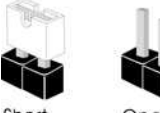

Short

Open

清除 CMOS 跳線 (CLRCMOS1) (請參閱第 1 頁,編號 11)

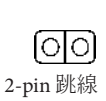

短路: 清除 CMOS 開啟: 預設

您可利用 CLRCMOS1 清除 CMOS 中的資料。CMOS 中的資料包含系統設定資 訊,如系統密碼、日期、時間及系統設定參數。若要清除並重設系統參數為 預設設定,請先關閉電腦電源及拔下電源線,然後使用跳線蓋讓 CLRCMOS1 上的針腳短路約 3 秒。請牢記,務必在清除 CMOS 後取下跳線蓋。若您需 在更新 BIOS 後立即清除 CMOS,則必須先重新啟動系統,然後於進行清除 CMOS 動作前關機。

Ð

若您清除 CMOS,可能會偵測到機殼開啟。請調整 BIOS 選項「清除狀態」,清 除先前機殼防護狀態的紀錄。

### 14 板載排針及接頭

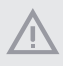

 $(+)$ 

板載排針及接頭都不是跳線。請勿將跳線帽套在這些排針及接頭上。將跳線帽 套在排針及接頭上,將造成主機板永久性的受損。

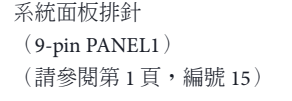

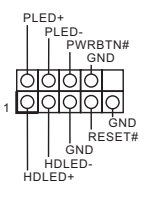

請依照以下的針腳排 列將機殼上的電源按 鈕、重設按鈕及系統 狀態指示燈連接至此 排針。在連接纜線之 前請注意正負針腳。

PWRBTN ( 電源按鈕 ):

連接至機殼前面板上的電源按鈕。您可設定使用電源按鈕關閉系統電源的方式。

RESET ( 重設按鈕 ):

接至機殼前面板上的重設按鈕。若電腦凍結且無法執行正常重新啟動,按下重設按鈕 即可重新啟動電腦。

PLED ( 系統電源 LED):

連接至機殼前面板上的電源狀態指示燈。系統正在運作時,此 LED 會亮起。系統進 入 S1/S3 睡眠狀態時, LED 會持續閃爍。系統進入 S4 睡眠狀態或關機 (S5) 時, LED 會熄滅。

HDLED ( 硬碟活動 LED): 連接至機殼前面板上的硬碟活動 LED。硬碟正在讀取或寫入資料時,LED 會亮起。

各機殼的前面板設計各有不同。前面板模組主要是由電源按鈕、重設按鈕、電源 LED、硬碟活動 LED、喇叭及其他裝置組成。將機殼前面板模組連接至此排針時,請 確定佈線及針腳指派皆正確相符。

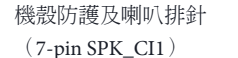

(請參閱第 1 頁,編號 16)

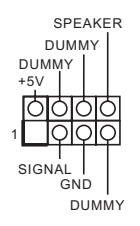

請將機殼電源 LED 及 機殼喇叭連接至此排 針。

Serial ATA3 接頭  $(SATA30)$ : 請參閱第1頁,編號12) (SATA3\_1: 請參閱第1頁,編號13) (SATA3\_2: 請參閱第1頁,編號9)  $(SATA33:$ 請參閱第 1 頁,編號 10) (SATA3\_4: 請參閱第 1 頁,編號 8)  $(SATA3, 5:$ 請參閱第 1 頁,編號 7)

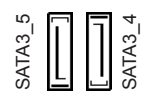

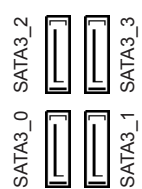

這六組 SATA3 接頭皆 支援內部儲存裝置的 SATA 資料續線,最 高可達 6.0 Gb/s 資料 傳輸率。

\* 若 M2\_1 為 SATA 類 型的 M.2 裝置佔用, 將會停用 SATA3\_3。

USB 2.0 排針

(9-pin USB\_7\_8) (請參閱第 1 頁,編號 17) (9-pin USB\_13\_14) (請參閱第 1 頁,編號 18)

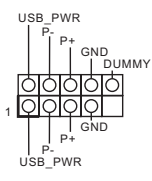

本主機板上含有兩 組 USB 2.0 排針。各 USB 2.0 排針皆可支 援兩個連接埠。

USB 3.1 Gen1 排針 (19-pin USB\_11\_12) (請參閱第1頁,編號6)

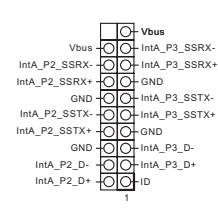

此主機板上有一個排針。 此 USB 3.1 Gen1 排針皆 可支援兩個連接埠。

#### 前面板音訊排針 (9-pin HD\_AUDIO1) (請參閱第 1 頁,編號 22)

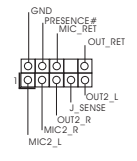

本排針適用於連接音訊 裝置至前面板音訊。

*1.* 高解析度音訊支援智慧型音效介面偵測 (Jack Sensing),但機殼上的面板線必 須支援 HDA 才能正確運作。請依本手冊及機殼手冊說明安裝系統。 2. 若您使用 AC' 97 音訊面板,請按照以下步驟安裝至前面板音訊排針: A. 將 Mic\_IN (MIC) 連接至 MIC2\_L。

B. 將 Audio\_R (RIN) 連接至 OUT2\_R 且將 Audio\_L (LIN) 連接至 OUT2\_L。 C. 將接地 (GND) 連接至接地 (GND)。

D. MIC\_RET 及 OUT\_RET 僅供 HD 音訊面板使用。您不需要在 AC' 97 音訊 面板上連接。

E. 若要啟動前側麥克風,請前往 Realtek 控制面板中的「FrontMic」標籤調整 「錄音音量」。

機殼/水冷幫浦風扇接頭 (4-pin CHA\_FAN1/WP) (請參閱第 1 頁,編號 4)

(4-pin CHA\_FAN2/WP) (請參閱第 1 頁,編號 14)

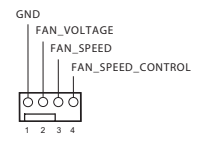

GND FAN\_VOLTAGE CHA\_FAN\_SPEED FAN\_SPEED\_CONTROL 3 2 1 本主機板配備兩個 4-Pin 水冷機殼風扇 接頭。若您計畫連接 3-Pin 機殼水冷風扇, 請接至 Pin 1-3。

CPU 風扇接頭 (4-pin CPU\_FAN1) (請參閱第 1 頁,編號 2)

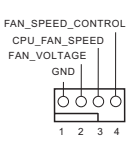

本主機板配備 4-Pin CPU 風扇 (靜音風 扇) 接頭。若您計畫 連接 3-Pin CPU 風扇, 請接至 Pin 1-3。

繁體中文

#### 12 FF ATX 電源接頭 Ħ (24-pin ATXPWR1) jΞ bb (請參閱第 1 頁,編號 5)

89 1 13

8

4

24

5

1

本主機板配備一組 24-pin ATX 電源接 頭。若要使用 20-pin ATX 電源供應器,請 插入 Pin 1 及 Pin 13。

本主機板配備一組 8-pin ATX 12V 電源 接頭。若要使用 4-pin ATX 電源供應器,請 插入 Pin 1 及 Pin 5。

序列連接埠排針

ATX 12V 電源接頭 (8-pin ATX12V1) (請參閱第 1 頁,編號 1)

(9-pin COM1)

(請參閱第 1 頁,編號 19)

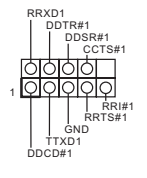

此 COM1 排針支援序 列連接埠模組。

TPM 排針

(17-pin TPMS1)

(請參閱第 1 頁,編號 21)

P CIRST # P CICL K FRAM E +3VS BLAD0 LAD3 a<br>3  $\,>$  $+$ LAD2 MAIN-GND SERIRQ # SMB\_DATA\_MAIN GND PWRDWN# S\_PWRDWN # GN DLAD1 SMB\_DATA\_MAIN SMB\_CLK\_MAIN  $M_{B\_CLK}$ 

1

此接頭支援信賴平台模組 (TPM) 系統,可確保儲存 金鑰、數位憑證、密碼及資 料的安全。TPM 系統也能強 化網路安全、保護數位身分 並確定平台完整性。

這是供列印連接埠纜 線使用的介面,可方 便印表機裝置連線。

列印連接埠排針 (25-pin LPT1)  $\,$  (請參閱第 1 頁,編號 20) $_1$ 

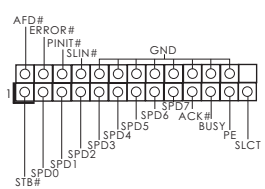

### Spesifikasi

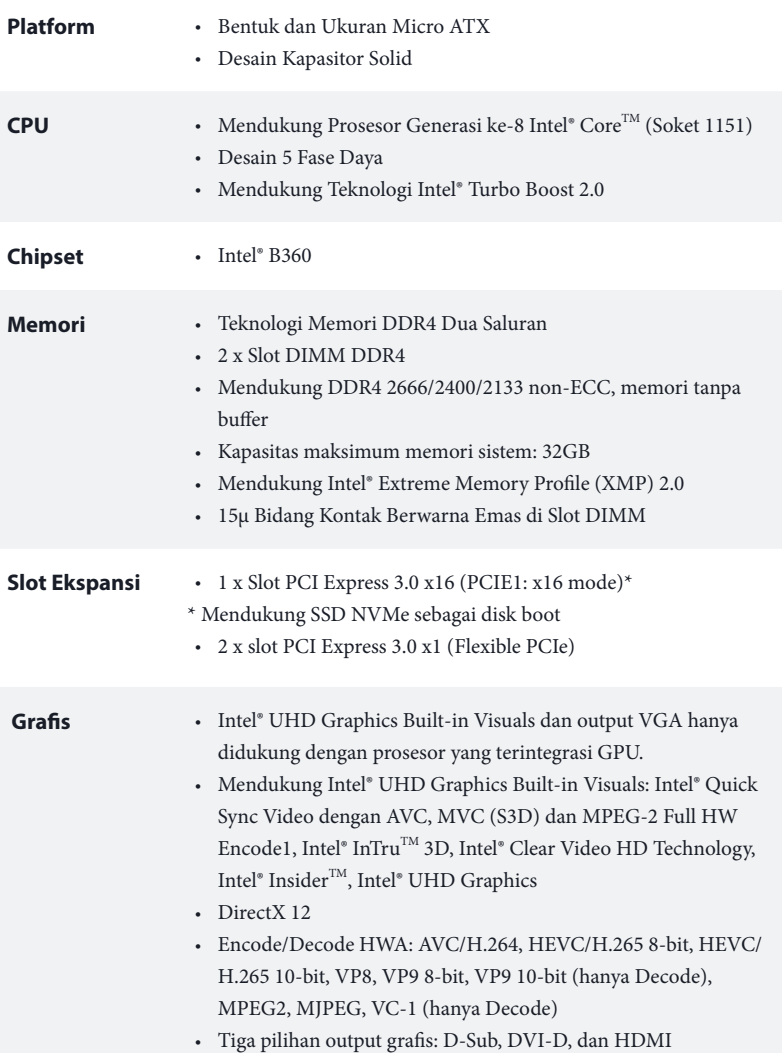

Bahasa Indonesia

Bahasa Indonesia

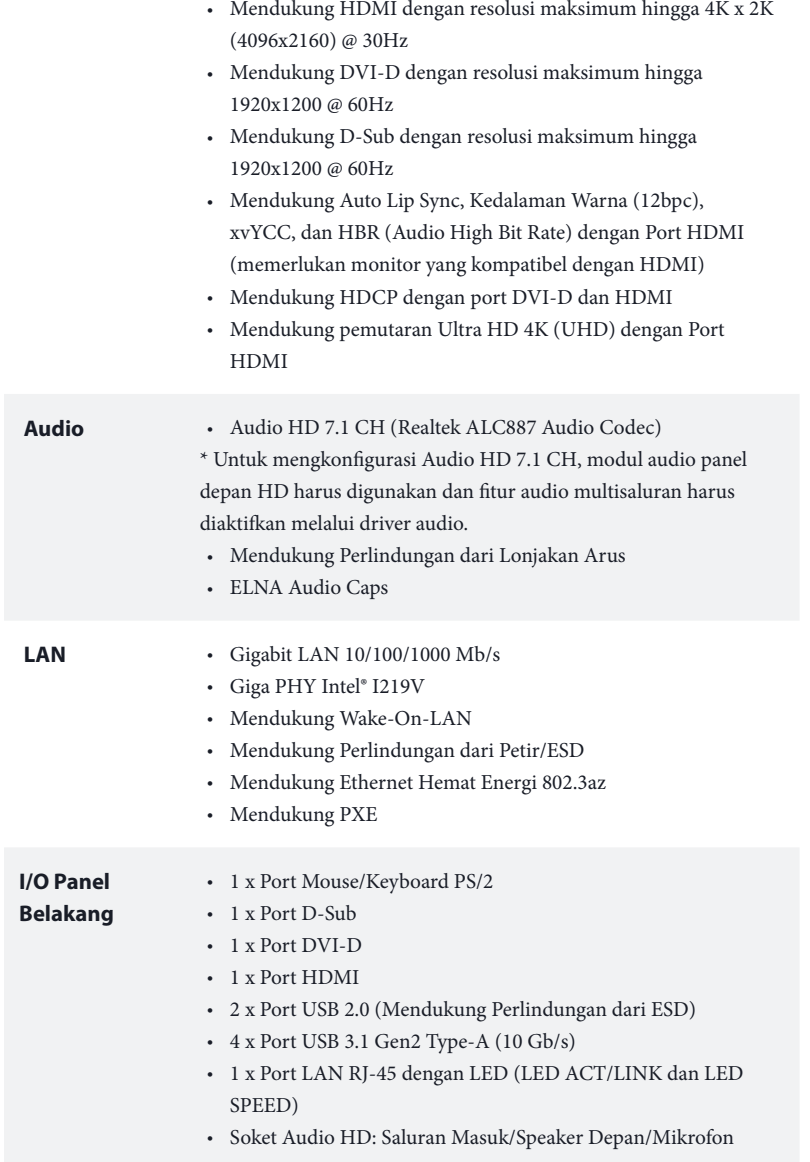

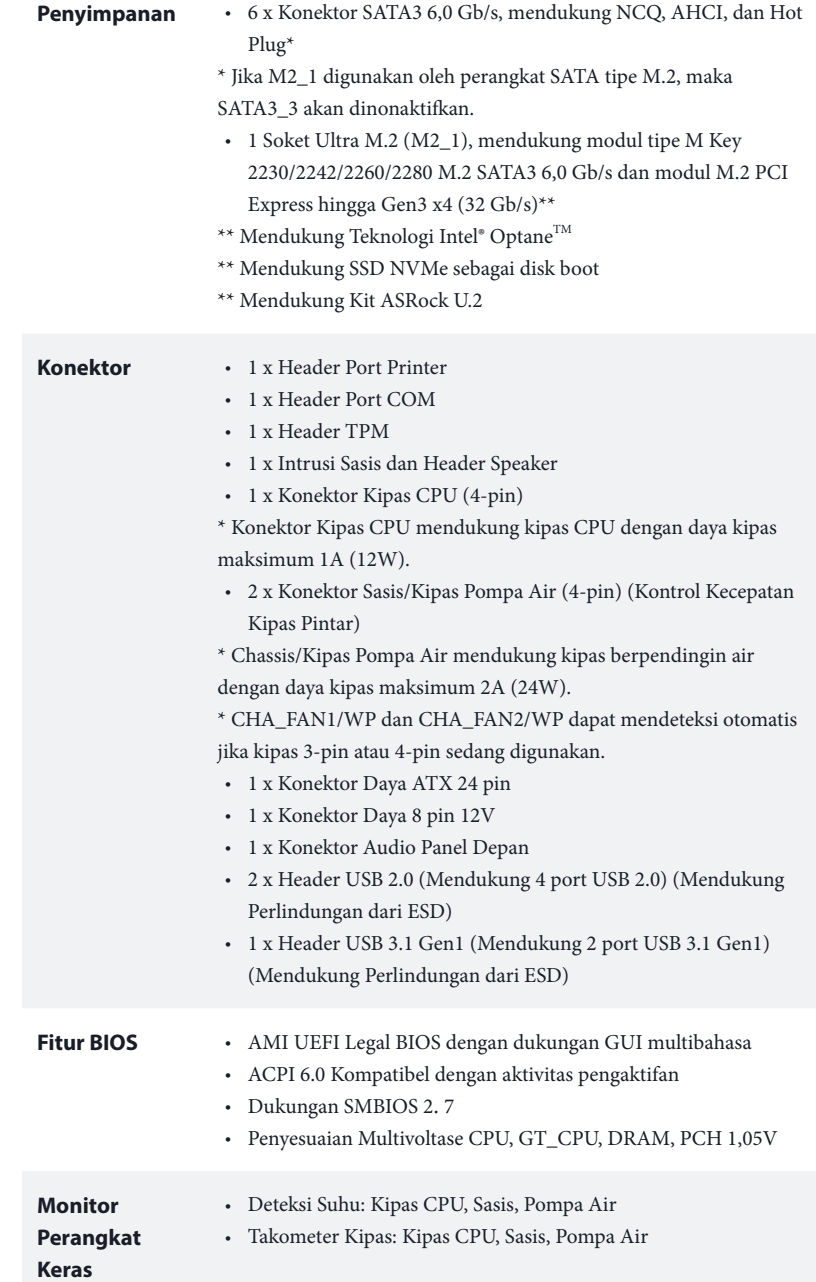

Bahasa Indonesia

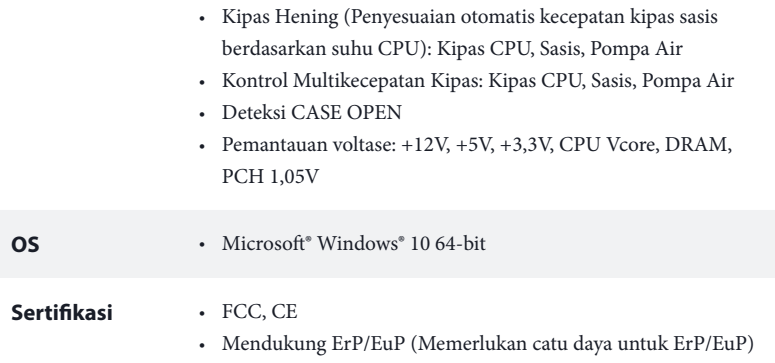

 *\* Untuk informasi rinci tentang produk, kunjungi situs web kami: http://www.asrock.com*

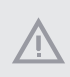

*Perlu diketahui, overclocking memiliki risiko tertentu, termasuk menyesuaikan pengaturan pada BIOS, menerapkan Teknologi Untied Overclocking, atau menggunakan alat bantu overclocking pihak ketiga. Overclocking dapat mempengaruhi stabilitas sistem, atau bahkan mengakibatkan kerusakan komponen dan perangkat sistem. Risiko dan biaya apa pun menjadi tanggungan Anda. Kami tidak bertanggung jawab atas kemungkinan kerusakan karena overclocking.*

# **1 Wprowadzenie**

Dziękujemy za zakupienie płyty głównej ASRock B360M-HDV, niezawodnej płyty głównej produkowanej z konsekwentnie wykonywaną przez firmę ASRock, rygorystyczną kontrolą jakości. Płyta ta zapewnia doskonałą jakość działania i solidną konstrukcję, spełniającą zobowiązanie firmy ASRock do dostarczania produktów o wysokiej jakości i wytrzymałości.

> *Ponieważ specyfikacje płyty głównej i oprogramowanie BIOS mogą zostać zaktualizowane, zawartość tej dokumentacji może zostać zmieniona bez powiadomienia. W przypadku jakichkolwiek modyfikacji tej dokumentacji, zaktualizowana wersja będzie dostępna na stronie internetowej ASRock, bez dalszego powiadomienia. Jeśli wymagana jest pomoc techniczna w odniesieniu do tej płyty głównej, należy odwiedzić stronę internetową w celu uzyskania specyficznych informacji o używanym modelu. Na stronie internetowej ASRock, można także pobrać listę najnowszych kart VGA i obsługiwanych CPU. Strona internetowa ASRock http://www.asrock.com.*

### 1.1 Zawartość opakowania

- • Płyta główna ASRock B360M-HDV (Współczynnik kształtu Micro ATX)
- • Skrócona instrukcja instalacji ASRock B360M-HDV
- • Pomocnicza płyta CD ASRock B360M-HDV
- • 1 x osłona panelu Wejścia/Wyjścia
- • 2 x kable danych Serial ATA (SATA) (Opcjonalne)
- • 1 x śruba do gniazda M.2 (Opcjonalna)
# 1.2 Specyfikacje

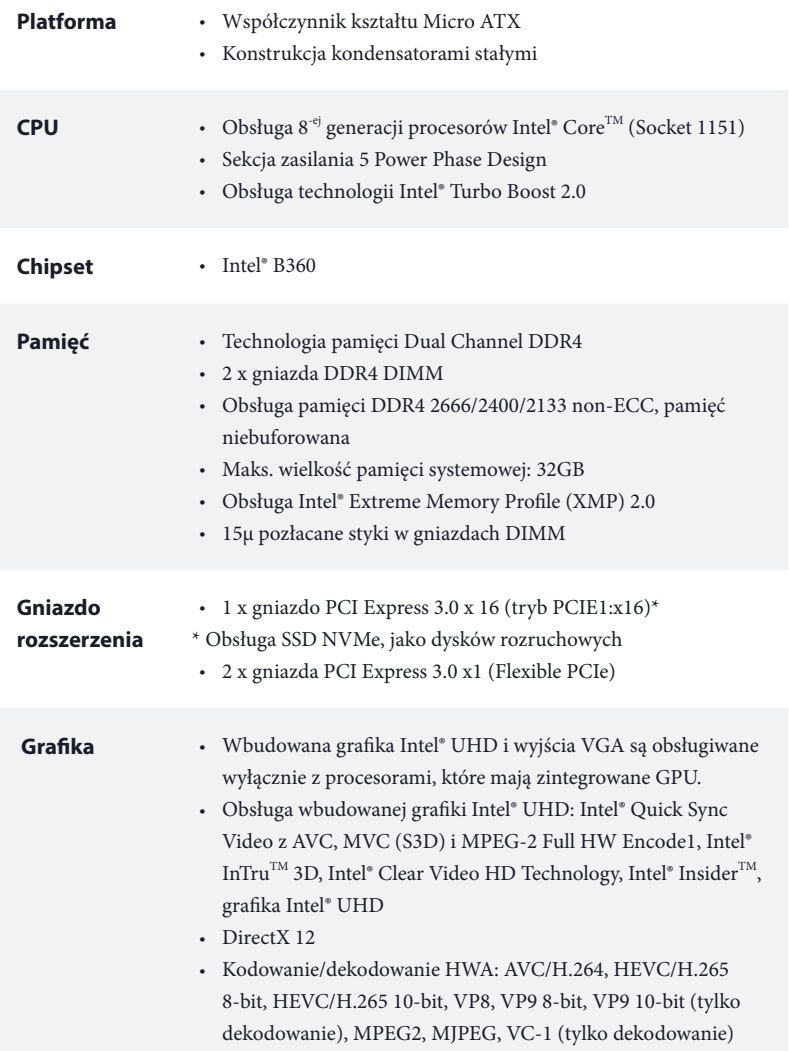

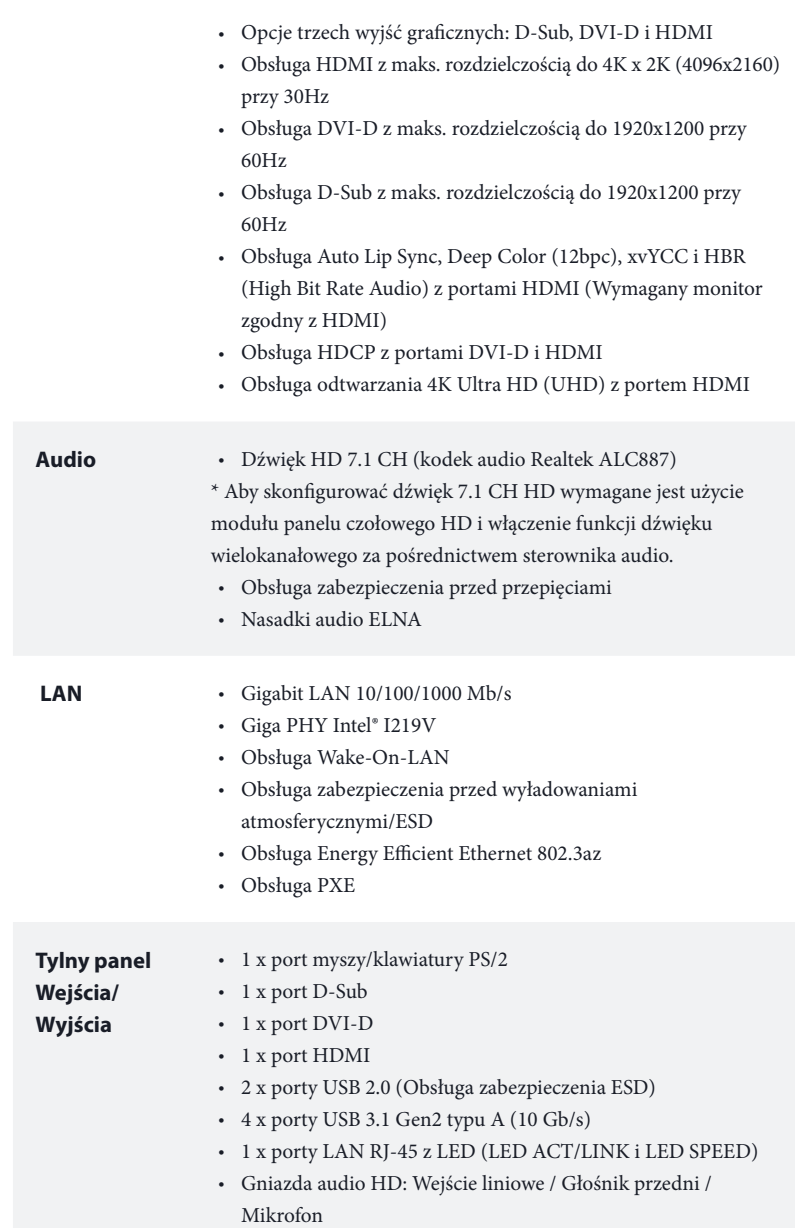

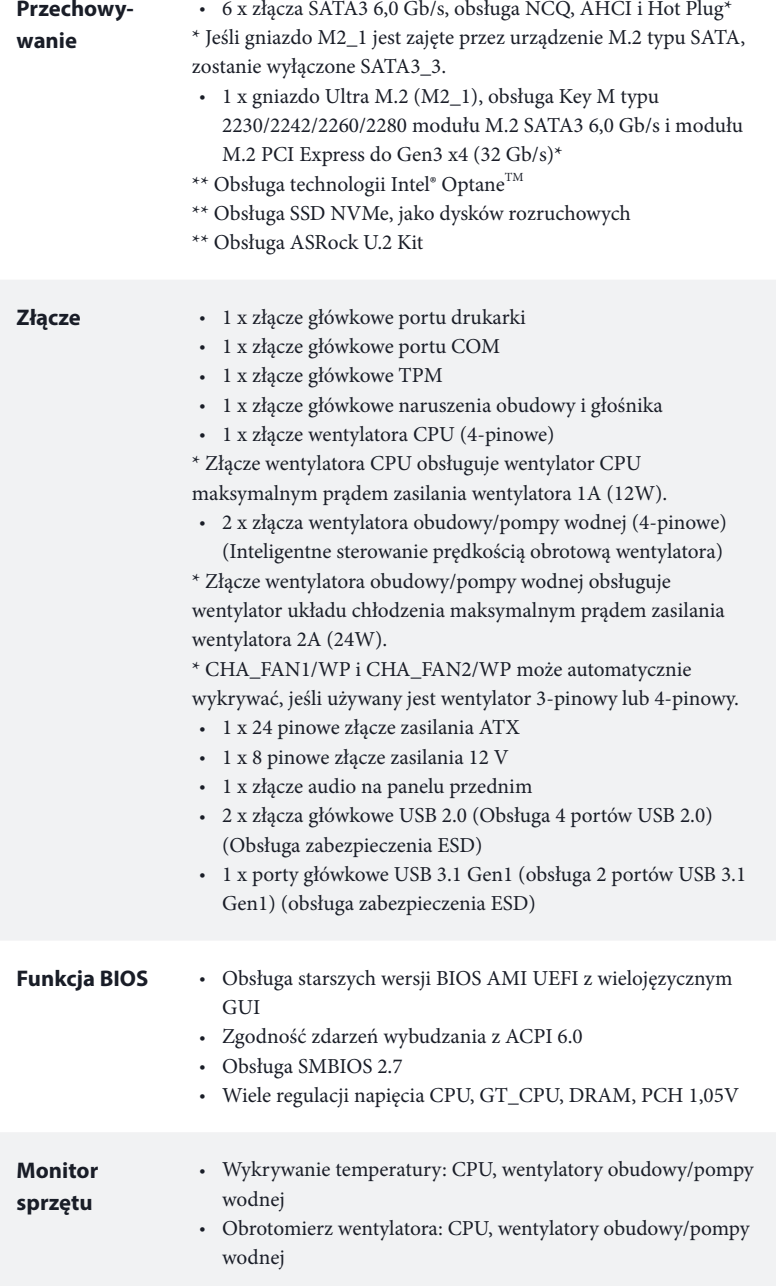

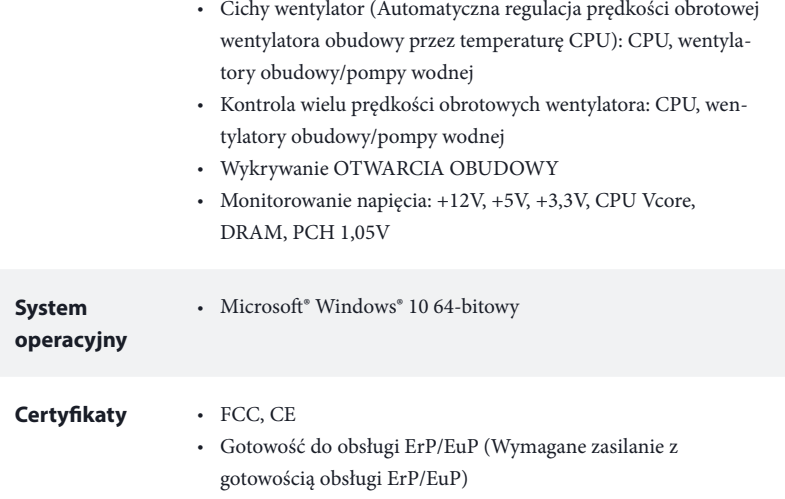

 *\* Dla uzyskania szczegółowej informacji o produkcie, należy odwiedzić naszą stronę internetową: http://www.asrock.com*

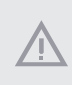

*Należy pamiętać, że przetaktowywanie jest związane z pewnym ryzykiem, włącznie z regulacją ustawień w BIOS, zastosowaniem Untied Overclocking Technology lub używaniem narzędzi przetaktowywania innych firm. Przetaktowywanie może wpływać na stabilność systemu lub nawet powodować uszkodzenie komponentów i urządzeń systemu. Powinno to zostać zrobione na własne ryzyko i koszt. Nie odpowiadamy za możliwe uszkodzenia spowodowane przetaktowywaniem.*

# 1.3 Ustawienia zworek

Ta ilustracja pokazuje ustawienia zworek. Po umieszczeniu nasadki zworki na pinach, zworka jest "Zwarta". Jeśli nasadka zworki nie jest umieszczona na pinach, zworka jest "Otwarta".

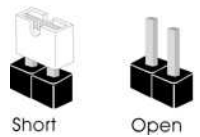

Zworka usuwania danych z pamięci CMOS (CLRCMOS1) (sprawdź s.1, Nr 11)

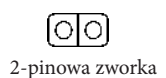

Zwarcie: Usunięcie danych z pamięci CMOS Otwarcie: Domyślne

CLRCMOS1 umożliwia usunięcie wszystkich danych z pamięci CMOS. Dane w pamięci CMOS obejmują informacje o konfiguracji systemu, takie jak hasło do systemu, datę, czas i parametry konfiguracji systemu. W celu usunięcia i zresetowania parametrów systemu do ustawień domyślnych, wyłącz komputer i odłącz przewód zasilający, a następnie użyj nasadkę zworki do zwarcia na 3 sekundy pinów CLRCMOS1. Należy pamiętać, aby po usunięciu danych z pamięci CMOS zdjąć nasadkę zworki. Jeśli wymagane jest usunięcie danych z pamięci CMOS po zakończeniu aktualizacji BIOS, przed rozpoczęciem usuwania danych z pamięci CMOS należy najpierw uruchomić system, a następnie wyłączyć go.

*Po usunięciu danych z pamięci CMOS, może być wykrywane otwarcie obudowy. Wyreguluj opcję BIOS "Clear Status (Stan usuwania)", aby usunąć zapis poprzedniego stanu naruszenia obudowy.*

# 1.4 Wbudowane złącza główkowe i inne złącza

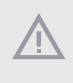

*Wbudowane złącza główkowe i inne złącza są bezzworkowe. NIE należy umieszczać zworek nad tymi złączami główkowymi i złączami. Umieszczanie zworek nad złączami główkowymi i złączami spowoduje trwałe uszkodzenie płyty głównej.*

Złącze główkowe na panelu systemu (9-pinowe PANEL1) (sprawdź s.1, Nr 15)

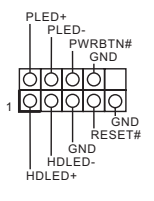

Do tego złącza główkowego można podłączać przycisk zasilania, przycisk reset i wskaźnik stanu systemu na obudowie, zgodnie z przydziałem pinów poniżej. Przed podłączeniem kabli należy zapisać pozycję pinów plus i minus.

#### *PWRBTN (Przycisk zasilania):*

*Podłączenie do przycisków zasilania na panelu przednim obudowy. Użytkownik może skonfigurować sposób wyłączania systemu z użyciem przycisku zasilania.*

#### *RESET (Przycisk resetowania):*

*Podłączenie do przycisku resetowania na panelu przednim obudowy. Naciśnij przycisk resetowania, aby ponownie uruchomić komputer, przy jego zawieszeniu i braku możliwości wykonania normalnego ponownego uruchomienia.*

#### *PLED (Dioda LED zasilania systemu):*

*Podłączenie do wskaźnika stanu zasilania na panelu przednim obudowy. Ta dioda LED jest włączona podczas działania systemu. Ta dioda LED miga, gdy system znajduje się w stanie uśpienia S1/S3. Ta dioda LED jest wyłączona, gdy system znajduje się w stanie uśpienia S4 lub wyłączenia zasilania (S5).*

#### *HDLED (Dioda LED aktywności dysku twardego):*

*Podłączenie do diody LED aktywności dysku twardego na panelu przednim obudowy. Dioda LED jest włączona, podczas odczytu lub zapisu danych przez dysk twardy.*

*Konstrukcja panelu przedniego zależy od obudowy. Moduł panelu przedniego głównie składa się z przycisku zasilania, przycisku resetowania, diody LED zasilania, diody LED aktywności dysku twardego, głośnika, itd. Po podłączeniu do tego złącza główkowego modułu panelu przedniego obudowy, należy się upewnić, że jest prawidłowo dopasowany przydział przewodów i pinów.*

Złącze główkowe naruszenia obudowy i głośnika (7-pinowe SPK\_CI1) (sprawdź s.1, Nr 16)

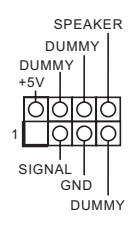

Podłącz to tego złącza główkowego diodę LED zasilania obudowy i głośnik obudowy .

Złącza Serial ATA3  $(SATA3 0:$ sprawdź s.1, Nr 12) (SATA3\_1: sprawdź s.1, Nr 13) (SATA3\_2: sprawdź s.1, Nr 9) (SATA3\_3: sprawdź s.1, Nr 10) (SATA3\_4: sprawdź s.1, Nr 8) (SATA3\_5: sprawdź s.1, Nr 7)

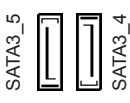

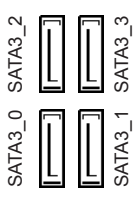

Te sześć złączy SATA3 obsługuje kable danych SATA dla zewnętrznych urządzeń pamięci z szybkością transferu danych do 6,0 Gb/s. \* Jeśli gniazdo M2\_1 jest zajęte przez urządzenie M.2 typu SATA, zostanie wyłączone SATA3\_3.

**Polski**

Złącza główkowe USB 2.0 (9-pinowe USB\_7\_8) (sprawdź s.1, Nr 17) (9-pinowe USB\_13\_14) (sprawdź s.1, Nr 18)

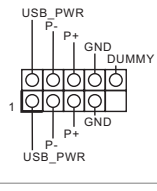

Na tej płycie głównej znajdują się dwa złącza główkowe USB 2.0. Każde złącze główkowe USB 2.0 może obsługiwać dwa porty.

Złącza główkowe USB 3.1 Gen1 (19-pinowe USB\_11\_12) (sprawdź s.1, Nr 6)

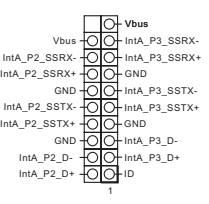

Na tej płycie głównej znajduje się jedno złącze główkowe. To złącze główkowe USB 3.1 Gen1 może obsługiwać dwa porty.

Złącze główkowe audio panelu przedniego (9-pinowe HD\_AUDIO1) (sprawdź s.1, Nr 22)

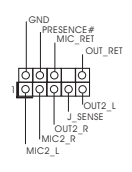

To złącze główkowe służy do podłączania urządzeń audio do przedniego panelu audio.

*1. High Definition Audio obsługuje wykrywanie gniazda, ale aby działać prawidłowo przewód panelu na obudowie musi obsługiwać HDA. W celu instalacji systemu należy wykonać instrukcje z naszego podręcznika i podręcznika obudowy.*

- *2. Jeśli używany jest panel audio AC'97, należy go zainstalować w złączu główkowym audio panelu przedniego, poprzez wykonanie wymienionych poniżej czynności: A. Podłącz Mic\_IN (MIC) do MIC2\_L.*
	- *B. Podłącz Audio\_R (RIN) do OUT2\_R i Audio\_L (LIN) do OUT2\_L.*

*C. Podłącz uziemienie (GND) do uziemienia (GND).*

*D. MIC\_RET i OUT\_RET służą wyłącznie dla panelu audio HD. Nie należy ich podłączać dla panelu audio AC'97.*

*E. Aby uaktywnić mikrofon przedni, przejdź do zakładki "FrontMic" w panelu Realtek Control i wyreguluj "Głośność nagrywania".*

> 3 2 1

Złącza /wentylatora pompy wodnej obudowy (4-pinowe CHA\_FAN1/ WP) (sprawdź s.1, Nr 4)

(4-pinowe CHA\_FAN2/ WP) (sprawdź s.1, Nr 14)

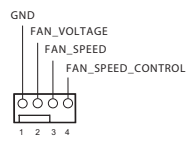

GND FAN\_VOLTAGE CHA\_FAN\_SPEED FAN\_SPEED\_CONTROL

Ta płyta główna udostępnia dwa 4-pinowe złącza obudowy wentylatora chłodzenia wodnego . Jeśli planowane jest podłączenie 3-pinowego wentylatora chłodzenia wodnego obudowy, należy je podłączyć do pinów 1-3.

Złącze wentylatora CPU (4-pinowe CPU\_FAN1) (sprawdź s.1, Nr 2)

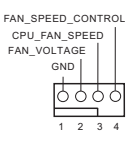

Ta płyta główna udostępnia 4-pinowe złącze wentylatora CPU (Cichy wentylator). Jeśli planowane jest podłączenie 3-pinowego wentylatora CPU, należy je podłączyć do pinów 1-3.

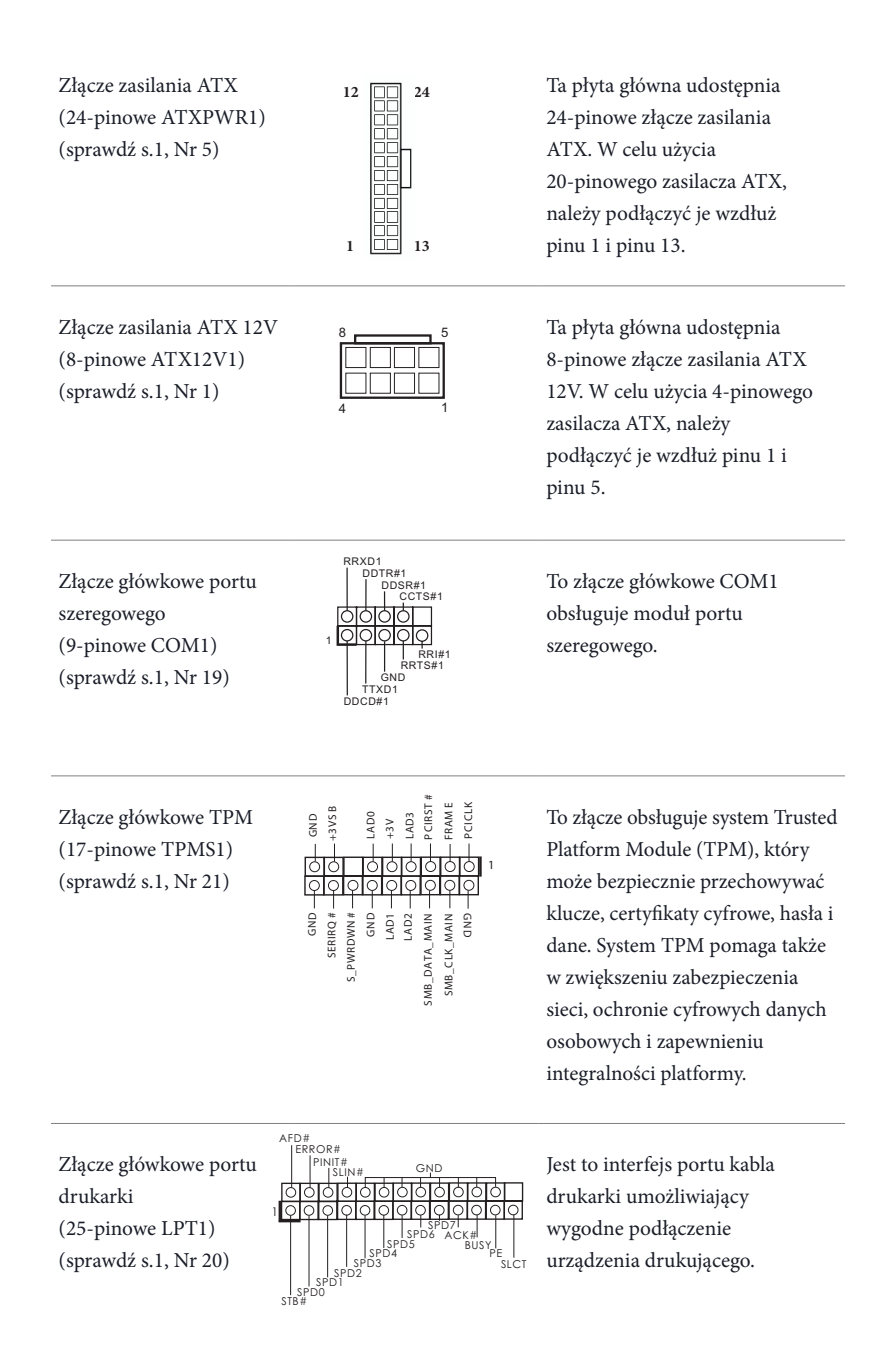

# **Contact Information**

If you need to contact ASRock or want to know more about ASRock, you're welcome to visit ASRock's website at http://www.asrock.com; or you may contact your dealer for further information. For technical questions, please submit a support request form at https://event.asrock.com/tsd.asp

## **ASRock Incorporation**

2F., No.37, Sec. 2, Jhongyang S. Rd., Beitou District,

Taipei City 112, Taiwan (R.O.C.)

## **ASRock EUROPE B.V.**

Bijsterhuizen 11-11

6546 AR Nijmegen

The Netherlands

Phone: +31-24-345-44-33

Fax: +31-24-345-44-38

## **ASRock America, Inc.**

13848 Magnolia Ave, Chino, CA91710

U.S.A.

Phone: +1-909-590-8308

Fax: +1-909-590-1026

# **DECLARATION OF CONFORMITY**

Per FCC Part 2 Section 2.1077(a)

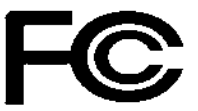

**Responsible Party Name:** ASRock Incorporation

**Address:** 13848 Magnolia Ave, Chino, CA91710 

+1-909-590-8308/+1-909-590-1026 **Phone/Fax No:**

hereby declares that the product

**Product Name : Motherboard** 

**Model Number : B360M-HDV**

Conforms to the following specifications:

FCC Part15, Subpart B, Unintentional Radiators

## **Supplementary Information:**

This device complies with part 15 of the FCC Rules. Operation is subject to the following two conditions: (1) This device may not cause harmful interference, and (2) this device must accept any interference received, including interference that may cause undesired operation.

Representative Person's Name: **James**

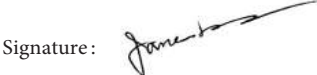

Date : **May 12, 2017**

# EU Declaration of Conformity **ASROCK**

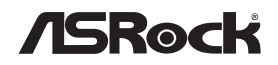

For the following equipment:

#### **Motherboard**

(Product Name)

**B360M-HDV / ASRock**

(Model Designation / Trade Name)

# **ASRock Incorporation**

(Manufacturer Name)

**2F., No.37, Sec. 2, Jhongyang S. Rd., Beitou District, Taipei City 112, Taiwan (R.O.C.)** (Manufacturer Address)

## **EMC —Directive 2014/30/EU (from April 20th, 2016)** *ڛ*

□ EN 55022:2010/AC:2011 Class B *ڛ* EN 55032:2012+AC:2013 Class B *ڛ* 61000-3-2:2014 EN *ڛ*

**EN 55024:2010/A1:2015**  $\boxtimes$  EN 61000-3-3:2013

# **LVD —Directive 2014/35/EU (from April 20th, 2016)**  ☐

☐ EN 60950-1 : 2011+ A2: 2013 ☐ EN 60950-1 : 2006/A12: 2011

*ڛ* RoHS — Directive 2011/65/EU *ڛ* CE marking

(EU conformity marking)

# $\epsilon$

### **ASRock EUROPE B.V.**

(Company Name)

### **Bijsterhuizen 1111 6546 AR Nijmegen The Netherlands**

(Company Address)

Person responsible for making this declaration:

Janes

(Name, Surname)

**A.V.P** (Position / Title)

**March 9, 2018** (Date)

P/N: 15G062081000AK V1.0